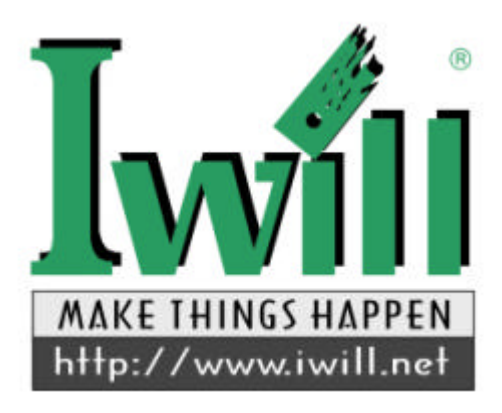

# **IWILL DX400-SN (Version 1.2A) High-End Workstation Motherboard User's Manual**

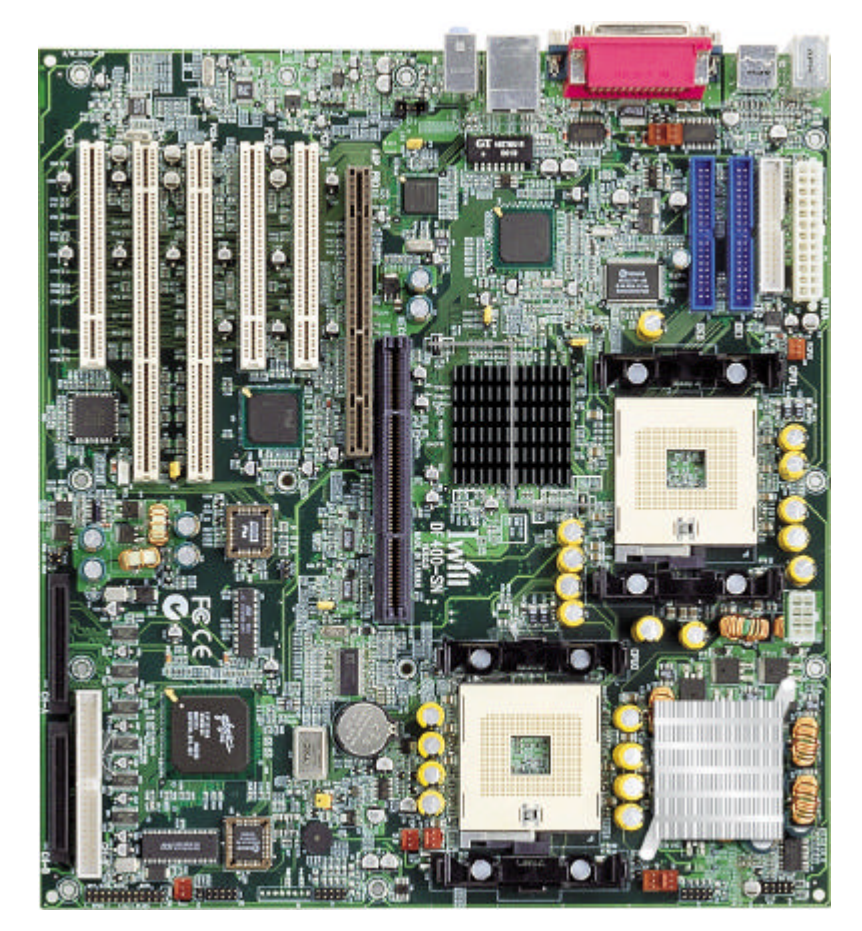

FB11360030000

# **Contents**

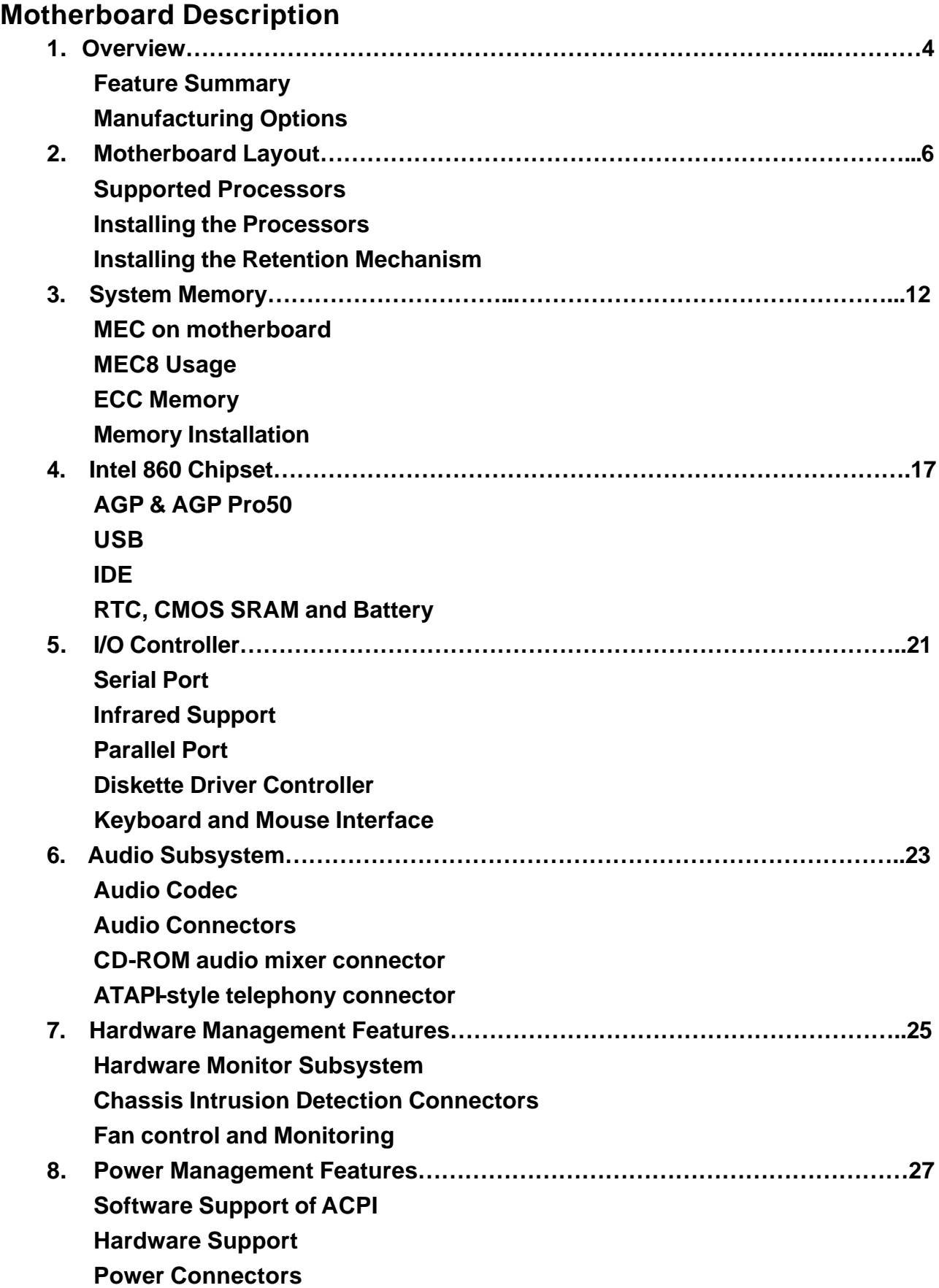

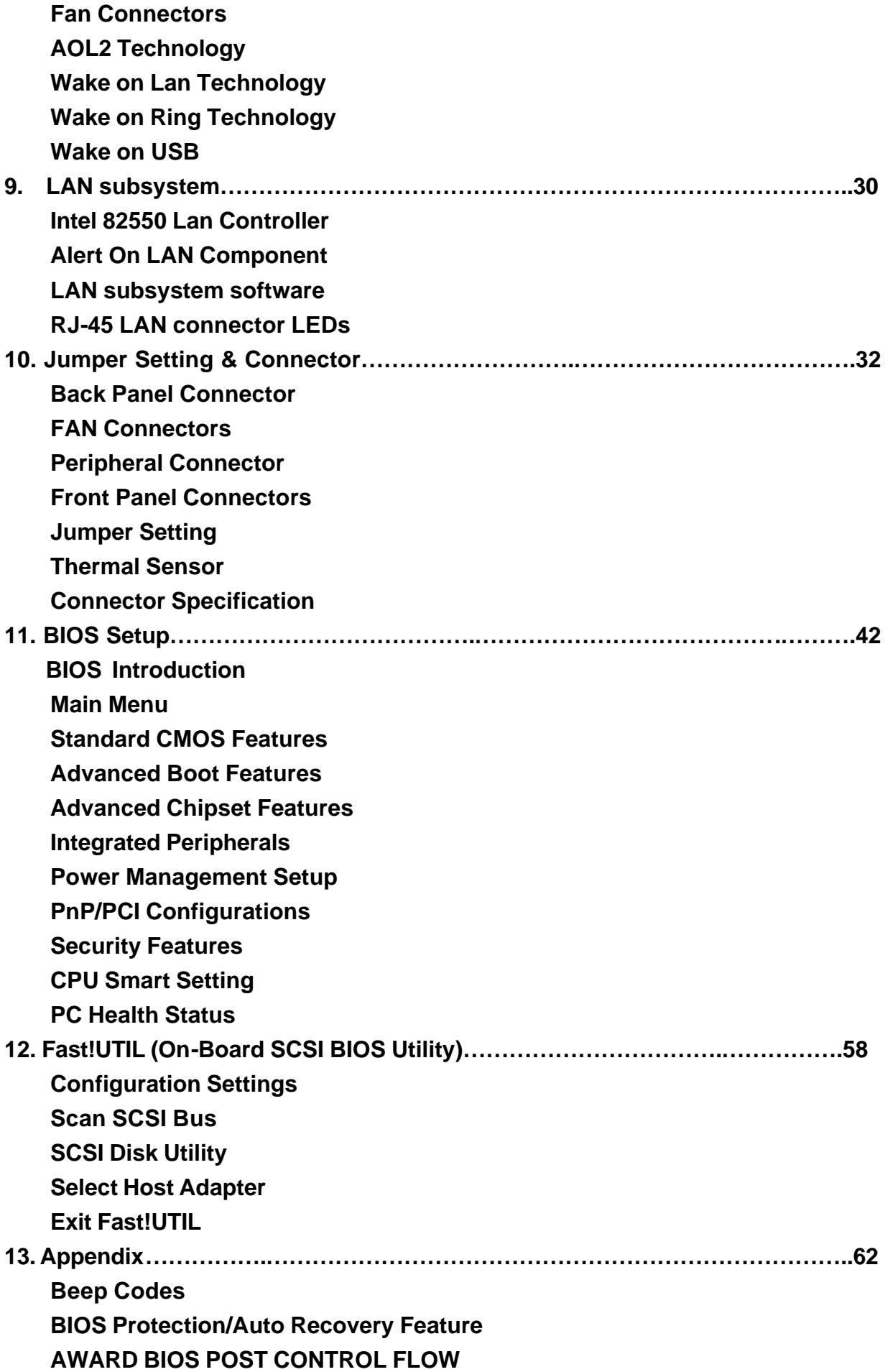

# **Motherboard Description**

# **1.Overview**

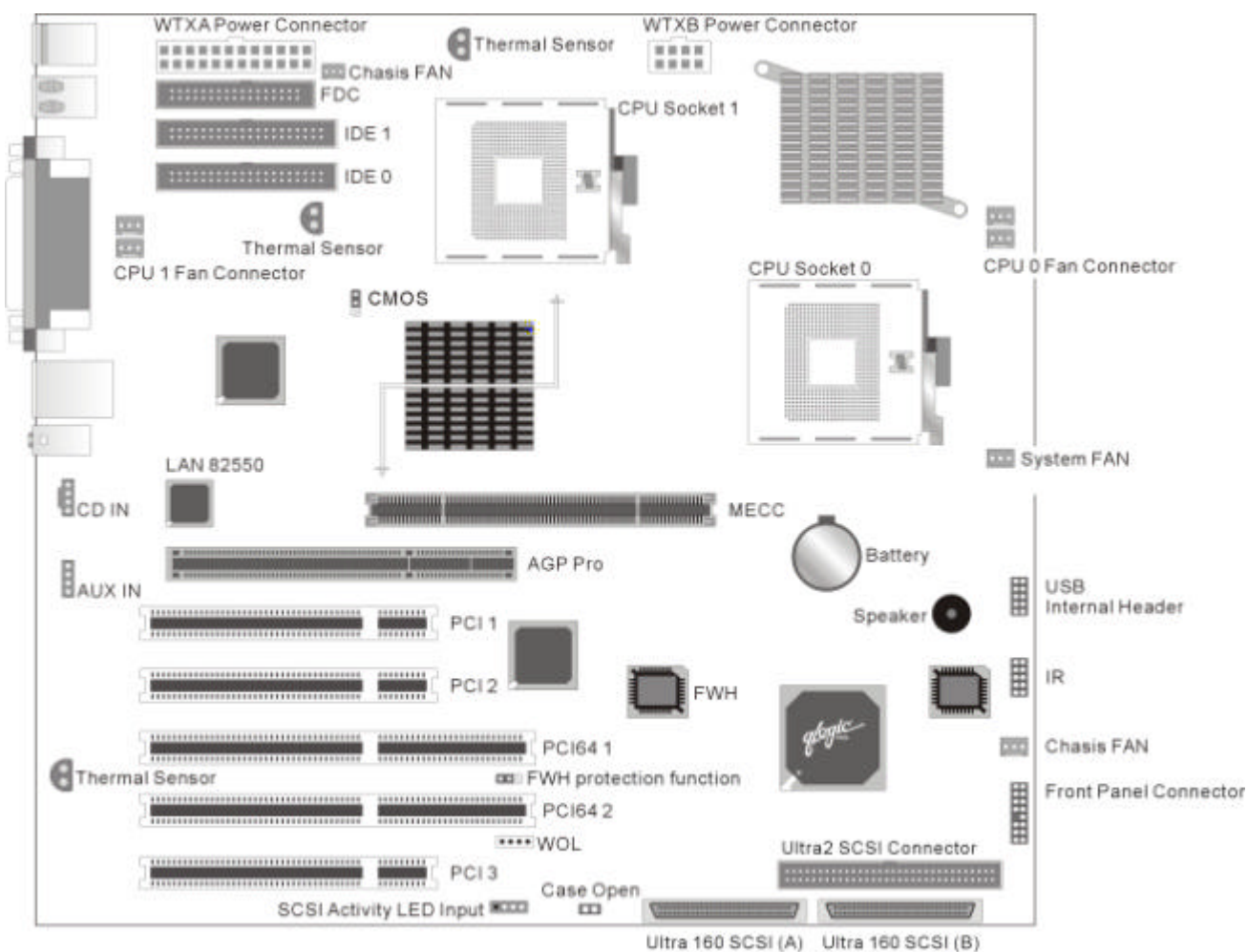

This section provides a summary of the DX400-SN motherboard's features and the manufacturing options available.

# **Feature Summary**

This table summarizes the DX400-SN motherboard's major features.

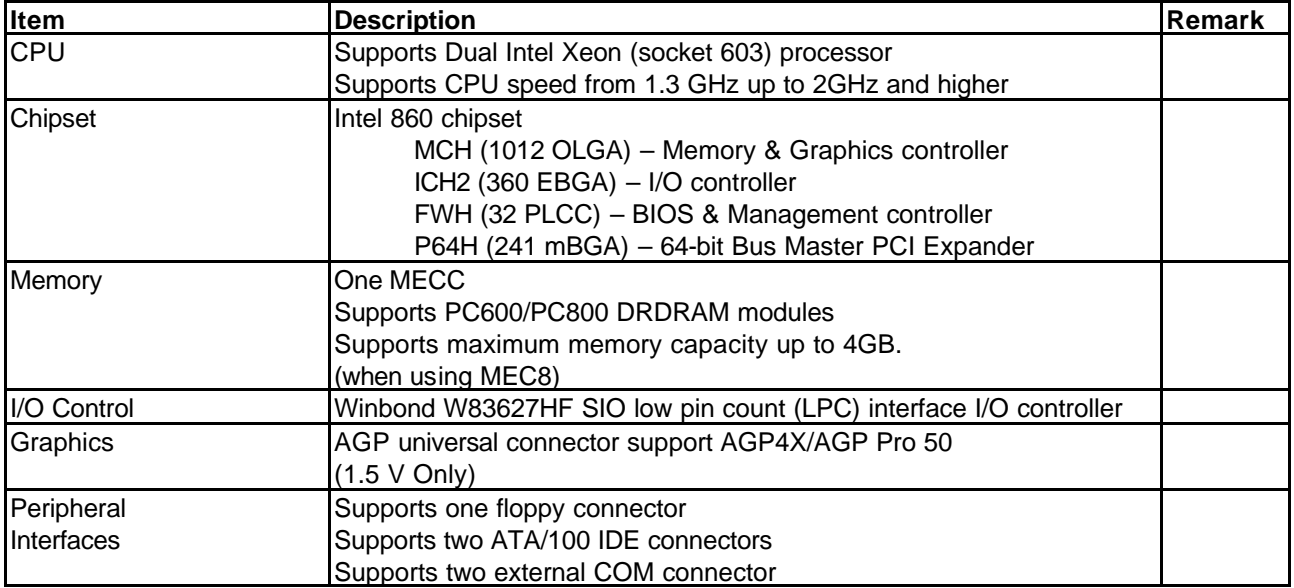

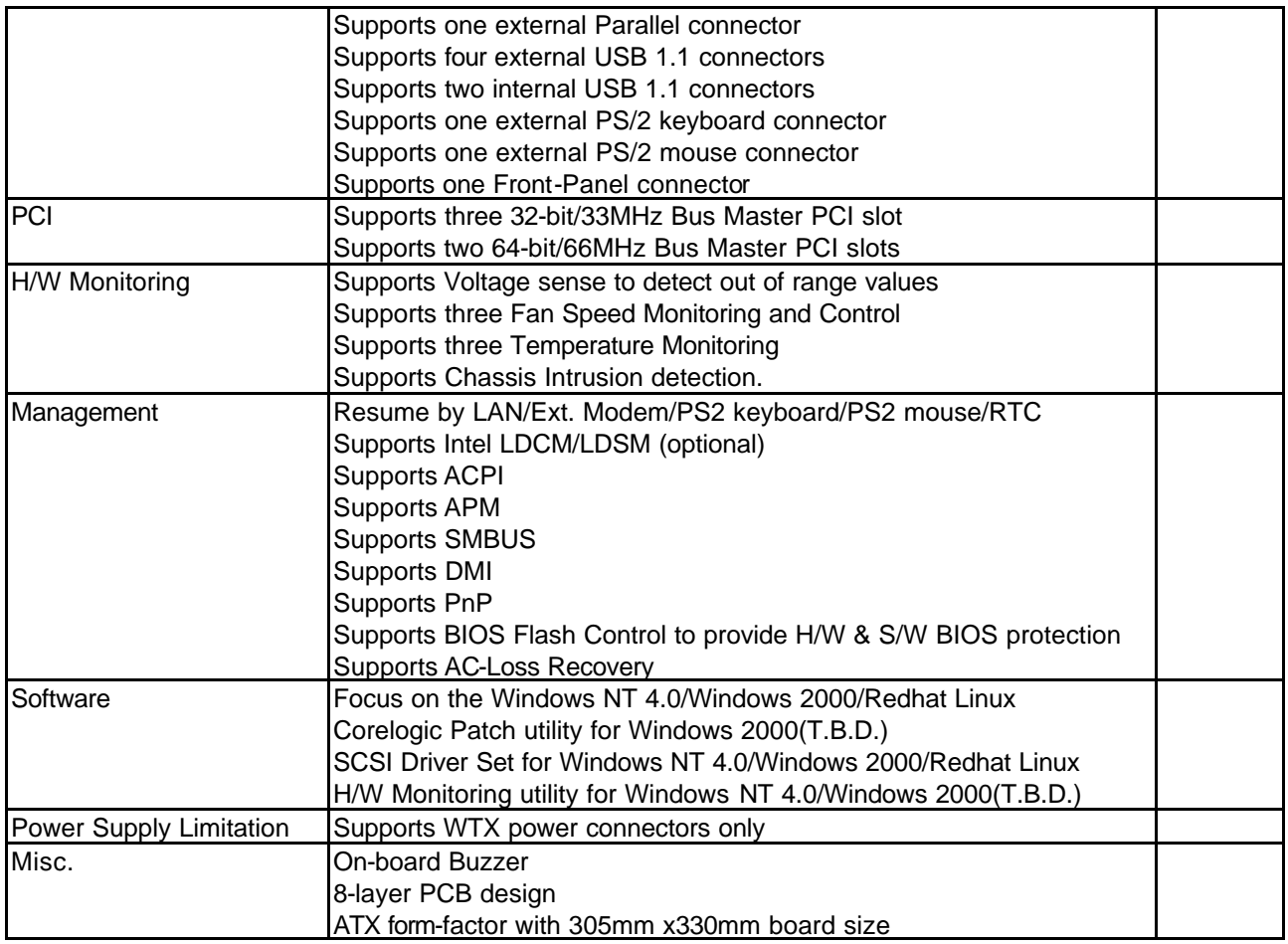

# **Specifications - Optional Components**

The following on-board components are optional at the time of purchase:

Please contact with IWILL to determine which options are available to you.

# **Options**

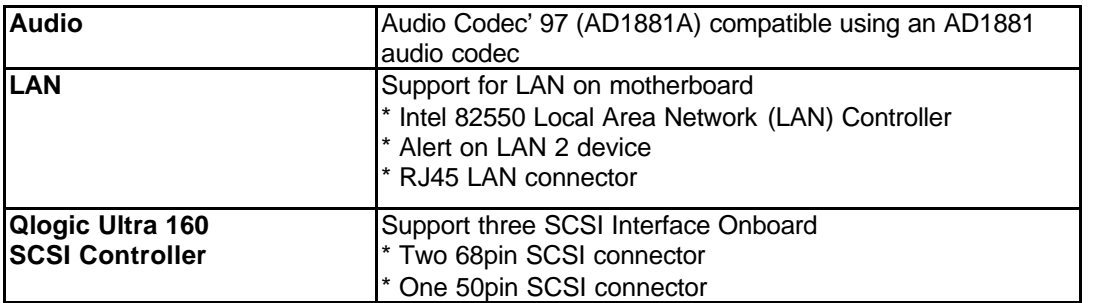

# **2 Motherboard Layout**

The picture shows the location of the major components on the motherboard.

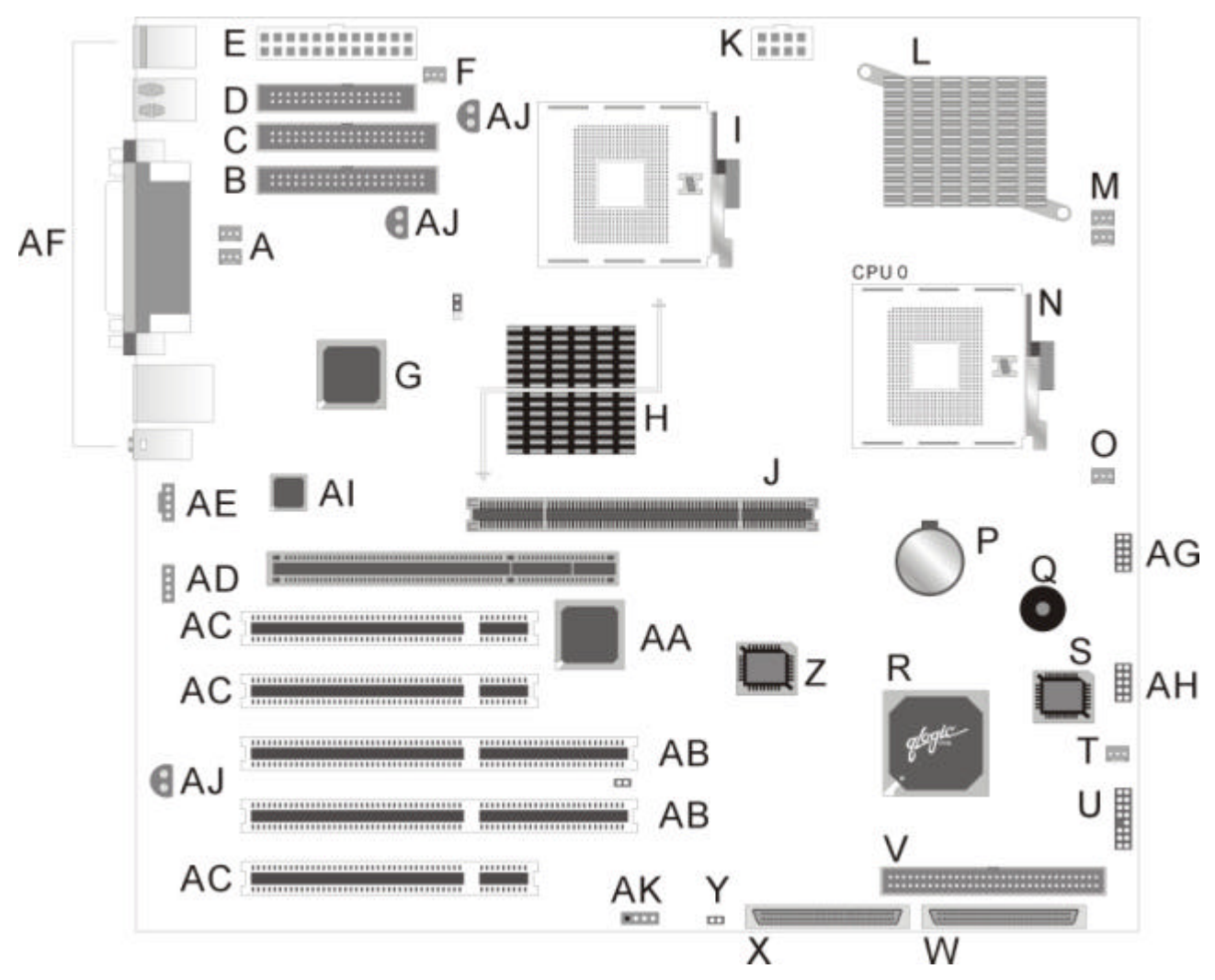

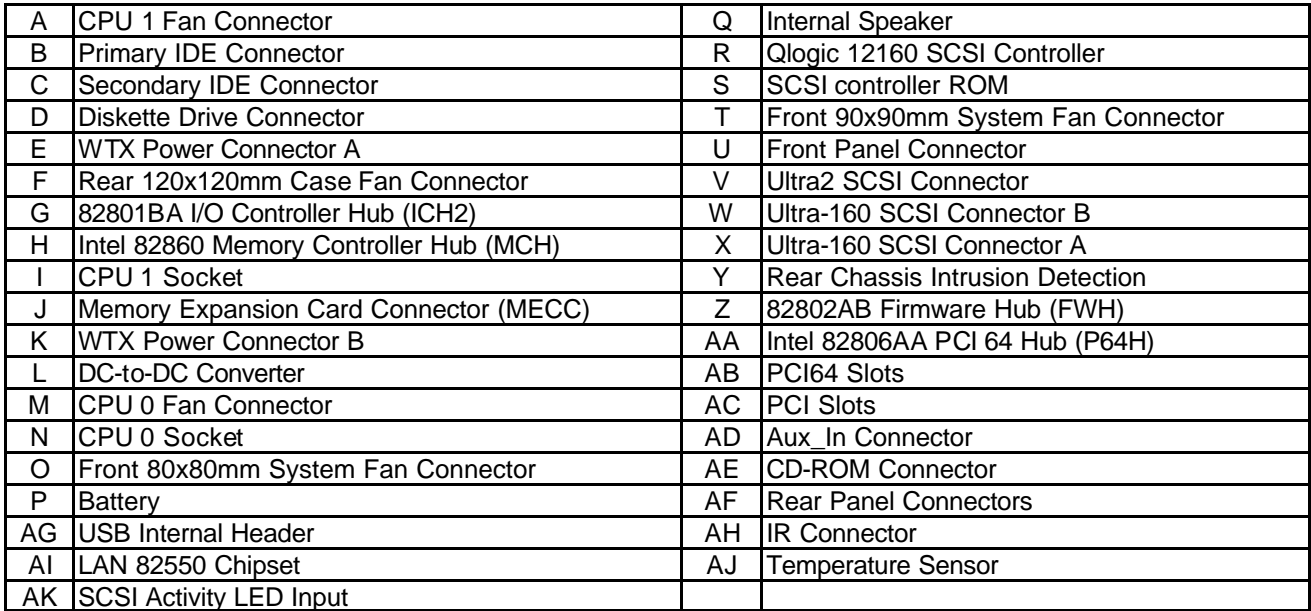

### **Supported Processors**

This section describes the processors supported by the DX400-SN motherboard and how to install them.

*The DX400-SN Motherboard only supports Intel Pentium Xeon processors with a Front*  **NOTE** *Side bus speed of 400 MHz . If two processors are installed, both processors must run the same core frequency speed. Installing processors of different core frequencies speed may damage the motherboard and processors.*

The processor is packaged in a Organic Land Grid Array (OLGA). The Pentium Xeon Processors implement integrated L2caches. The Pentium Xeon processor increases Performance for server and workstation applications by adding either 512KB or 1MB of integrated L3 cache, which is also 8-way set associative. The System Bus uses Source-Synchronous Transfer (SST) of address and data to improve performance and enables data transfers at a frequency of 400MHz.This allows the processors to have 3.2GB/sec data transfer rate .The control signals and bus phases are based on 100MHz system clock. This enhanced bus protocol and internal architecture increases performance beyond previous levels.

The Processor Information ROM is a 128 byte read –only device that incorporates Intel processor specific data .The OEM EEPROM, also known as the Scratchpad EEPROM, is a 128-byte read/write EEPROM in which an OEM may program system specific data. The Thermal Sensor monitors the temperature of the processor die.

#### **Installing the Processors and Retention Mechanism**

#### *Single processor:*

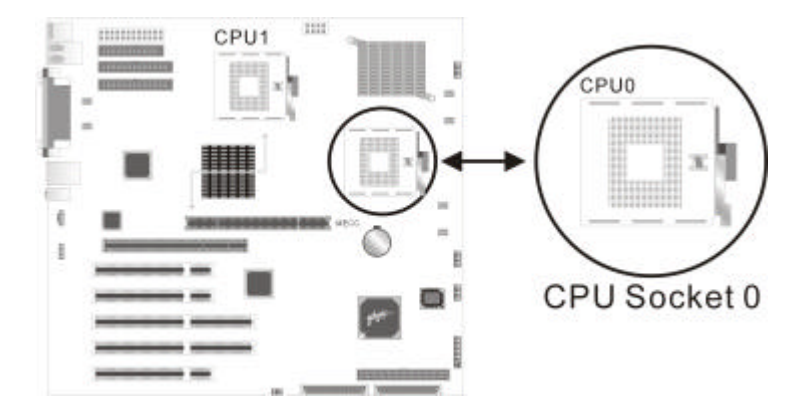

Install the processor in the socket marked 'CPU0'

#### *For Dual processors*

the following values must be identical for both processors:

- **·** Host bus speed
- **·** Processor core frequency
- **·** Cache size
- **·** Cache type (either discrete or advanced transfer)
- **·** Operating voltages

Installing the retention on the motherboard.

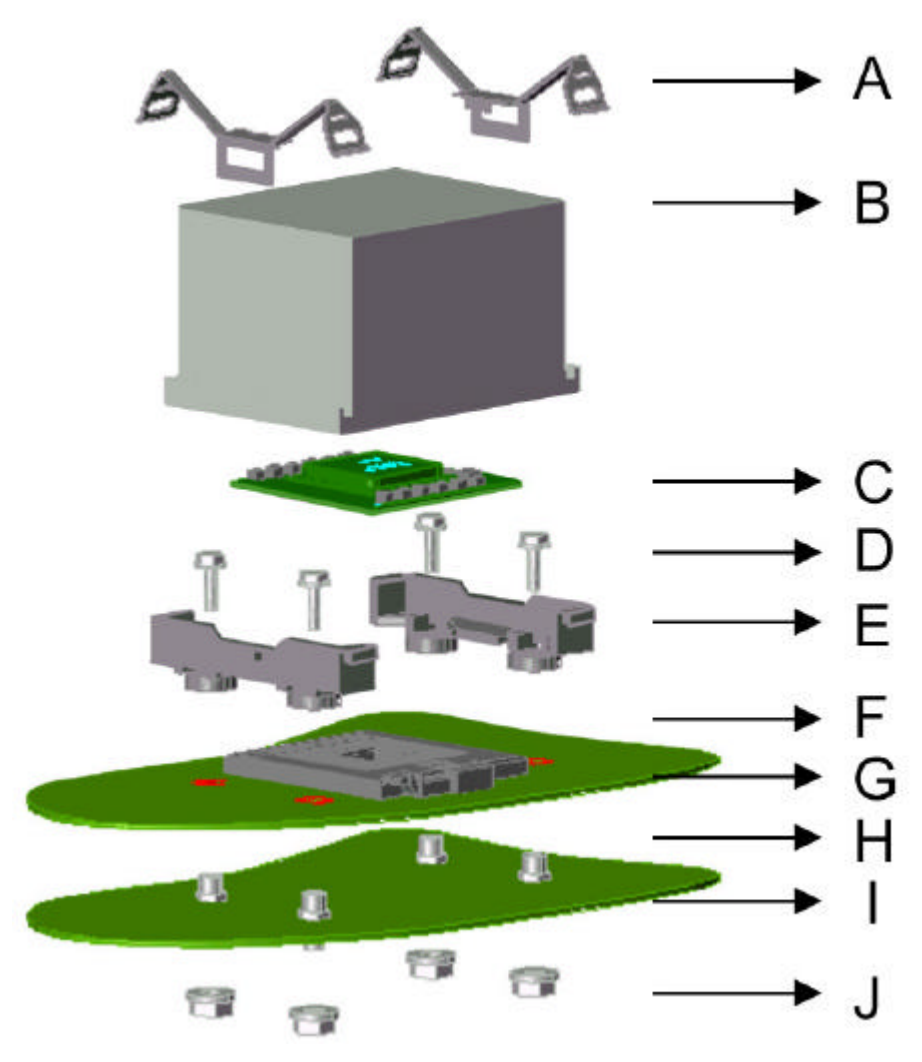

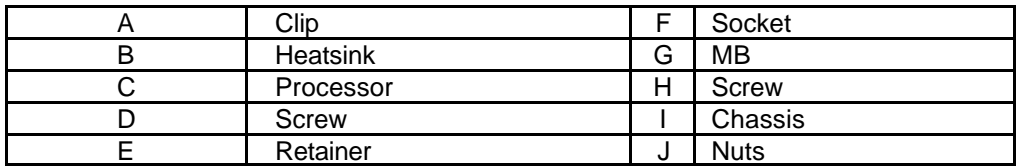

Processor installation.

a. Be sure the first pin position in the right direction and install the processor(C), see figure down below.

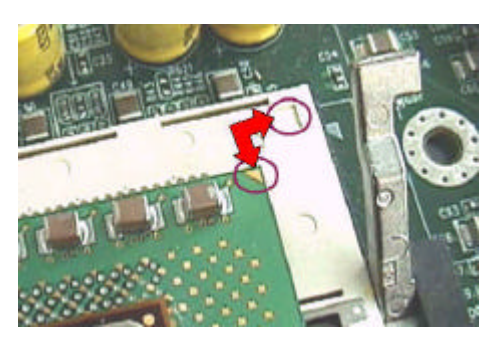

b. There is a handle at the side of socket603 (F), and it should be fully pulled up or the processor(C) can not be installed on it. After that, pull down the handle of socket603 (F).

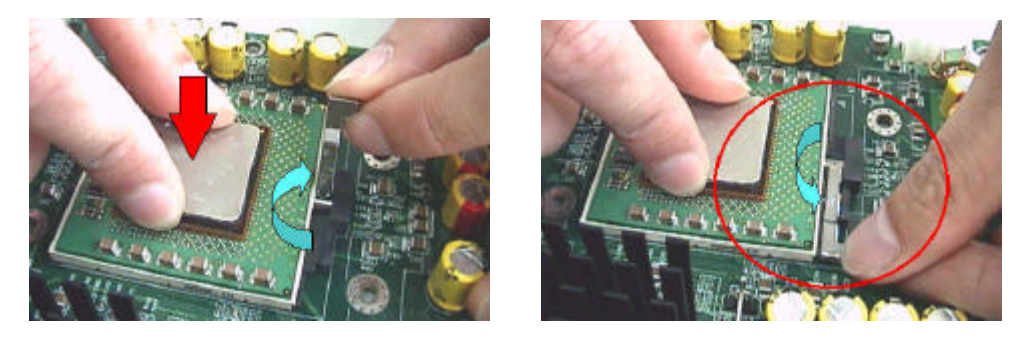

c. If only one processor will be installed on motherboard, it should be installed in the socket P0 and leave the socket P1 with nothing.

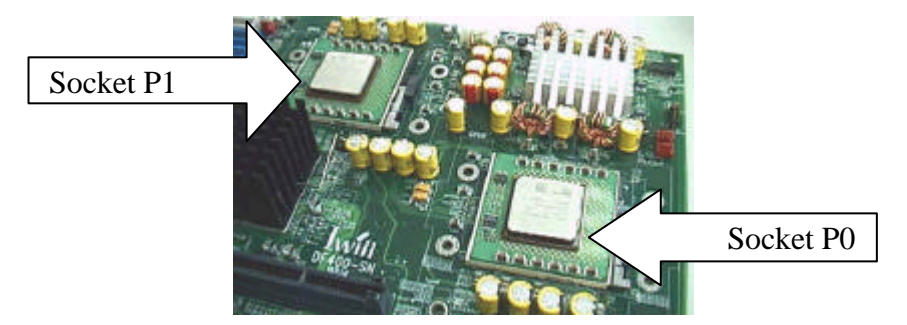

#### Screws:

a. Support the motherboard (G) on the chassis (I) after nuts (J) and screws (H) have screwed on the chassis

(I) first, see the figure down below.

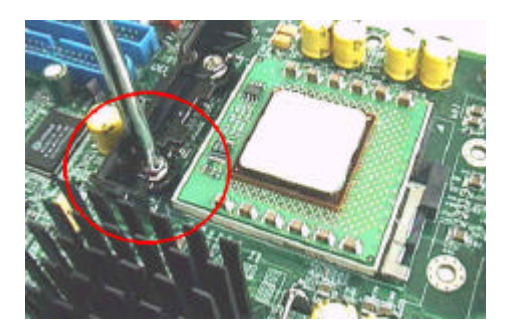

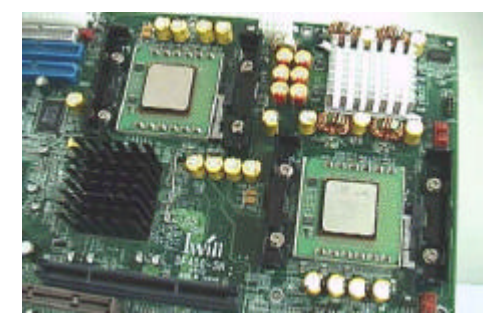

b. Screw the retainer (E) on the chassis (I) thru motherboard (G), so that the retainer (E) will be fixed on the motherboard (G).

Heatsink installation.

- a. Before installing a heatsink (B), it should be sure that the processor(C) had be installed.
- b. Put some thermo grease or stick a thermo pad at the bottom of heatsink (B).
- c. Put the heatsink (B) on the processor(C) and make sure they contact with each other well by thermo grease or thermo pad, see figure in the right.

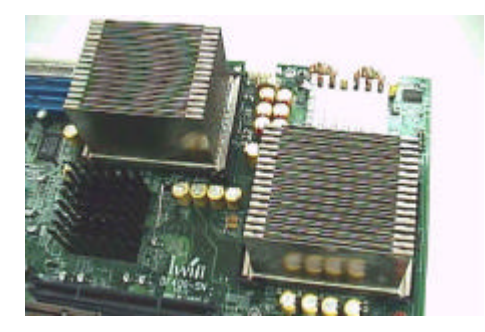

d. Put the clips (A) on the side-edge of heat, which the side with fillister, and make sure the key of clip (A) slid into the fillister.

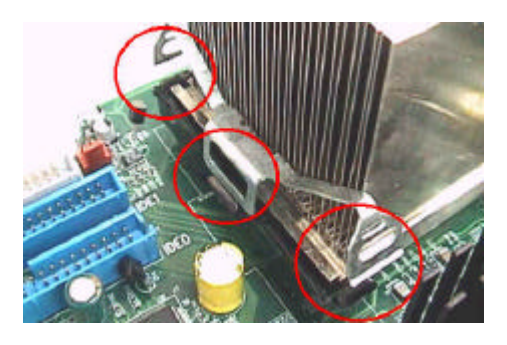

e. Push the both ends of clip (A) once at a time with the fastener retainer (E).

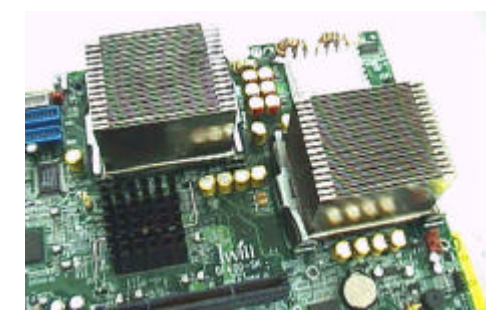

There are three major steps about the Pentium Xeon processor installation for a DX400-SN motherboard.

- 1. Motherboard and retainers installation.
- 2. Processors installation.
- 3. Heatsinks installation.

### 1. Motherboard and retainers installation.

To install the motherboard on the chassis, it should be clarify the method of fixing fastener retainers (E) first. (see figure3)

Please follow the following steps to fix the retainer (E) on the motherboard (G).

# Screws:

- a. Support the motherboard
	- (G) on the chassis
	- (I) after nuts
	- (J) and screws
	- (H) have screwed on the chassis
	- (I) first, see the figure3.
- b. Screw the retainer
	- (E) on the chassis
	- (I) thru motherboard
	- (G) so that the retainer
	- (E) will be fixed on the motherboard

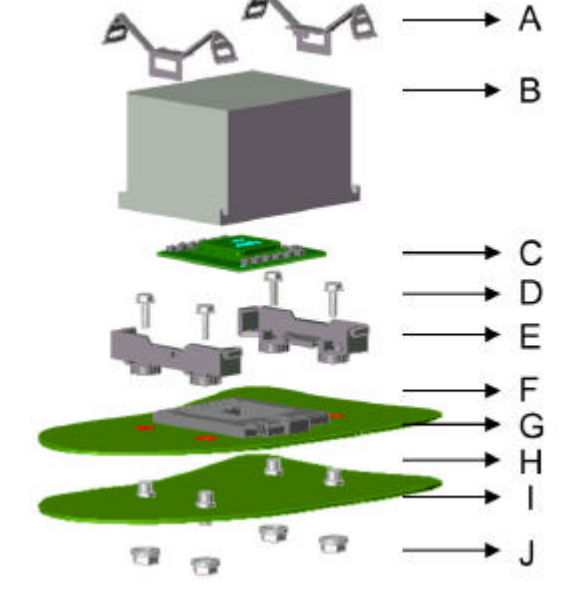

B

- 2. Processor installation.
	- a. There is a handle at the side of socket603
	- (F), and it should be pulled up before the processor(C) installed on it.
	- b. Be sure the first pin position in the right direction and install the processor(C).
	- c. Pull down the handle of socket603 (F)

# **Illustration of Installing CPU**

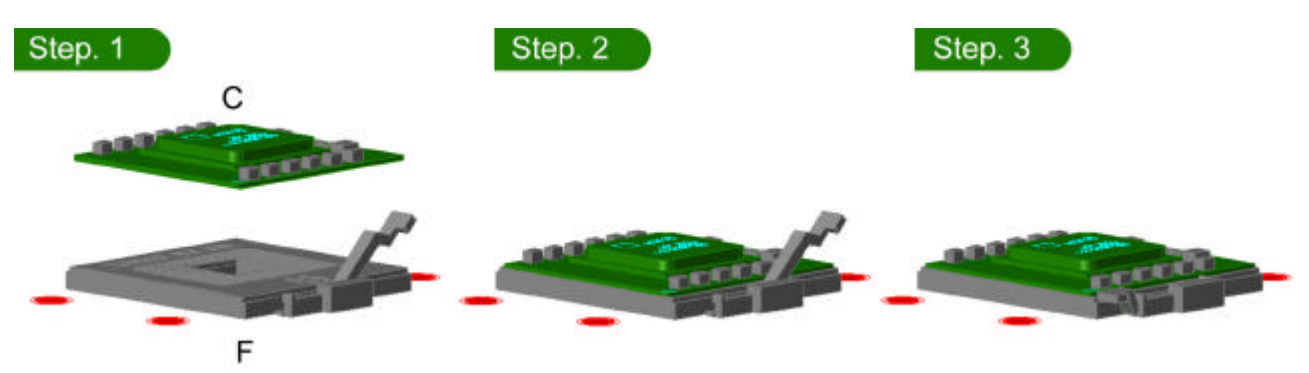

### **Heatsink installation.**

- 1. Before installing a heatsink (B), it should be sure that the processor(C) had be installed.
- 2. Put some thermo grease or stick a thermo pad at the bottom of heatsink (B).
- 3. Place the heatsink (B) on the processor(C) and make sure they contact with each other well by thermo grease or thermo pad.
- 4. Connects the clips (A) on the side-edge of heat, which the side with fillister, and make sure the key of clip (A) slid into the fillister.
- 5. Push the both ends of clip (A) until it click with the fastener retainer (E).

# **3.System Memory**

The Intel 82860 Memory Controller Hub (MCH) integrates dual Rambus\* channels, providing a processor to memory bandwidth up to 3.2 GB/sec.

### **MEC on motherboard**

A Memory Expansion Card may be used to increase memory size configurations, which are required for most server and workstation designs. The Intel 860 chipsets provide memory repeater hubs that allow for this memory expandability. IWILL MEC card allows for memory support of up to 4GB.

### **ECC Memory**

ECC memory detects multiple-bit errors and corrects single-bit errors. When ECC memory is installed, the BIOS support both ECC and non-ECC modes. ECC mode is enabled in the Configuration Manager program. The BIOS automatically detects if ECC memory is installed.

The Configuration Manager program provides an option for enabling and disabling ECC mode. Whenever ECC mode is selected in Configuration Manager, a small performance difference may occur.

### **Memory Installation**

The MEC8 contains TWO memory channels, in which a total of eight RIMMs banks. When using only four RIMMs, you must install a Continuity Rambus Inline Memory Module (CRIMM) in those slots that do not contain RIMMs.

You must first populate J8 and J4 and J7 and J3.

Below illustration show the correct method for installing RIMMs.

Here are the steps of memory installation.

# **a. Install the Rambus module on the slot of MEC8, see figure down below. Notice where the key pin is, or it may not be installed.**

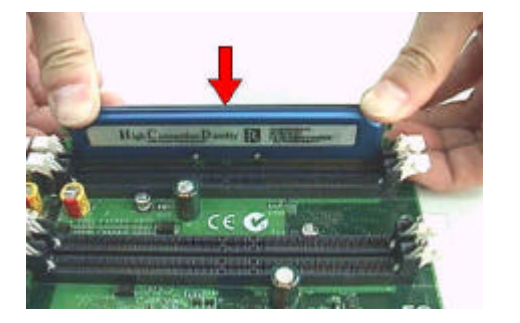

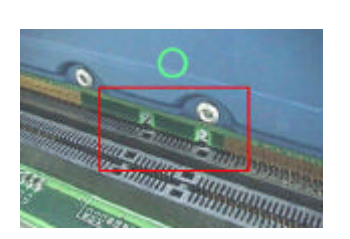

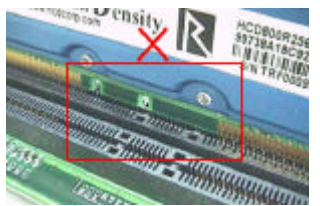

**b. If there is any CRIMM module will be installed, it is recommended that the CRIMM module should be installed near the terminators, see the figure down below.**

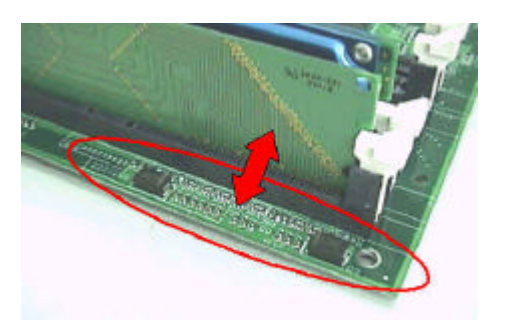

**c. The minimum memory installation we suggested is four exactly the same modules with four CRIMM modules.**

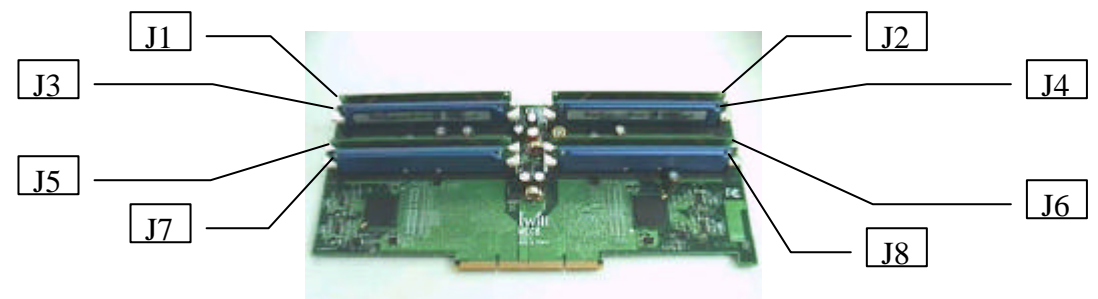

**There are two possible memory installations which we do not recommend using two rambus modules with two CRIMM modules.**

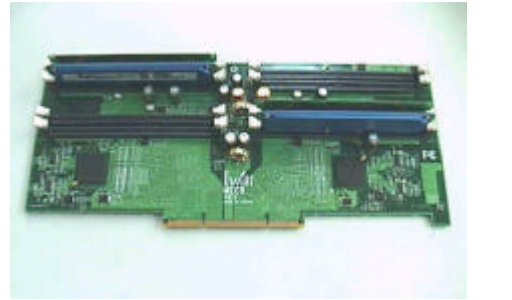

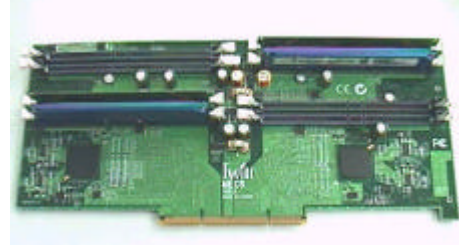

**d. Install the MEC8 on the motherboard.**

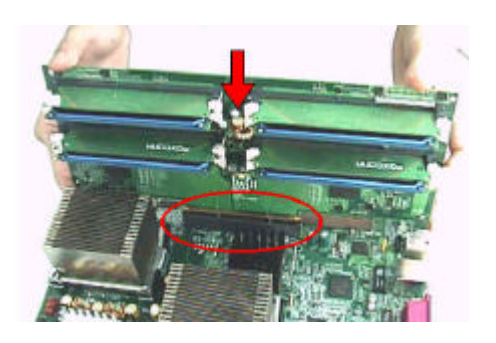

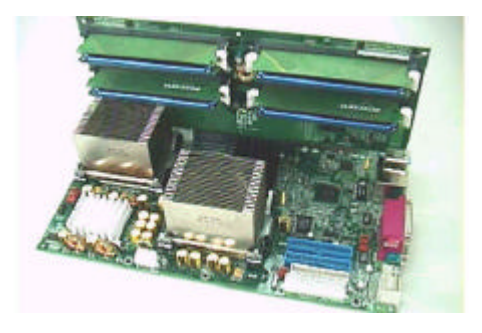

# **RIMM Installation Combinations**

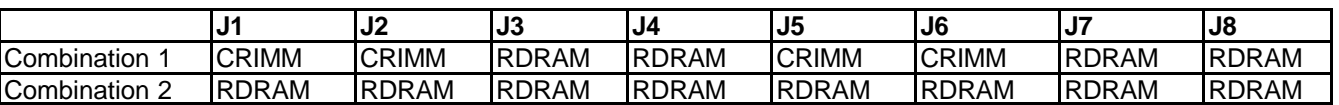

### **Supported RIMM Sizes**

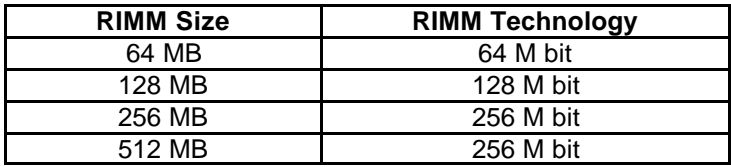

### **MEC8 Usage**

The MEC8 (using two memory repeater hubs) supports the following memory features:

- \* Up to eight 2.5V, 184-pin RDRAM\* interface memory modules (RIMMs\*)
- \* 300/400MHz Direct RDRAM\* interface
- \* Support for PC600 PC800 RDRAM\*
- \* 4GB maximum capacity with RIMMs using 256Mbit technology
- \* Single- or double-sided RIMM configurations
- \* Non-ECC (16-bit) and ECC (18-bit) memory
- \* Support for 64Mbit ,128Mbit and 256Mbit RDRAM\* technologies.

### **MEC8 Block Diagram**

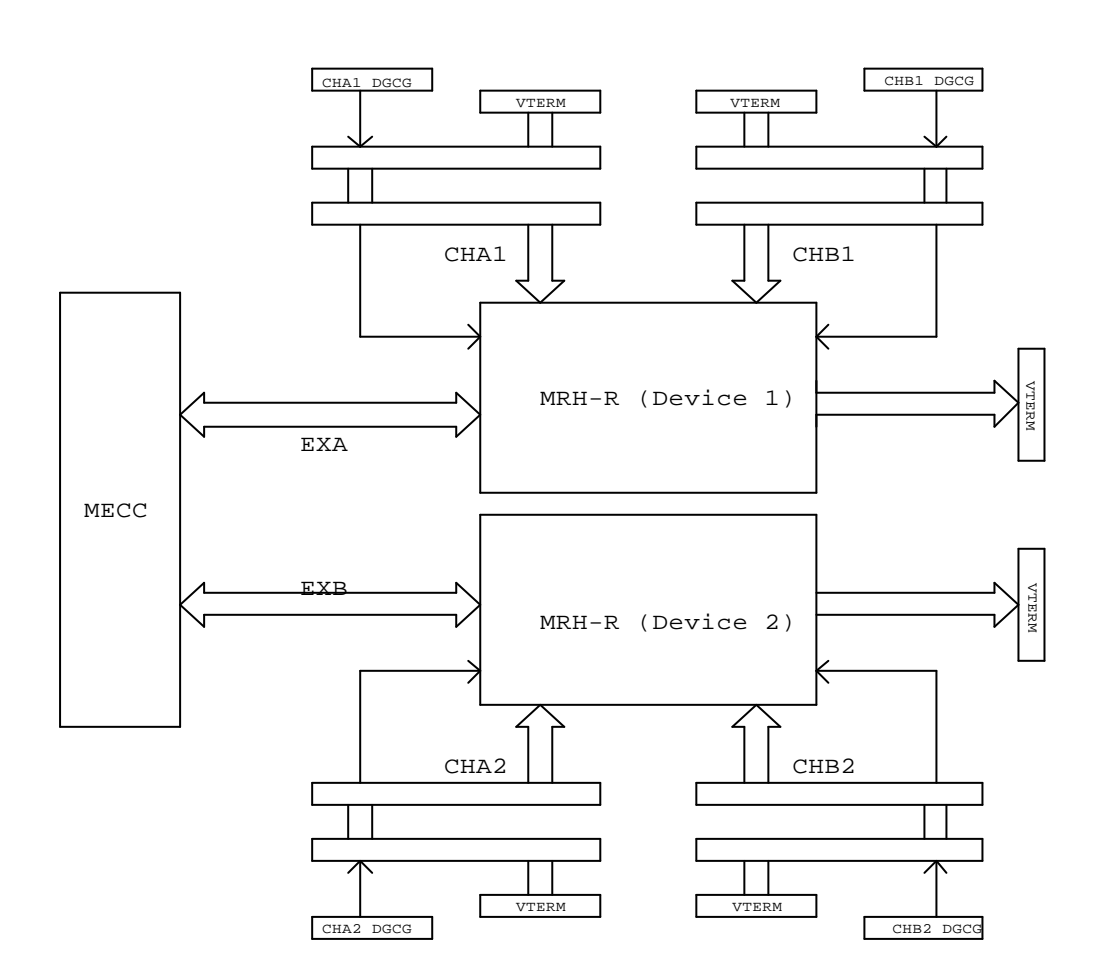

#### **MEC8 Block Diagram**

# **MEC8 Card Specification**

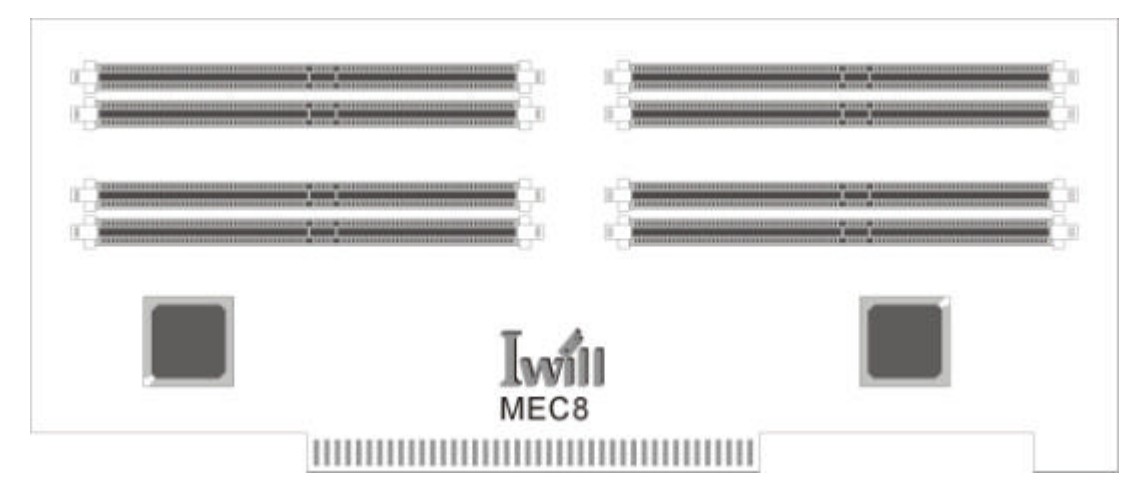

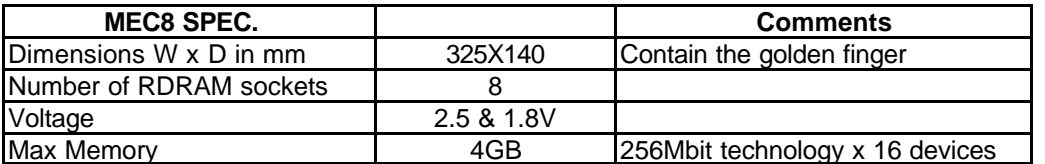

You must first populate J8 and J4.and J7 and J3.

# **Installing RIMMs**

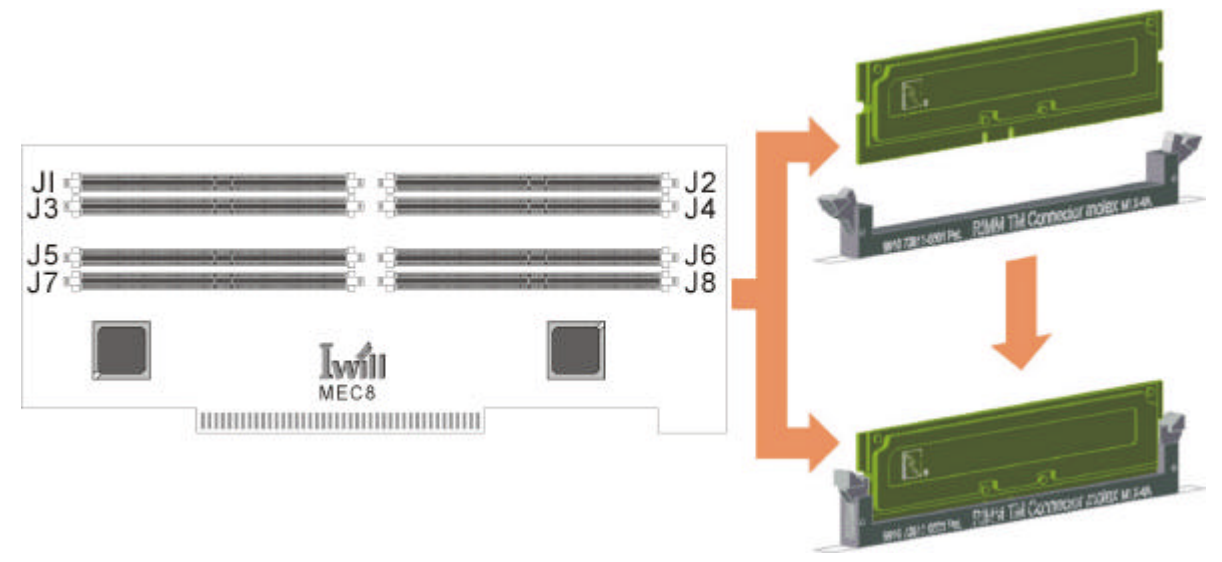

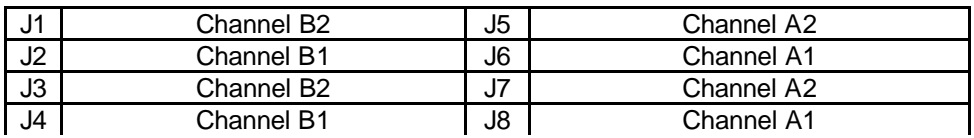

# **RIMM Installation Combinations**

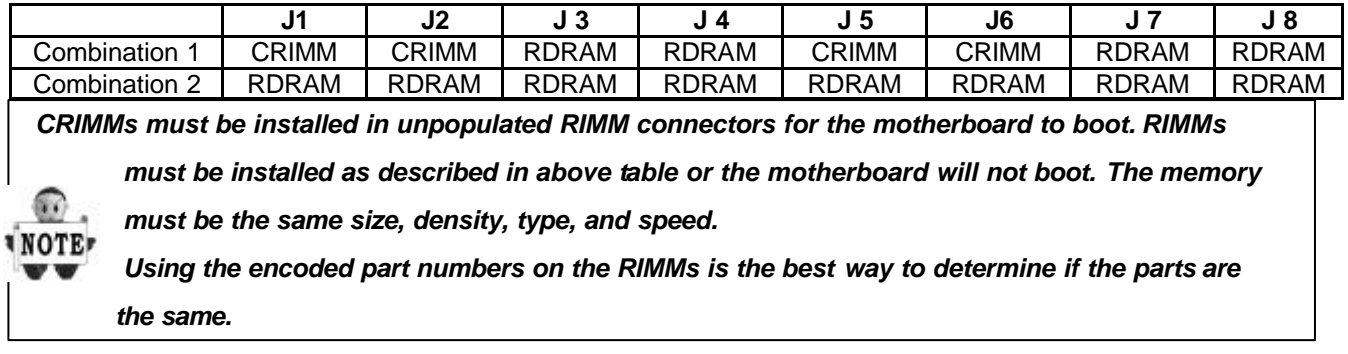

# **4 Intel 860Chipset**

The components of the Intel 860 Chipset on DX400-SN consists of the following devices:

- **·** 82860 Memory Controller Hub (MCH)
- **·** 82801BA I/O Controller Hub (ICH2)
- **·**82802 AB Firmware Hub (FWH).

The chipset provides the host bus, memory, AGP, and I/O interfaces.

# **Intel 860 Chipset Block Diagram**

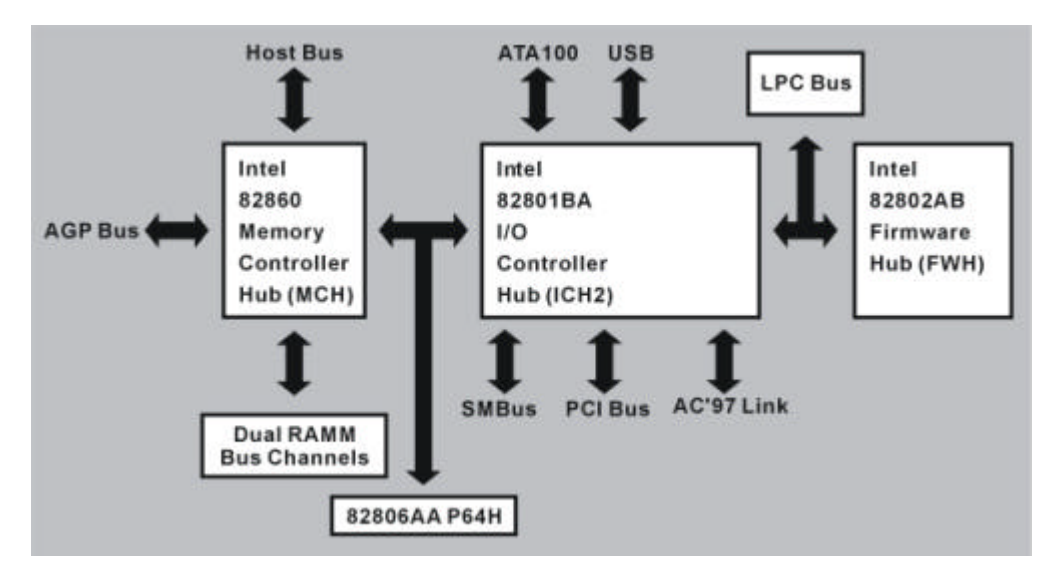

# **AGP**

AGP is a high-performance interconnect for graphic-intensive applications, such as 3D applications. AGP is independent of the PCI bus and is intended for exclusive use with graphical display devices. AGP provides these performance features:

- \* Pipelined-memory read and writes operations that hide memory access latency
- \* Demultiplexing of address and data on the bus for near-100 percent bus efficiency
- \* AC timing for 133 MHz data transfer rates (AGP 2X), allowing data throughput of 533 MB/sec
- \* AC timing for 266 MHz data transfer rates (AGP 4X), allowing data throughput of 1064 MB/sec

# **AGP Pro50**

AGP Pro50 universal add-in card connector is provided on the motherboard. It will accommodate both AGP and AGP Pro50 cards with a maximum power requirement of 50 Watts.

It is an extension to the AGP interface specification and is designed to meet the needs of advanced workstation graphics. The new specification is primarily designed to deliver additional electrical power to the graphics add-in cards.

The AGP Pro universal connector on the DX400-SN motherboard is designed to deliver up to 50 Watts of electrical power.

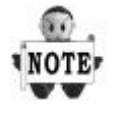

*The DX400-SN is designed to support AGP 1.5V add-on cards only! Do Not Use 3.3V add-on cards.*

### **Universal Serial Bus**

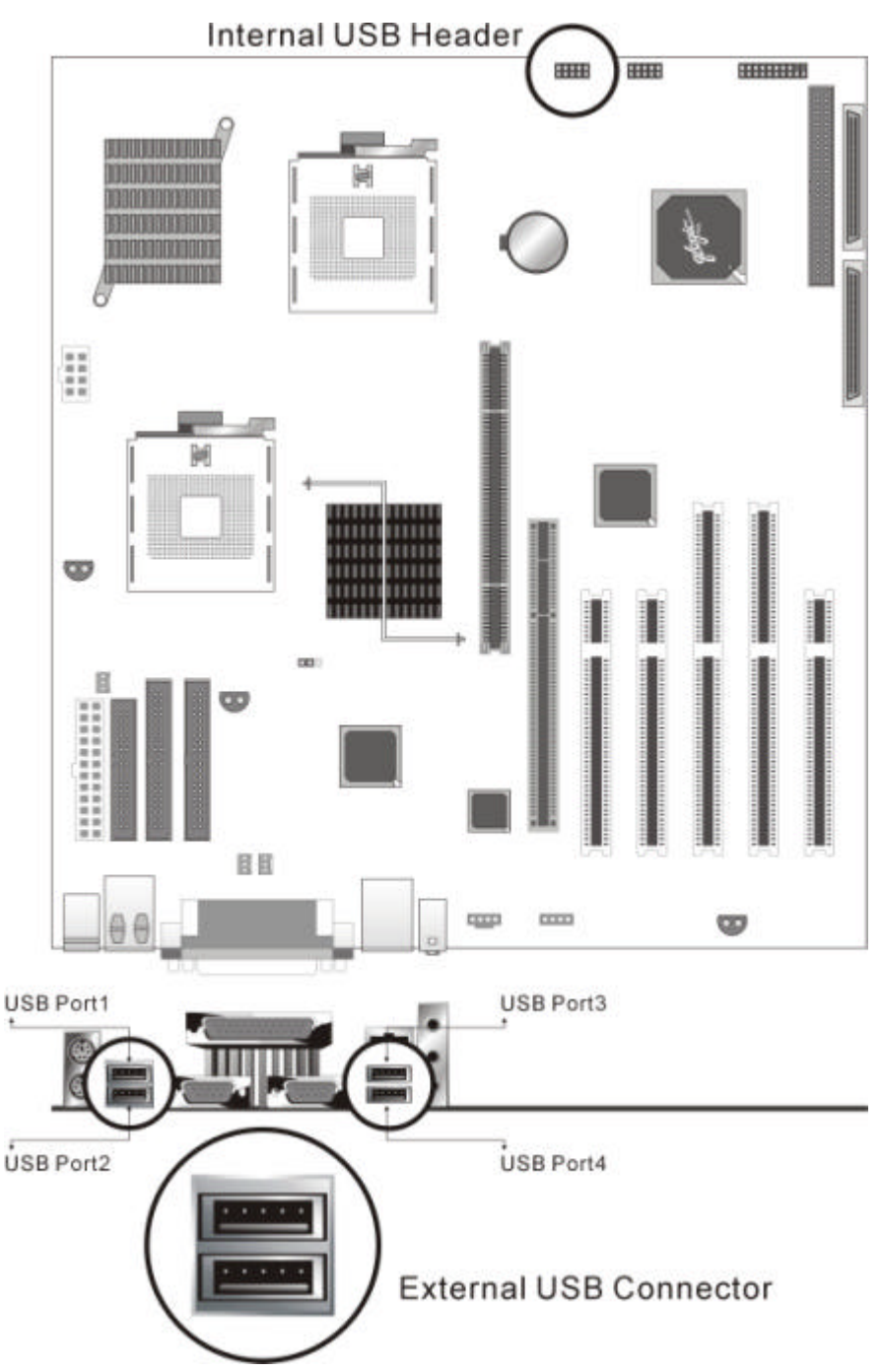

The motherboard has four Universal Serial Bus (USB) ports and two USB headers; one USB peripheral can be connected to each port. For more than two USB devices, an external hub can be connected to either port. The four USB ports are implemented with stacked back panel connectors. An additional USB riser is required to co-work with the two USB headers.

The motherboard fully supports the universal host controller interface (UHCI) and uses UHCI-compatible software drivers.

USB features include:

- \* Self-identifying peripherals that can be plugged in while the computer is running
- \* Automatic mapping of function to driver and configuration
- \* Support for isochroous and asynchronous transfer types over the same set of wires
- \* Support for up to 127 physical devices
- \* Guaranteed bandwidth and low latencies appropriate for telephony, audio and other applications

\* Error-handling and fault-recovery mechanisms built into the protocol

The USB controller provides enhanced support for the Universal Host Controller Interface (UHCI). This includes support that allows legacy software to use a USB-based keyboard and mouse. The ICH2 is USB Revision 1.1 compliant. The ICH2 contains two USB Host Controllers. Each Host Controller includes a root hub with two separate USB ports each, for a total of 4 USB ports.

### **IDE Support**

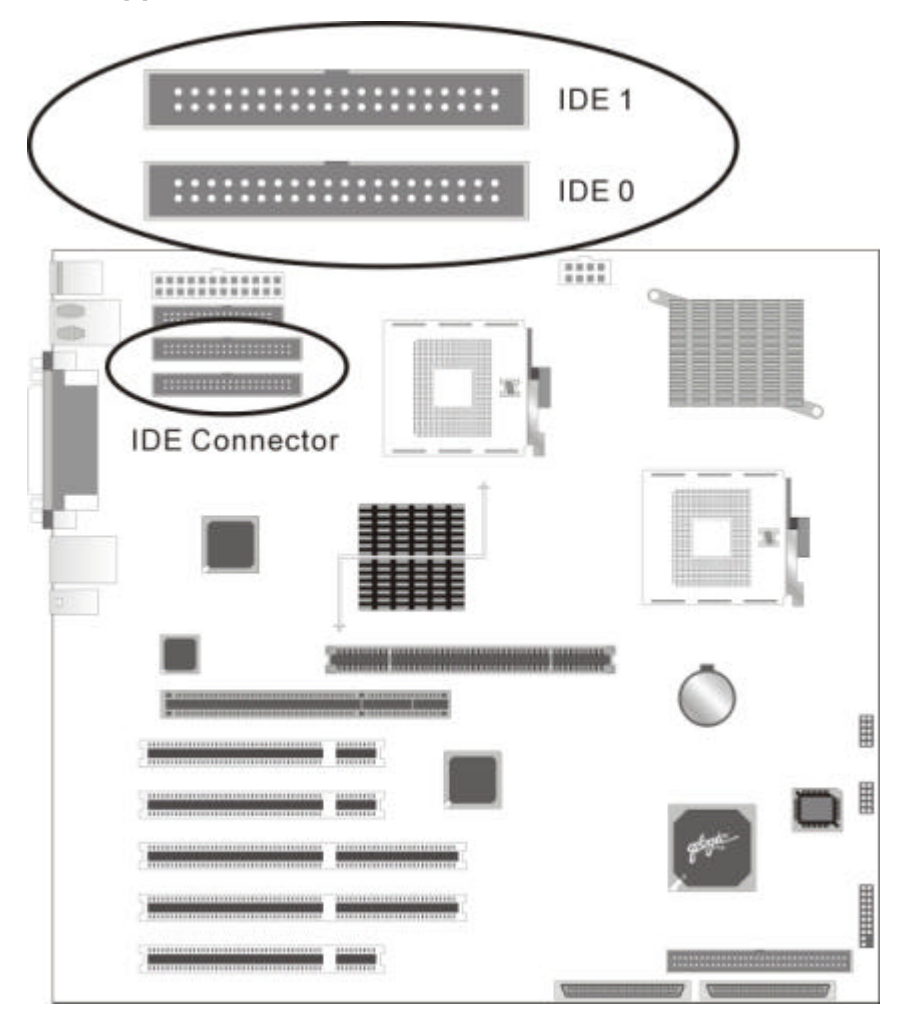

The motherboard has two independent bus-mastering IDE interfaces. These interfaces support:

\* ATAPI devices (such as CD-ROM drives)

\*ATA devices using the single-word DMA 0, 1, and 2 and multiword DMA 1 and 2, PIO 0-4

The BIOS supports logical block addressing (LBA) and extended cylinder head sector (ECHS) translation modes. The drive reports the transfer rate and translation mode to the BIOS. The motherboard supports laser servo (LS-120) diskette technology through its IDE interfaces. The LS-120 drive can be configured as a boot drive.

The motherboard allows connection of an LS-120 compatible drive and a standard 3.5-inch diskette drive.. The ICH2 supports the IDE controller with two sets of interface signals (Primary and Secondary). It supports the Ultra ATA/33, Ultra ATA/66 and Ultra ATA/100 protocols. Ultra ATA66 and Ultra ATA/100 are similar to the Ultra ATA/33 scheme and are intended to be device driver compatible. The Ultra ATA/66 logic clocks at 66 MHz and can move 16bit of data every two clocks, and the Ultra ATA/100 logic clocks at 100MHz can move 16-bit of data every two clock (for a maximum of 100 MB/s)

#### **Real-Time Clock, CMOS SRAM, and Battery**

The real-time clock is compatible with DS1287 and MC146818 components. This device provides a time-of-day clock and a multi-century calendar with alarm features and century rollover. The real-time clock supports 256 bytes of battery-backed CMOS RAM in two banks that are reserved for BIOS use. The time, date, and CMOS values can be specified in the Bios Setup. The CMOS values can be returned to their defaults by using the Bios Setup. An external coin-cell battery powers the real-time clock and CMOS memory. When the computer is not plugged into a wall socket, the battery has an estimated life of three years. When the computer is plugged in, the standby current from the power supply extends the life of the battery.

The clock is accurate to +/-13 minutes/year at 25ºC with 3 VSB applied.

# **5. I/O Controller**

The Winbond\* W83627HF I/O Controller provides a low pin count (LPC) interface and 3.3V Operation with the following features:

- \* Two serial port
- \* One parallel port with Extended Capabilities Port (ECP) and Enhanced Parallel Port
- (EPP) support

\* Serial IRQ interface compatible with serialized IRQ support for PCI systems (16C550 compatible )

- \* PS/2-style mouse and keyboard interfaces
- \* Interface for only one 3.5-inch floppy diskette drive
- \* Intelligent power management, including a programmable wake up event interface
- \* IrDA 1.0 Compliant
- \* Supports multiple GPIOs

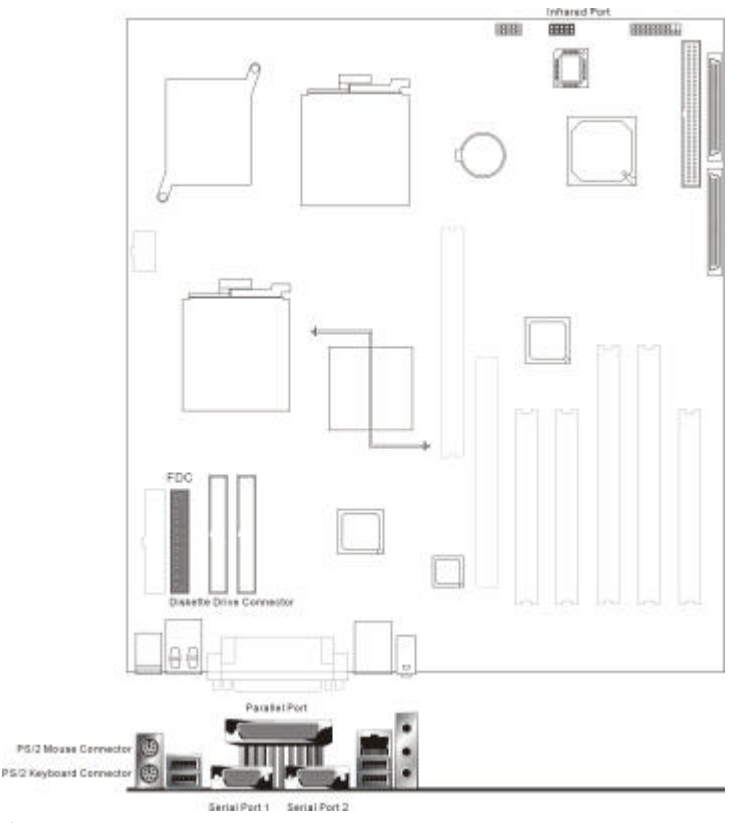

# **Serial Ports**

The motherboard has two 9-pin D-Sub RS232 serial port connector located on the back panel. The serial port's NS16C550-compatible UARTs support data transfers at speeds up to 115.2 Kbits/sec with BIOS support. The serial port can be assigned as COM1 (3F8h) or COM2 (2F8h).

# **Infrared Support**

The motherboard uses an I/O controller that supports IrDA. A transmitter/receiver can be attached to the front panel connector.

# **Parallel Port**

The connector for the multi-mode, bi-directional parallel port is a 25-pin D-sub connector located on the back panel. In the BIOS Configuration Manager program, the parallel port can be configured for the following:

- \* Output only (PC AT\*-compatible mode)
- \* Bi-directional (PS/2 compatible)
- \* Extended Parallel Port (EPP)
- \* Enhanced Capabilities Port (ECP)

### **Diskette Drive Controller**

The diskette drive controller is software compatible with the DP8473 and N82077 diskette drive controllers and supports both PC-AT\* and PS/2\* modes. In the Configuration Manager program, the diskette drive interface can be configured to support one 3.5-inch diskette drives for the following capacities and sizes: \* 1.44 MB, 3.5-inch

### **Keyboard and Mouse Interface**

PS/2 keyboard and mouse connectors are located on the back panel. The +5V lines to these connectors are protected with a Poly Switch \* circuit that, like a self-healing fuse, reestablishes the connection after an over-current condition is removed.

The keyboard controller provides the keyboard and mouse control functions. A power on/reset password can be specified in the Configuration Manager.

The keyboard controller also supports the hot-key sequence <Ctrl><Alt><Del> for a software reset.

This key sequence resets the computer's software by jumping to the beginning of the BIOS code and running the Power-on Self Test (POST).

# **6. Audio Subsystem (Optional)**

This section provides an overview of the DX400-SN audio subsystem. It describes the features of the AD1881 Analog Devices\* Audio Codec and the various connectors included in the audio Sub system.

# **Analog Device\* AC '97(AD1881) Audio Codec**

The board has one *AD1881A V 2.*0-compliant audio feature, an Analog Devices\* AD1881 Analog Codec , which also meets *AD1881A V 2.1 Extension*s. The AD1881 offers multiple features, Including:

- \* Multi-bit Sigma-Delta Converter Architecture\* for improved signal-to-noise ratio: ³90 dB
- \* 16-bit stereo full-duplex Codec
- \* Audio inputs:
- \* Audio outputs:
- \* Digital audio mixer mode
- \* DSP 16-bit serial port format, slot 16 mode
- \* Full variable 7 kHz to 48 kHz sampling rate with 1 Hz resolution
- \* Split power supplies (3.3V Digital/5V Analog)
- \* Phat\* Stereo 3D Stereo Enhancement

# **Block Diagram of the audio subsystem on the board.**

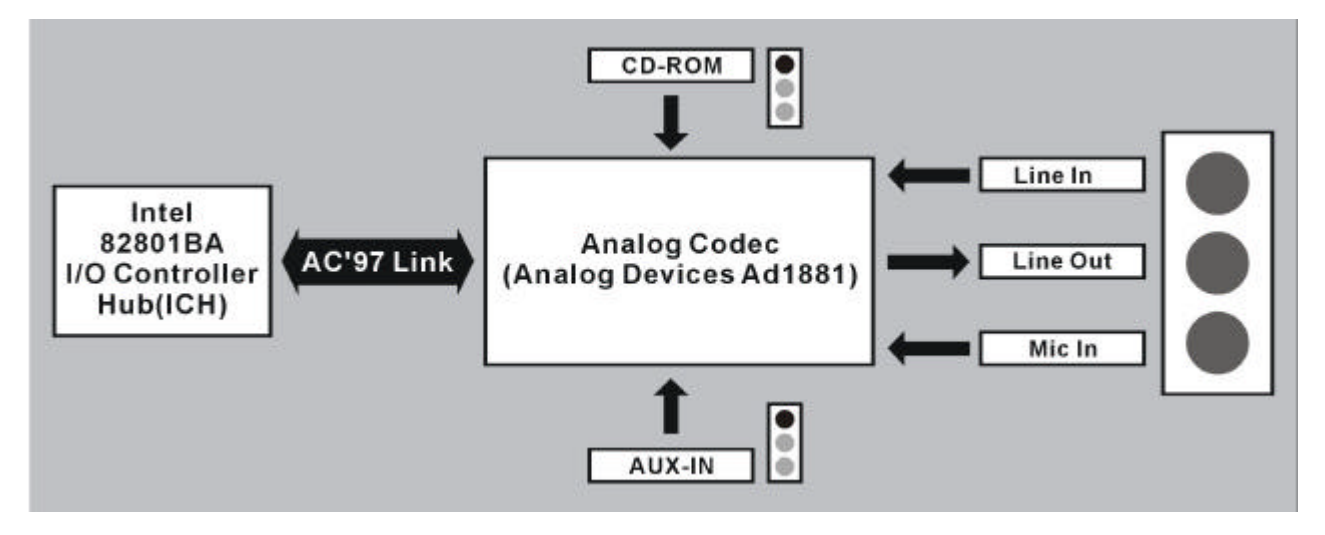

# **Audio Connectors**

The audio connectors include the following:

- \* ATAPI-style CD-IN
- \* ATAPI-style Telephony
- \* Back panel audio connectors
	- Line in
	- Line out
	- Mic in

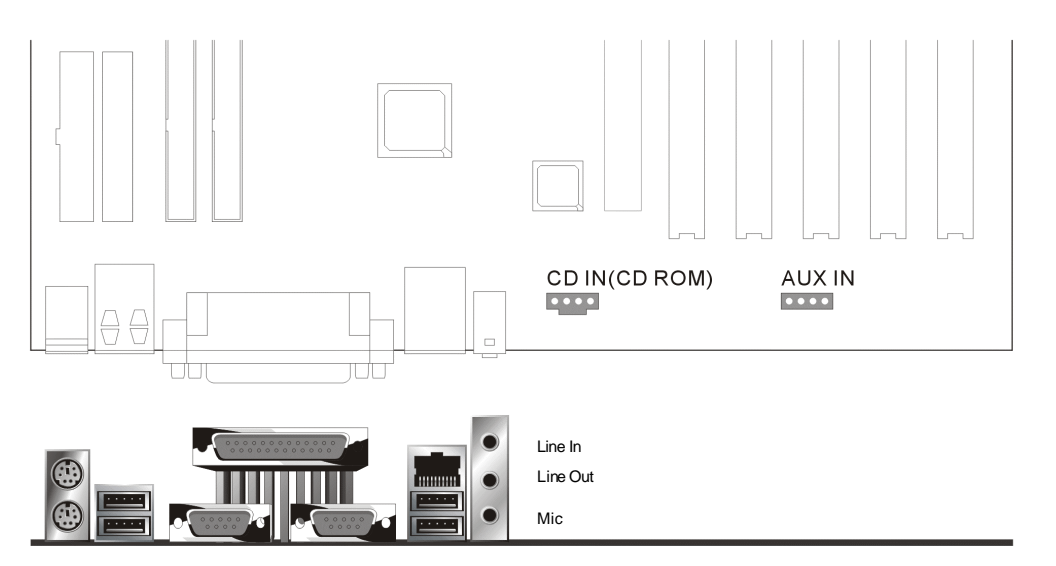

# **ATAPI-style CD-IN connector**

A 1x4-pin, connector interfaces an internal CD-ROM drive with the audio mixer.

# **ATAPI-style AUX-IN connector**

A 1x4-pin ATAPI-style connector connects the mono-aural audio signals of AUX-IN device to the audio subsystem. A monaural audio-in and audio-out signal interface is necessary for AUX-IN applications such as speakerphones, fax/modem, or answering machines.

# **7. Hardware Management Features**

The hardware management features enable the board to be compatible with the Wired for Management ( WfM ) specification. The board has several hardware management features, Including the following:

- \* Hardware monitor subsystem
- \* Chassis intrusion detection connectors
- \* Fan control and monitoring **Hardware Monitor Subsystem**

The hardware monitor subsystem provides low-cost instrumentation capabilities. The features of the hardware monitor subsystem include:

- \* Management Level 5 functionality
- \* Microprocessor System Hardware Monitor ( Winbond W83627HF)
- Integrated temperature and voltage monitoring to detect levels above or below

acceptable values (1.8V, 3.3 V, 5 V, 12 V). When programmed ratings for

temperatures or voltages are exceeded, an interrupt is activated.

- Access through the SMBus
- \* Internal ambient temperature sensing through an on-board thermistor
- \* Remote reset capabilities from a remote peer or server through Intel LANDesk (or

later) Client Manager 6.0 (LDCM) and service layers

\*chassis intrusion connector.

#### **Chassis Intrusion Detection Connectors**

The hardware monitor subsystem supports a chassis security feature that detects if the chassis cover is removed. When the chassis cover is removed, a signal is sent to the hardware monitor component. The chassis intrusion circuit is powered by either the chassis' power supply (when the computer is connected to AC power) or the battery (when the computer is not connected to AC power).

The security feature uses mechanical switches on the chassis that are attached to the chassis intrusion detect connectors. The switch contacts are open for normal computer operation. As a result , a normally open switch should be used for chassis intrusion. When the chassis cover is removed, the switch contacts close, and the circuit to ground is completed.

### **Fan Control and Monitoring**

The motherboard includes eight fan power connectors: four connectors for fans on the processor heat sinks, and four connectors for speed-controlled system fans. All eight connectors are 3-pin headers. Only system fan support fan tachometer monitoring. The processor heat sink fans are not speed controlled. The system fans use the motherboard fan speed control, which consists of three states: off, normal speed, and high speed. In normal operation, the system fans operate at normal speed until the thermal sensor junction temperature reaches the high-speed fan threshold temperature. The system fans operate at high speed when the temperature threshold is exceeded.

This threshold temperature can be set in the Configuration Manager.

The user can set the threshold to 40°C for continuous operation of the system fans in high-speed mode in the S0 and S1 sleep states.

#### **Controlling System Fan Speed**

- 1. Set the Auto Fan Startup Temperature as minimum degree.
- 2. Adjust the Range as the working range of fans.
- 3. The fans will be changed to automatic speed between the minimum and maximum temperature as we set.

#### **The left picture is captured from ADM1031 evaluation software during testing.**

- A. "Temperature vs. Time" shows the temperature detected from a thermo sensor.
- B. "RPM vs. Time" represents the Fans speed from the fan

controlled by "ADM1031" software.

Therefore, the initial condition assumed to be as follow: The Auto Fan Startup Temp =  $40^{\circ}$ C (startup temperature) The Auto Fan Startup Range =  $20^{\circ}$ C (T range) The maximum rotating speed of fan is 2500 RPM.

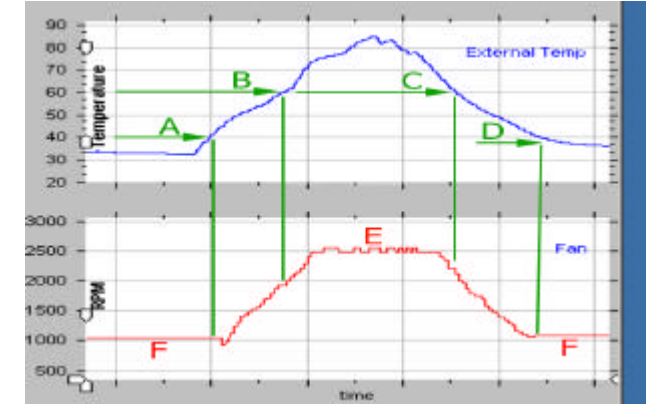

#### **How does it work?**

**Point A:** The "green A "indicates the fan start to rotate at startup temperature.

**Point B:** The "green B"indicates a maximum temperature 60\*C which come from Startup Temp plus T range. It means T max  $60^{\circ}$ C = 40 $^{\circ}$ C + 20 $^{\circ}$ C.

#### **Between Point A and Point B:**

When the sensor detects a temperature between "green A "and "green B", the fan will be adjusted in rotating speed. It means that " Fan Min Speed< fan speed < Fan Max Speed " when " 40\*C < temperature < 60\*C".

There is a filter function set in default to make the fan acting not that sensitive to the temperature. Filter mode is for two reason, one is longer the fan's life, the other is lower the noise.As you can see, at the "green B", the fan speed did not reach its maximum when the temperature exceeded the T max. In another word, filter mode makes the fan more insensitive to the temperature.

**Region E:** The "red E" indicates the fan speed will keep rotating in maximum speed when temperature is beyond T max. **Between Point C and Point D:** From "green C" down to 40\*C, it is the same function that the fan speed will be adjusted depending on the temperature degree. Normally, once the fan had been activated, it will not stop until the temperature down to 35\*C.

 $35^{\circ}$ C = Startup Temp  $40^{\circ}$ C –  $5^{\circ}$ C

The value 35\*C is only for this initial condition.

For example, in another case, the fan will stop rotating at 23\*C when the Startup Temp is set to 28\*C.

The green D indicates the fan stop rotating when the temperature down to 35\*C.

# **8. Power Management Features**

Power management is implemented at several levels including:

- \* Software support of Advanced Configuration and Power Interface (ACPI)
- \* Hardware support:
- Power connectors
- Fan connectors
- Alert on LAN\* 2 Technology
- Wake on LAN\* Technology
- Wake on Ring Technology
- Wake on USB mouse/keyboard
- Wake on Real Time Clock
- Power on by PS/2 Keyboard and Mouse

### **Software Support of ACPI**

If the motherboard is used with an ACPI-aware operating system, the BIOS can provide ACPI power management support. The BIOS does not support Advanced Power Management (APM).

### **Hardware Support**

The motherboard provides several hardware features that support power management, including:

- \* Power connectors
- \* Fan connectors
- \* Alert on LAN 2\* Technology
- \* Wake on LAN\* Technology
- \* Wake on Ring
- \* Wake on USB mouse/keyboard
- \* Wake on Real Time Clock

### **Power Connectors**

There are two power connectors on the motherboard. A 24-pin WTX power connector, 8-pin supplemental power connector.

## **Fan Connector Descriptions**

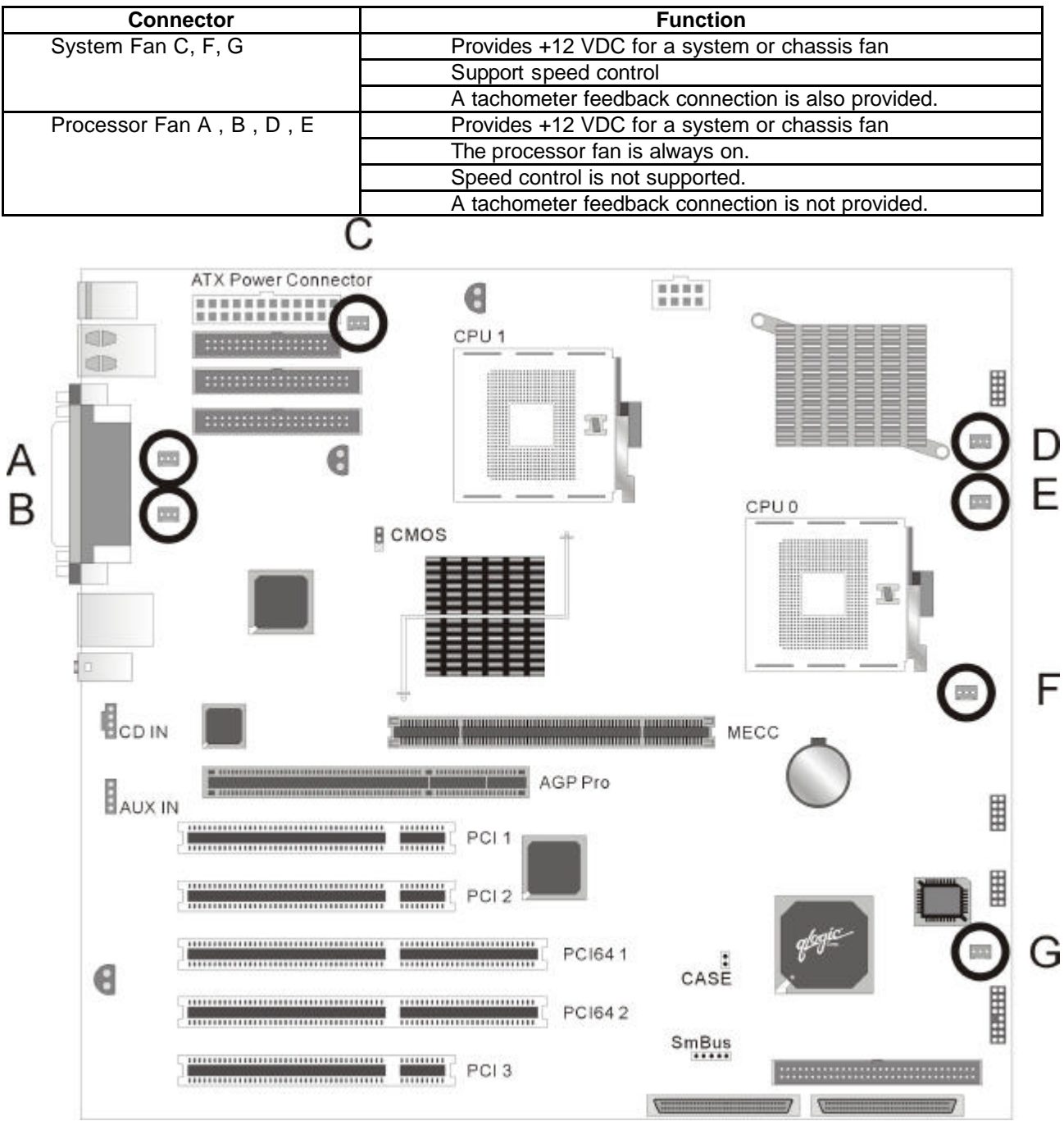

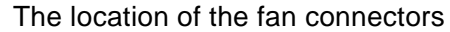

### **Alert on LAN\* 2 Technology**

The motherboard supports Alert on LAN Technology. Alert on LAN Technology enables PCs to send immediate alerts over the network when there are hardware or operating system failures or evidence of tampering. The 82550 LAN device supports Alert on LAN 2 technology. Alert on LAN 2 improves on this technology by providing a way to remotely reboot hung systems. If the system still hangs, it can be booted to a "known good state" in order to run diagnostics.

# **Wake on LAN Technology**

Wake on LAN Technology enables remote wakeup of the computer through a network. The LAN subsystem monitors network traffic at the Media Independent Interface. Upon detecting a Magic Packet \* frame, the LAN subsystem asserts a wakeup signal that powers up the computer. The motherboard supports Wake on LAN through the PCI bus PME# signal and the Intel 82550 LAN controller. This signal can wake up the computer only when the power cord is still plugged into the socket and the computer is in a supported sleep state. Wake on LAN can be enabled or disabled through the BIOS Configuration Manager program. A Wake on LAN connector is not required.

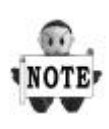

*Wake on LAN\* Technology requires power from the +5V standby line. If the Wake on LAN technology feature is used, ensure that the power supply provides adequate +5V standby current (1.0A). Failure to do so can damage the power supply.* 

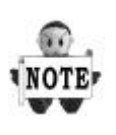

*For Wake on LAN technology, the 5V standby line for the power supply must be capable of providing adequate +5V standby current (1.0A). Failure to provide adequate standby current when implementing Wake on LAN Technology can damage the power supply.*

# **Wake on Ring Technology**

Wake on Ring allows the computer to be awakened from the supported ACPI sleep states. It requires two calls to access the computer: the first call wakeup the computer, the second call enables access. Wake on Ring enables the computer to detect incoming calls differently for external as opposed to internal modems.

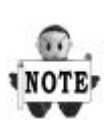

Wake on Ring enables telephony devices to access the computer when it is in a *power-managed state. The method used depends on the type of telephony device (external or internal) and the power management mode being used.*

# **Wake on USB**

Wake on USB allows the computer to be awakened from supported ACPI sleep states. When the system receives input from a USB mouse or keyboard, it wakes from the supported ACPI sleep state that it is in.

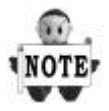

*Wake on USB allows the motherboard to be awakened by inputs from a USB mouse or USB keyboard. The motherboard can also be awakened from Real Time Clock alerts*

# **9 LAN Subsystem (optional)**

The Intel 82550 10/100 Mbps Fast Ethernet, Wired for Management (WfM) support, LAN subsystem provides both 10Base-T and 100Base-TX connectivity. Features include

- \* Full Duplex support at both10Base-T and 100Base-TX capability using a single RJ-45 connector
- \* 32-bit, 33MHz direct bus mastering on the PCI bus
- \* IEEE 802.3u Auto-Negotiation support

### **Intel 82550 LAN Controller (optional)**

The Intel 82550 10/100 Mbps Faster Ethernet LAN controller's features include:

- \* CSMA/CD Protocol Engine
- \* 32-bit PCI bus interface
- \* DMA engine for movement of commands, status, and network data across the PCI bus
- \* Integrated physical layer interface, including:
- Complete support for the 10Base-T and 100Base-TX network interfaces; when in 10Mbit/sec mode, the interface drives the cable directly
- 802.3u Auto-Negotiation for automatically establishing the best operating mode when connected to other 10Base-T or 100Base-TX devices, whether half- or full-duplex capable
- \* Integrated power management features, including:

-System Management Bus support

- -Support for ACPI technology
- -Support for Wake on LAN and Alert on LAN 2 technology
- \* High Performance Networking Functions features, including:
- Improved dynamic transmit chaining with multiple priorities transmit queues

Fast back-to-back transmission support with minimum inter frame spacing

# **Alert On LAN Component (optional)**

The Alert on LAN component is a companion device to the Intel 82550 LAN controller. Together, these devices provide a management interface between a remote management console (or management server) and a client system monitoring instrumentation. When an alert input is asserted, the Alert on LAN component transmits Ethernet packets to the 82550 through an 8-bit dedicated data path. Examples of events that can trigger alert messages to a management server include:

- \* Chassis intrusion
- \* System BIOS hang (transmits POST error code)
- \* LAN leash (transmits an alert that the LAN cable was disconnected)
- \* Temperature or voltage out of specification

### **LAN Subsystem Software**

The Intel 82550 10/100 Mbps Fast Ethernet WfM PCI LAN software and drivers are available from Intel's World Wide Web site

# **RJ-45 LAN Connector (Optional) LEDs**

Two LEDs are built into the RJ-45 LAN connector. The table describes the LED states when the board is powered up and the LAN subsystem is operating.

# **LAN Connector LED States**

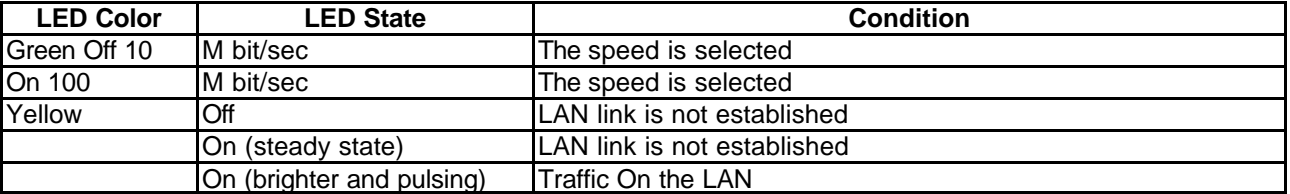

# **10 Jumper Setting & Connector**

Back Panel Connectors

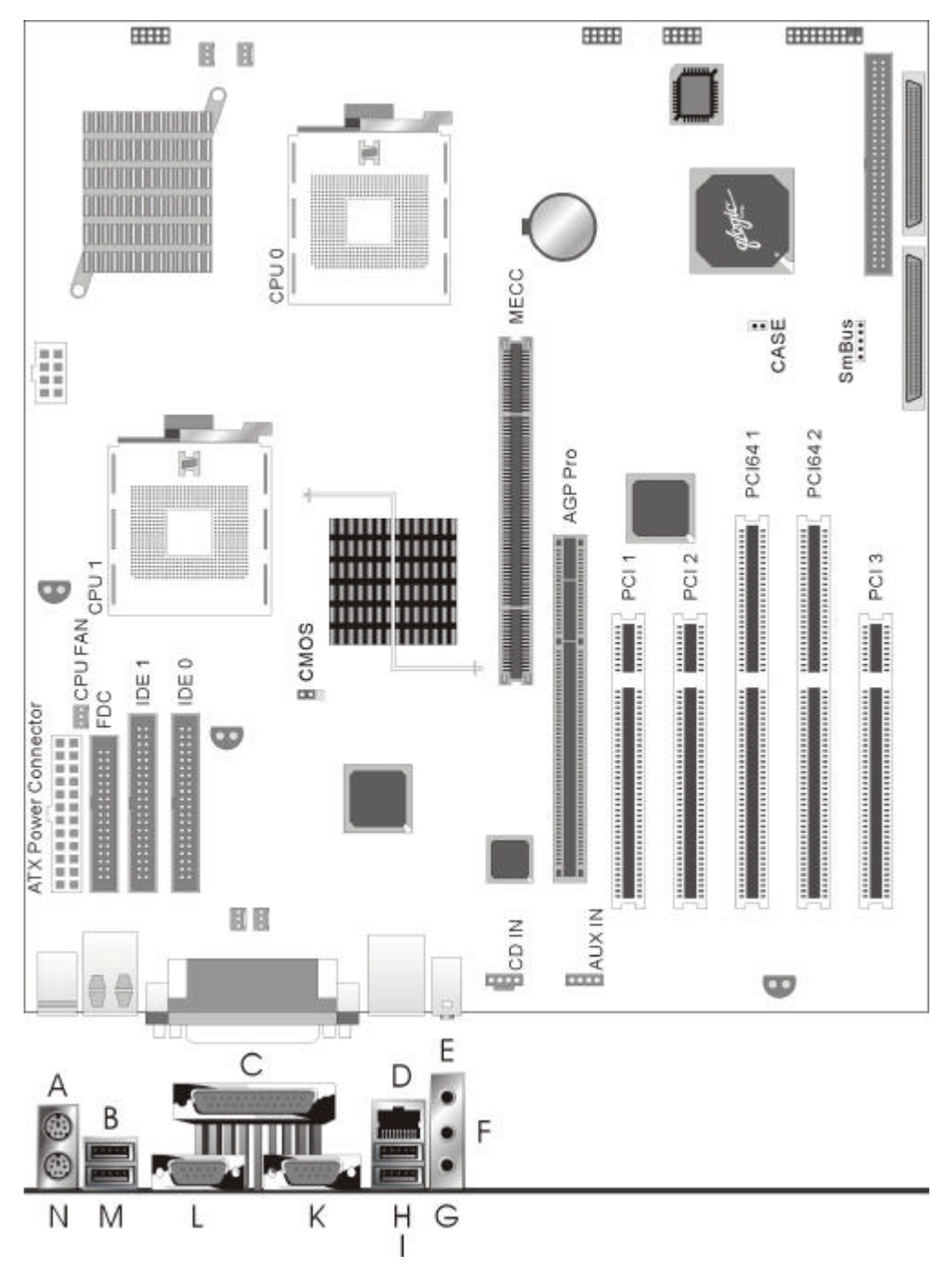

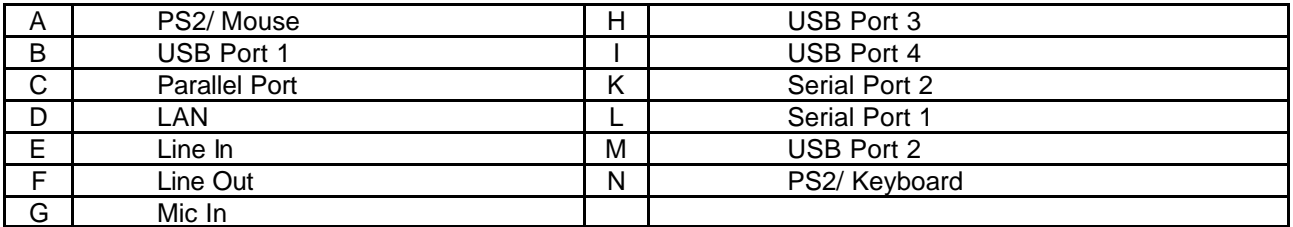

## **Fan connectors**

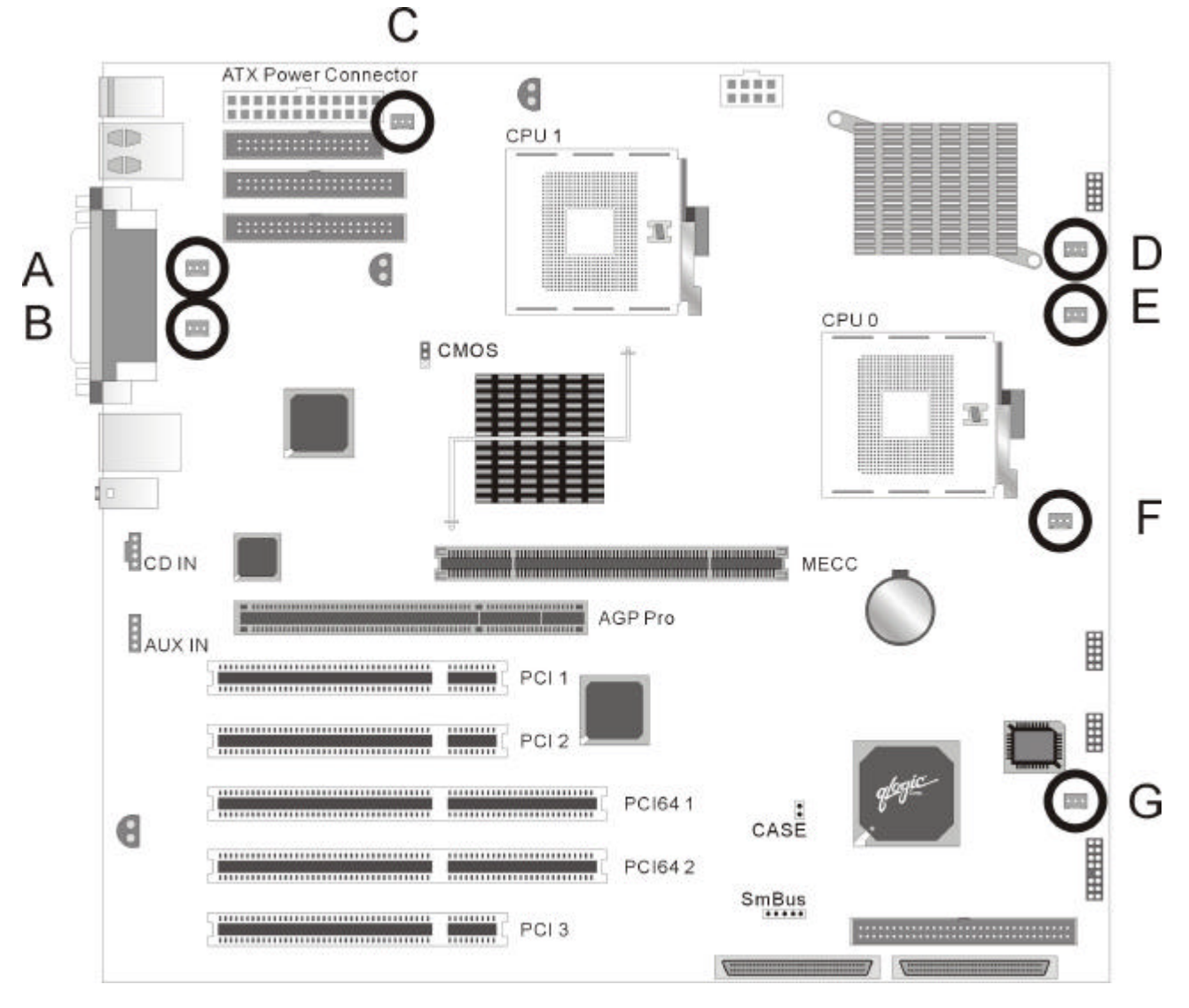

### **Fan Connectors**

# **1. System Fan with speed control ( C , F , G )**

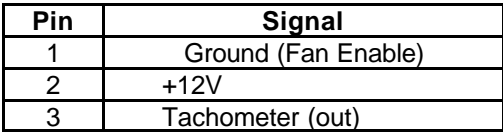

# **2. Processor Fan not support speed control ( A , B , D , E)**

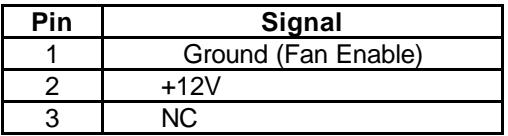

# **Peripheral Connector**

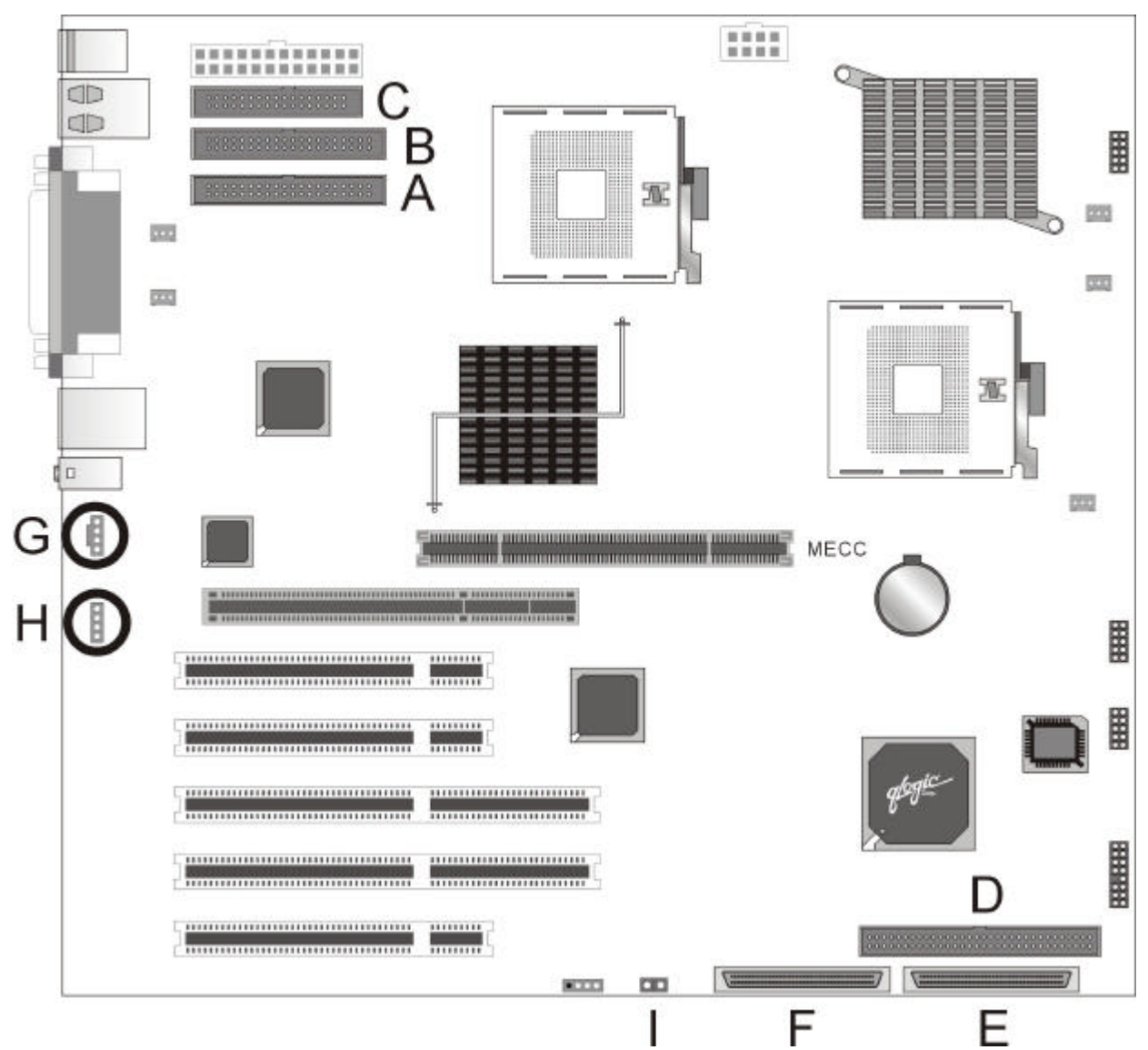

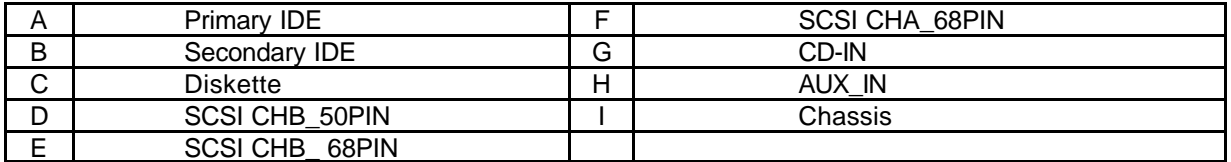

# **Front Panel Connectors**

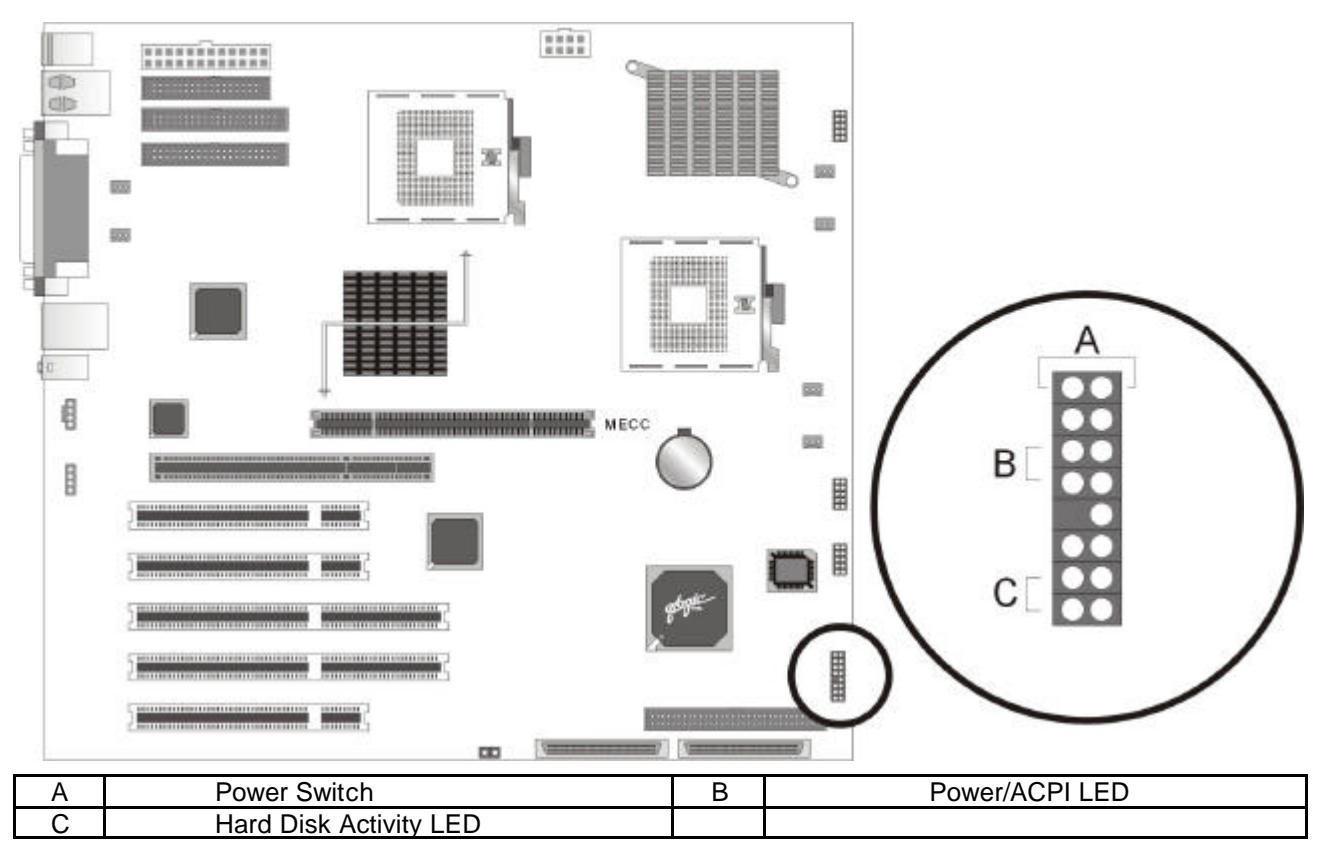

# **SCSI Activity LED Input**

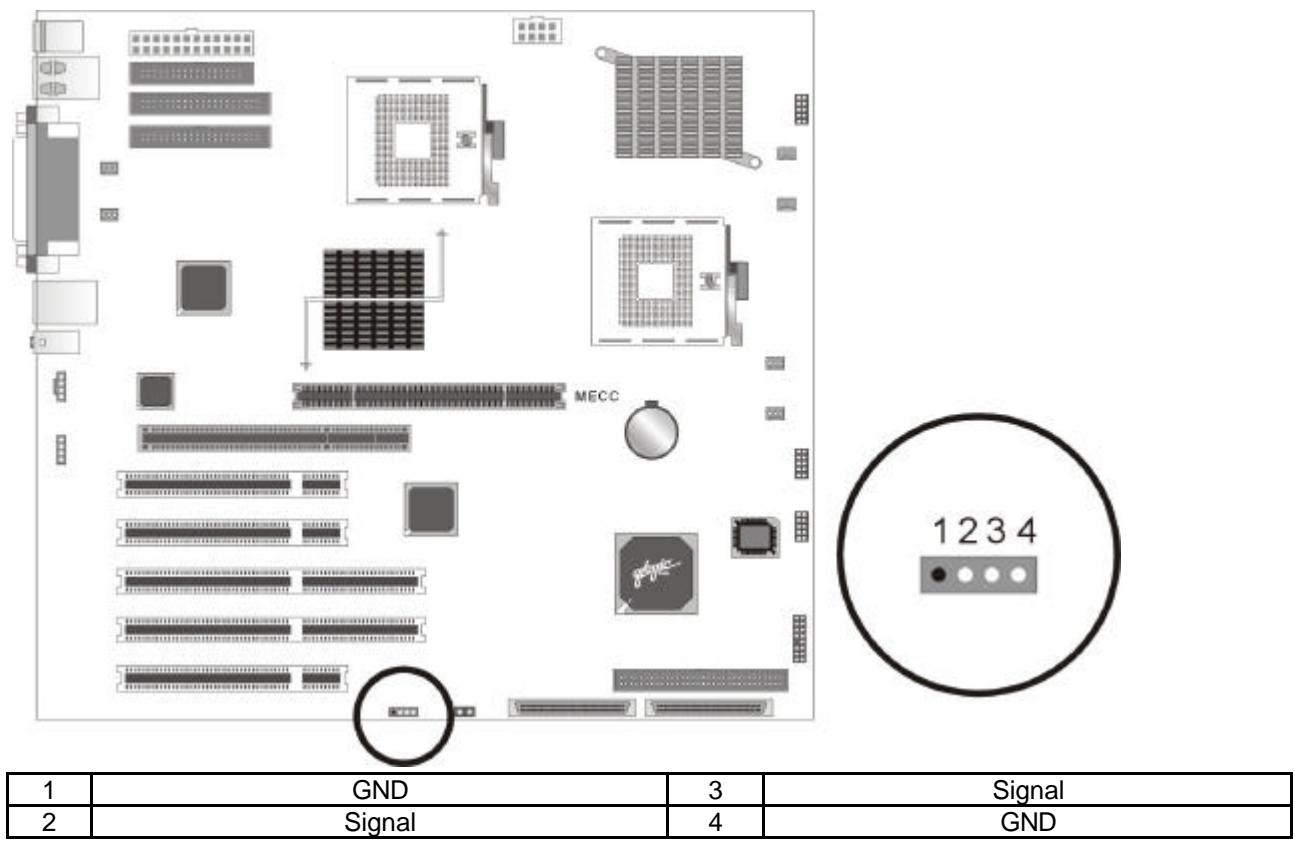

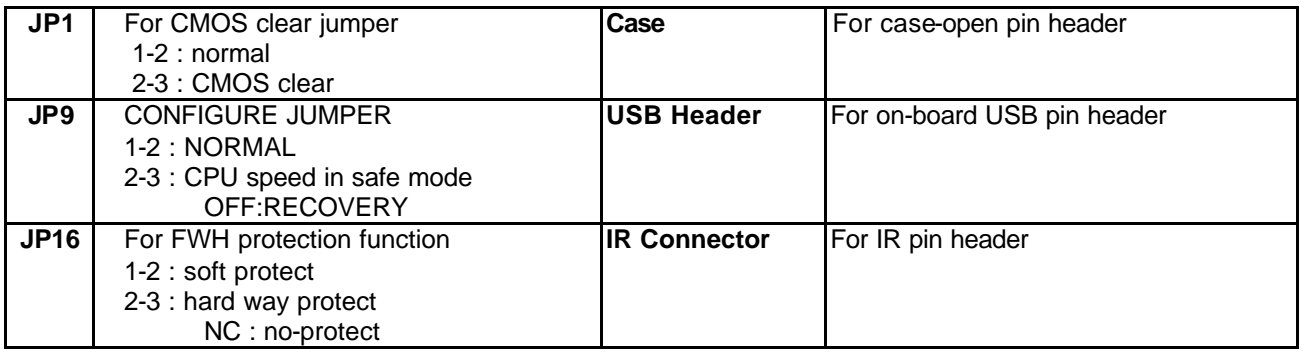

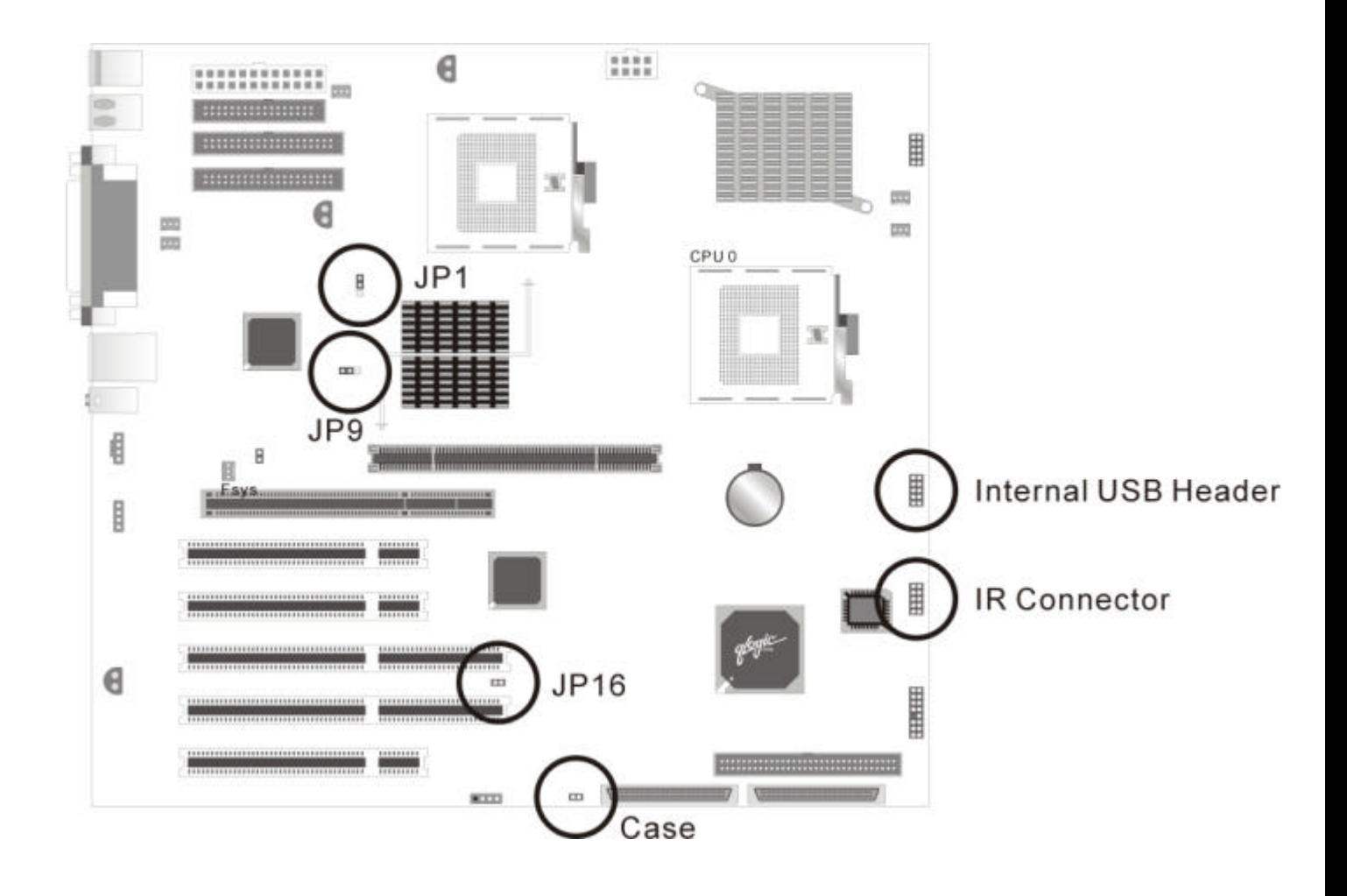

# **Thermal Sensor**

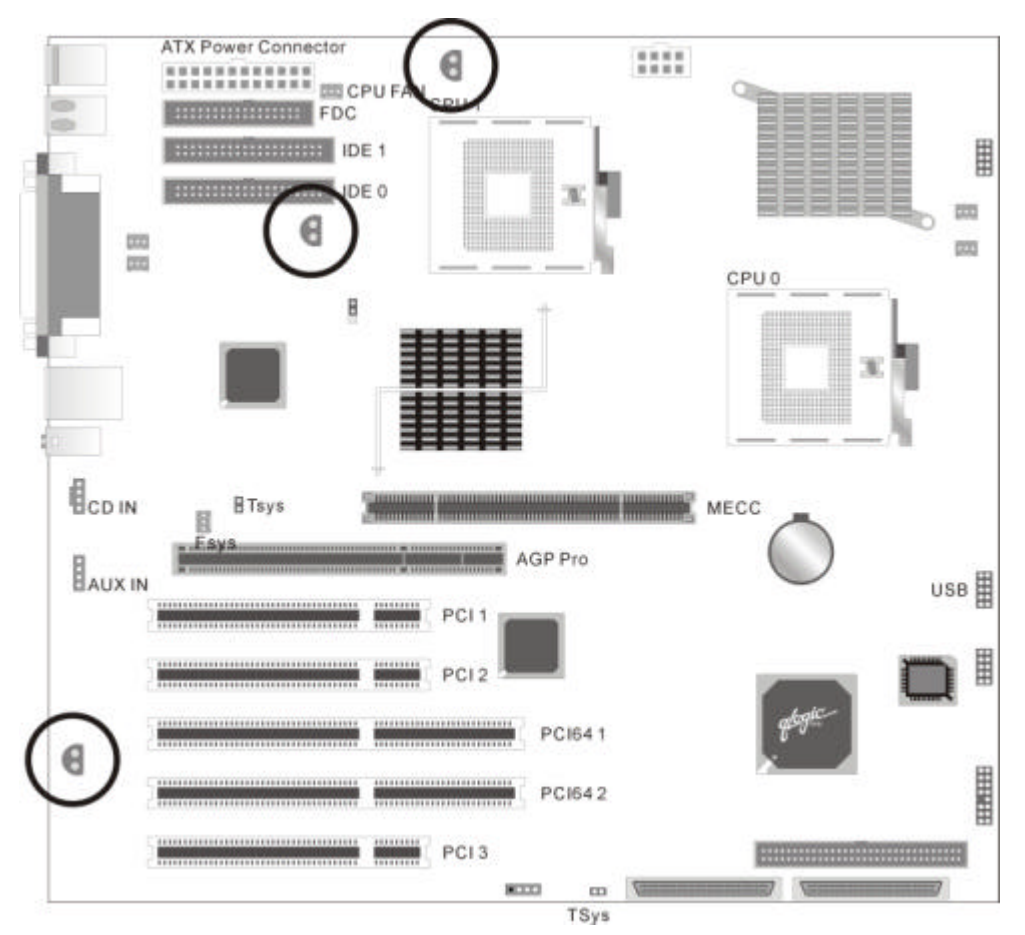

# **Connector Specifications**

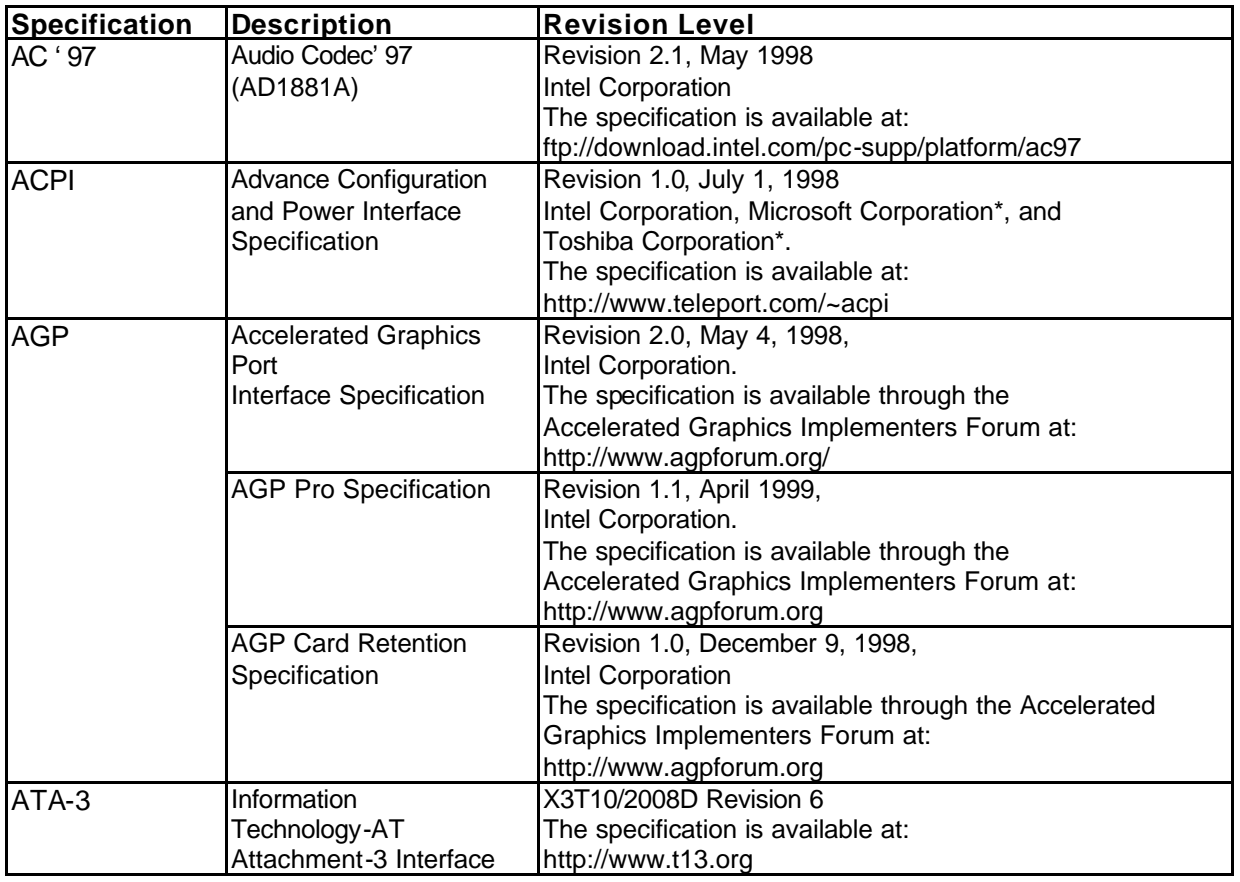

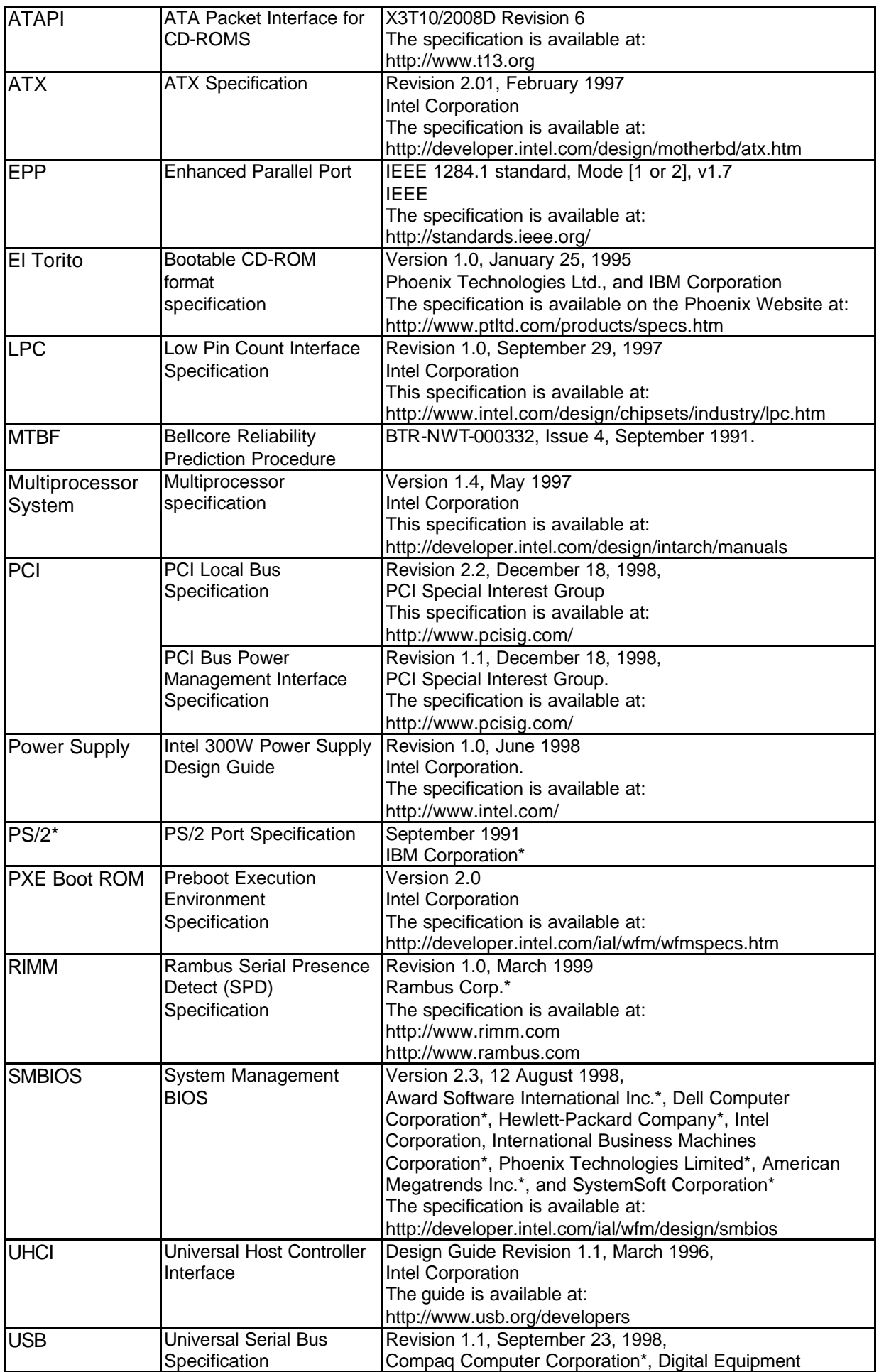

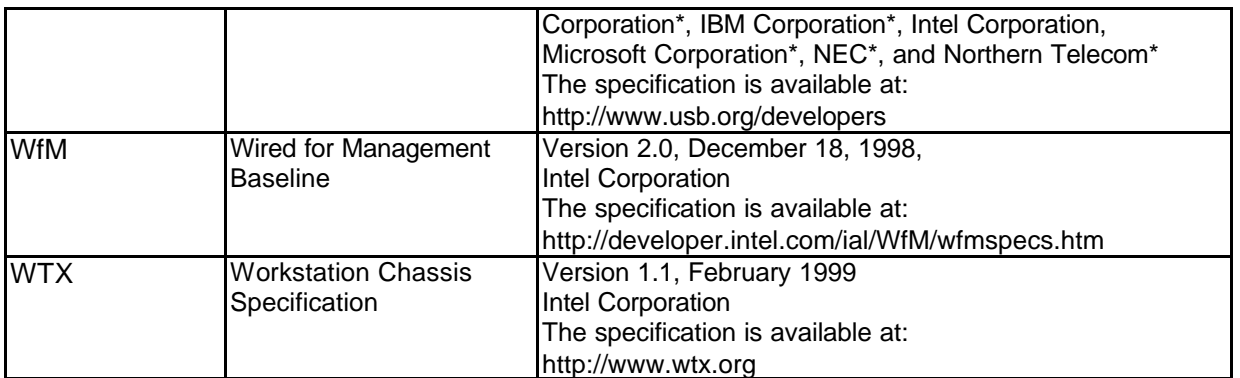

# **PS/2 Keyboard/Mouse Connectors**

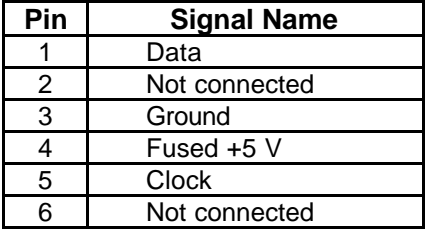

# **Serial Port Connector**

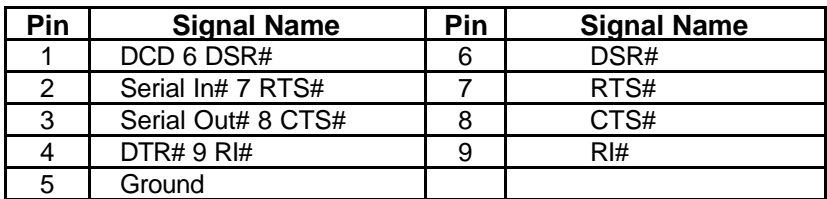

### **Parallel Port Connector**

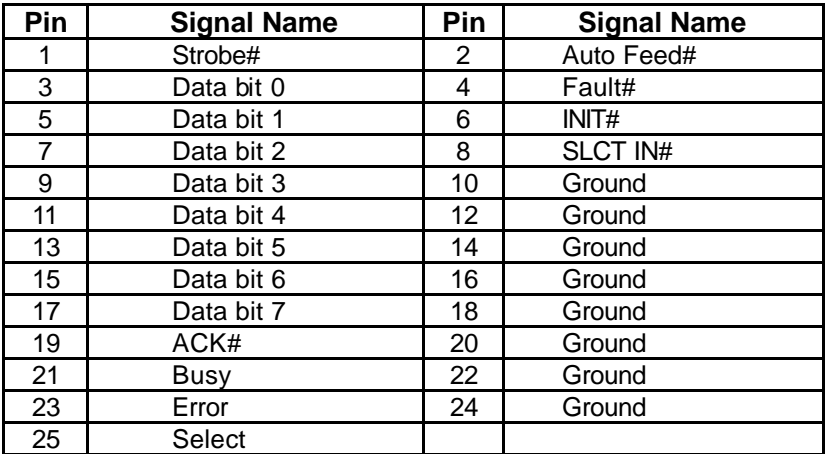

# **Line In Connector**

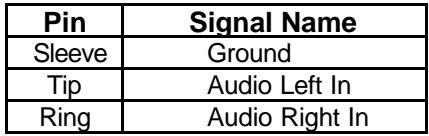

### **Mic In Connector**

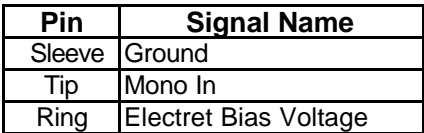

# **CD-ROM Header (J3A1)**

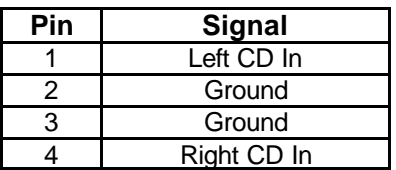

# **AUX-IN Style Header (J2B1)**

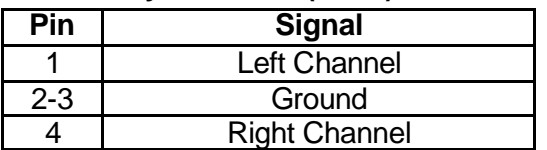

# **Diskette Drive Connector (J3G2)**

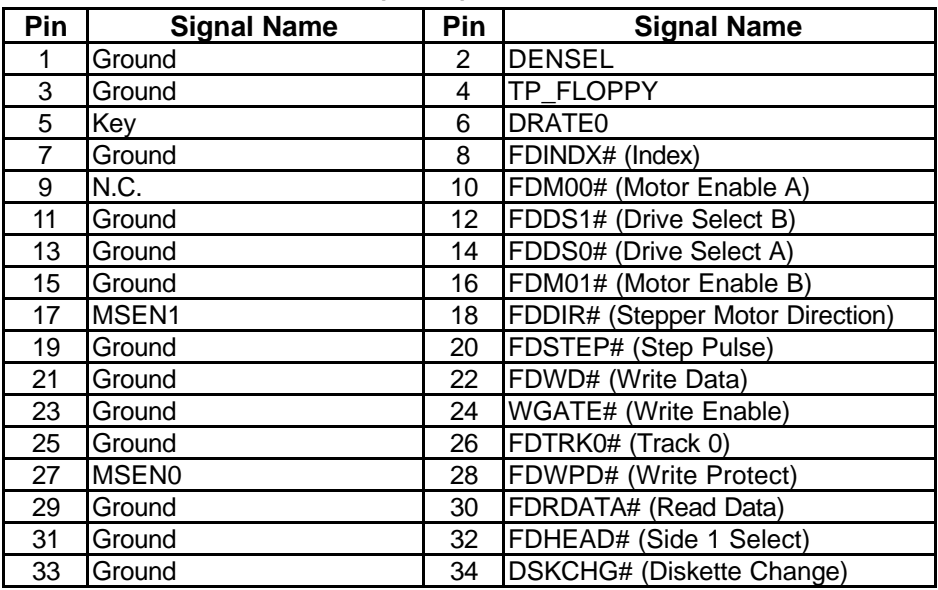

# **Chassis Intrusion Detection Connectors (J1J1, J4A3)**

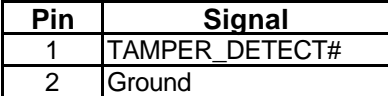

**Front Panel Connector (J1H1)**

| Pin            | <b>Signal Name</b>     | <b>Pin</b>      | <b>Signal Name</b>     |
|----------------|------------------------|-----------------|------------------------|
|                | PWR BTN                | 9               | 5VSB                   |
| 2              | $\overline{\text{NC}}$ | 10              | <b>NC</b>              |
| $\overline{3}$ | 5VSB                   | 11              | <b>VCC</b>             |
| 4              | <b>SUS_LED</b>         | 12 <sup>2</sup> | $\overline{\text{NC}}$ |
| 5              | <b>KEY</b>             | 13              | <b>GND</b>             |
| 6              | $\overline{\text{NC}}$ | 14              | Keylock                |
| 7              | $\overline{VCC}$       | 15              | <b>GND</b>             |
| 8              | HD LED                 | 16              | $\overline{\text{NC}}$ |

# **11. BIOS Setup**

# **BIOS Introduction**

Using BIOS setup program

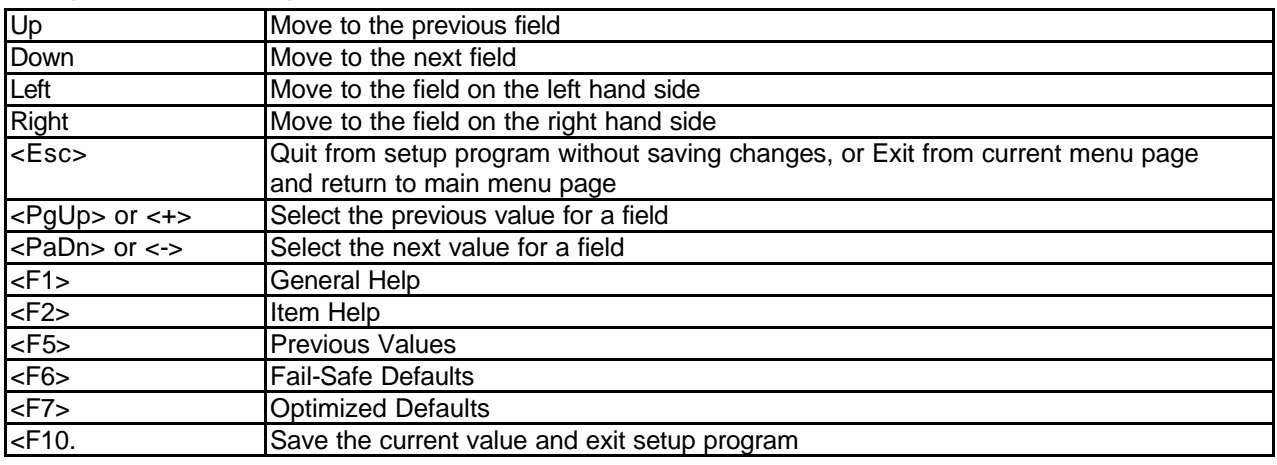

If the system is no longer able to boot after changing the settings, the only way to recover it is to clear the data stored in RTC CMOS. To reset the RTC CMOS data, take the JP1 jumper cap off pins 1-2, place onto pins 2-3, and then place back onto pins 1-2 again.(Please refer to page 36) This will return the RTC to the default setting. Then, get into the BIOS setup program, choose Load Fail-Safe Defaults ; Load Optimized Defaults, and select the original manufacturer default settings in your CMOS.

### **Main Menu**

The main menu allows you to select from several setup pages. Use the arrow keys to select among these pages and press <Enter> key to enter the sub-menu. A brief description of each highlighted selection appears at the bottom of the screen.

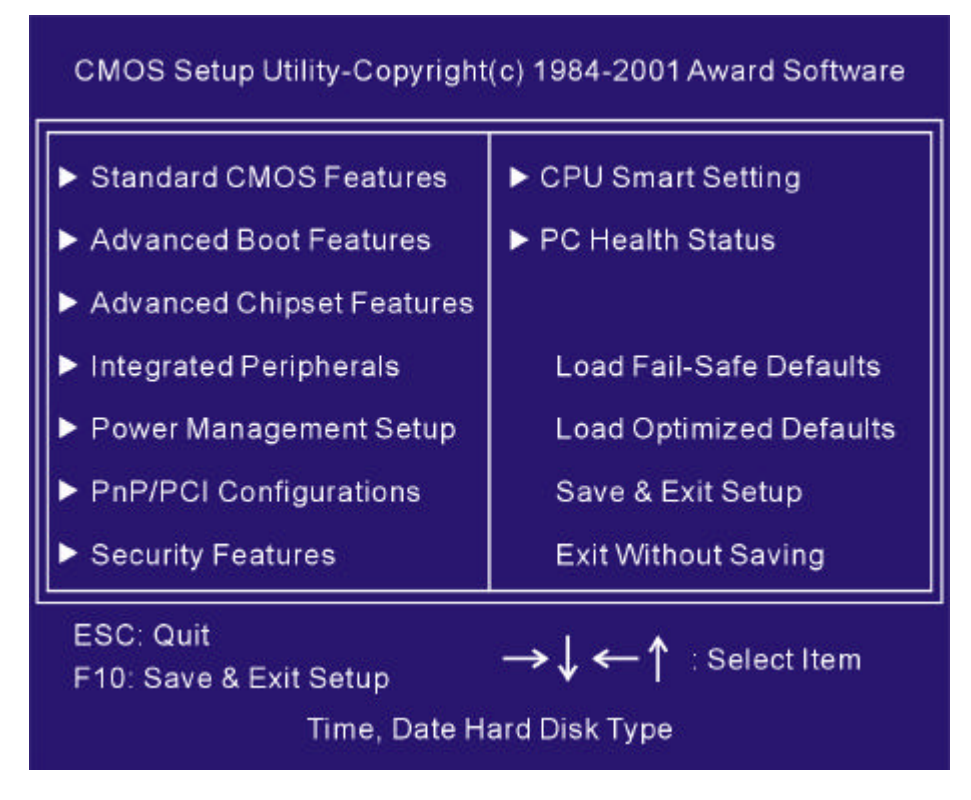

### **Standard CMOS Features**

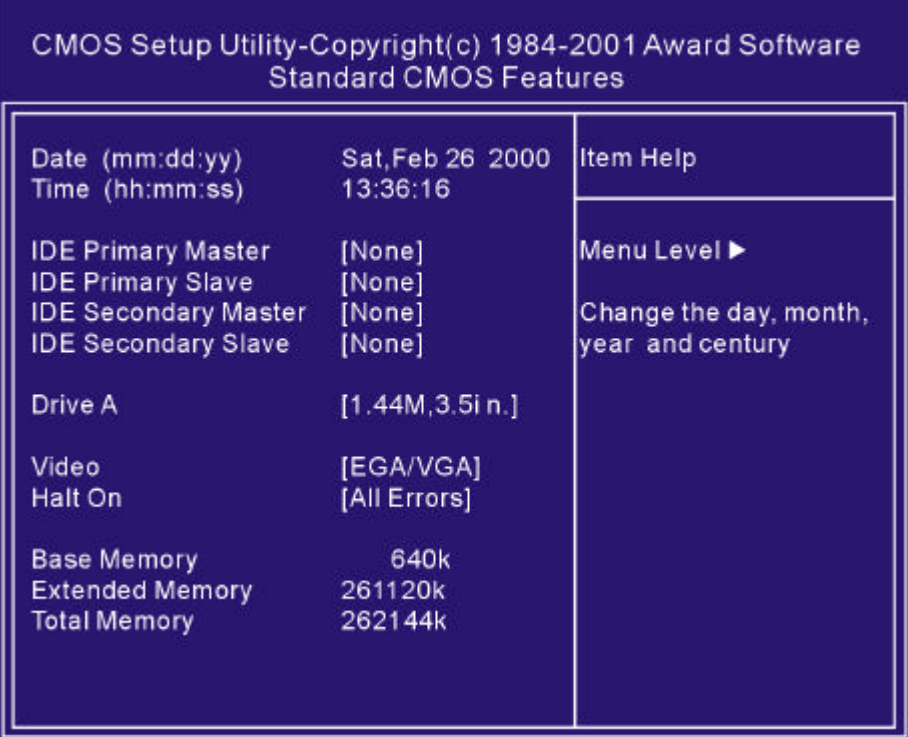

#### **Date**

This field specifies the current date. The date format is <month>, <day>, and <year>.

#### **Time**

This field specifies the current time. The time format is <hour>, <minute>, and <second>. The time is calculated based on the 24-hour (military-time) clock.

IDE Primary Master / Primary Slave / Secondary Master / Secondary Slave Press "Enter" to enter next page for detail hard drive setting.

#### **IDE HDD Auto-Detection**

Auto-Detect the HDDs Capacity, and its parameters, ex: Cylinder, Head and Sector.

#### **IDE Primary Master / Primary Slave / Secondary Master / Secondary Slave**

This field specifies type of drive that corresponds to the drive installed in your system. If you select User, please specify the correct number of Cylinders, Heads, and Sectors.

### **Advanced Boot Option**

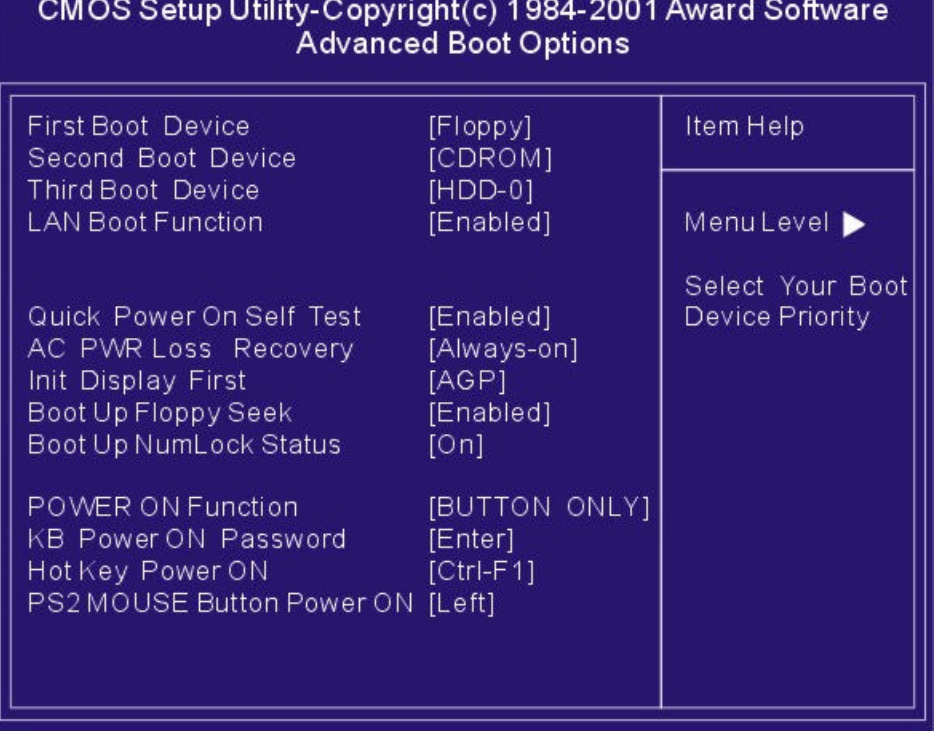

### **First / Secondary / Third Boot Device**

The BIOS attempts load the operating system from the device in the sequence selected in these items.

#### **LAN Boot Device**

Disable (Default Setting) When enabled, the system will boot from LAN.

#### **Quick Power On Self Test**

This field allows the system to skip certain tests while booting. This will decrease the time needed to boot the system.

Enable, Disable (Default Value)

#### **AC PWR Loss Recovery**

This allows you to get whether you want your system to reboot after the power has been interrupted.

- < Always-Off > Leaves your system off.
- < Always-on >Starts the system
- < Former-Sts > Sets your system back to the state it is before the power interruption.

#### **Init Display First**

This item allows you to decide which slot to activate first, either PCI slot or AGP slot. AGP (Default Value), PCI Slot

#### **Boot Up Floppy Seek**

Seeks disk drives during boot up. Disabling speeds boot up.

#### **Boot Up Num Lock Status**

This field determines the configuration of the numeric keypad after system boot up. If open the keypad uses numbers keys. If close the keypad uses arrow keys.

#### **Power-on Function**

This field configures the Power-on mode of the system.

The Power-on button will not function in this mode.

*Password:* You can assign a password string thru KB Power-On password field.

*Hot KEY:* You can assign a hot key through the Hot Key Power-On field. Pressing this hot key will power- on your system.

*Mouse/Password:* Double-Clicking the mouse button or typing the KB power-on password will automatically power-on your system

*Mouse/Hot KEY:* Double-Clicking the mouse button or typing the KB hot-key will power on your system

Any Key: Power On System by pressing any key on Keyboard.

*Button only(Default Value):* Simply power-on your system by pressing the Power-On button on the front panel of your PC case

*Keyboard 98:* Enables Keyboard 98 function. The function is good only for users of Keyboard 98.

#### **Keyboard Power-on Password**

If you wish to use this function, bring the cursor to the field written Enter, then press <Enter>. The computer will display the message, Enter Password Type your password and press <Enter>. After the message Confirm Password is displayed, re-type your password. The KB Power-on function will be in effect after you save and exit setup.

To disable a password, bring the cursor to the Enter field again, then press <Enter>. The computer will display the message, Enter Password Press <Enter>. A message will confirm that the password is disabled.

#### **Hot Key Power-on**

This field specifies key selection for the Keyboard-Power-on hot key.

# **Advanced Chipset Features**

This setup page is used to specify advanced features available through the chipset. The default settings have been chosen carefully for most operating conditions. DO NOT change the value of any field in this setup page without full understanding.

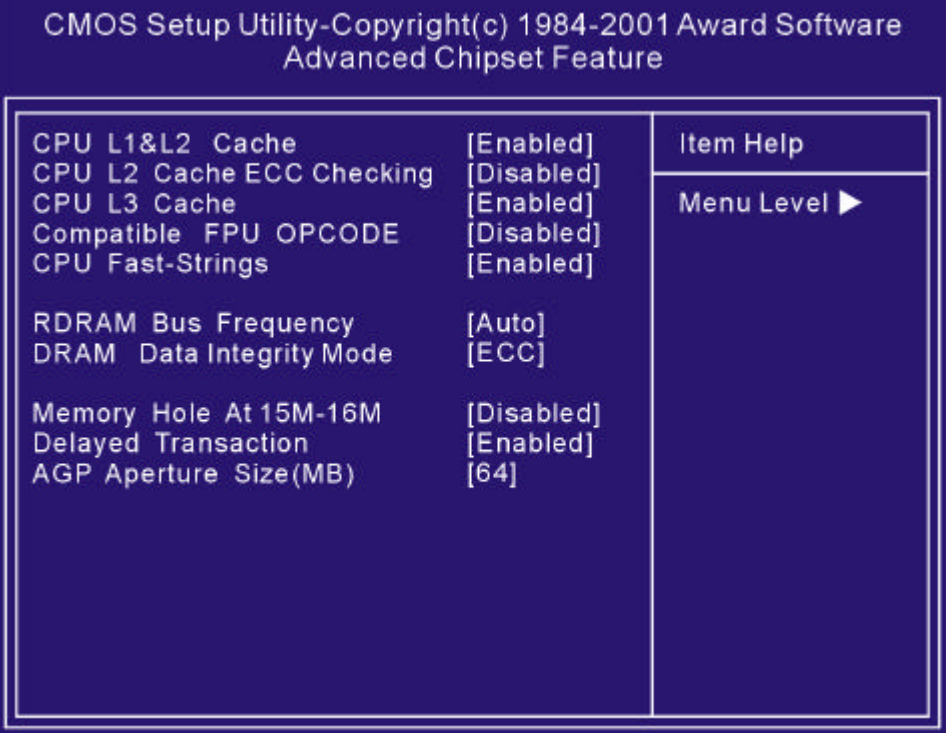

#### **CPU L1 & L2 Cache**

This field configures the CPU L1 & L2 cache [ Enable, Disable (Default Enable) ]

### **CPU L2 Cache ECC Checking**

This function controls the ECC capability in the CPU level 2 cache. Configuration option: [ Enable, Disable (Default Value) ]

### **CPU L3 Cache**

This field configures the CPU L3 cache [ Enable, Disable (Default Enable) ]

### **Compatible FPU OPCODE**

This function controls the OPCODE capability FPU. Configuration option: [ Enable, Disable (Default Value) ]

#### **CPU Fast-Strings**

This function sets the CPU Fast-Strings. Configuration option: [ Enable, Disable (Default Enable) ]

#### **RDRAM Bus Frequency**

This function sets frequency of RDRAM memory. [Default is Auto ]

#### **DRAM Data Integrity Mode**

[Default is ECC ]

#### **Memory Hole At 15M-16M**

This function allows you to reserve an address space for others device that require it.

[Default is Disabled ]

### **Delayed Transaction**

When enabled, the south bridge ICH2 will supports the Delayed Transaction mechanism when it is the target of a PCI transaction. [ Enable (Default Value), Disabled ]

### **AGP Aperture Size (MB)**

This field configures the main memory size for AGP graphics data used. 64MB (Default Value)

### **Integrated Peripherals**

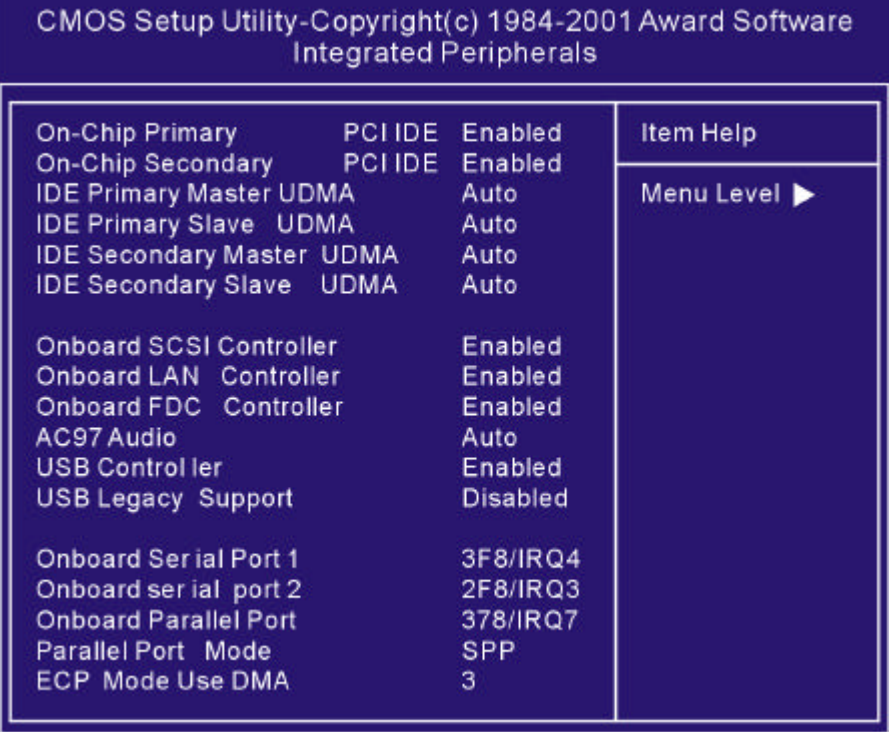

### **IDE Primary Master / Slave UDMA**

#### **IDE Secondary Master / Slave UDMA**

If you select Auto, the IDE controller uses Ultra DMA 33/66/100 Mode to access Ultra DMA-capable IDE devices. Depend on the resent of negotiation with your HDD. The maximum transfer rate of Ultra DMA 100 Mode is 100 MB/sec. [Auto , Disabled(Default Auto)]

#### **Onboard SCSI Controller**

On board SCSI controller for enabling / disabling onboard SCSI controller. [ Enable , Disabled (Default Enable) ]

#### **Onboard LAN Controller**

This field enables or disables the onboard LAN controller. [Enable, Disabled (Default Enable)]

#### **Onboard FDC Controller**

This field enables or disables the onboard floppy controller. [Enable, Disabled (Default Enable)]

#### **AC97 Audio**

Auto "allows the motherboard's BIOS to detect whether you are using any AC97audio device. If a audio device is detected, the onboard audio controller will be enabled. If no audio device is detected, the onboard audio controller will be disabled. If you want to use different controller cards to connect audio connector, set these fields to disabled

[ Disabled, Auto ( Default Value ) ]

#### **USB Controller**

Select Enabled if your system contains USB peripherals. [ Enable, Disabled (Default Enable) ]

#### **USB Legacy Support**

Select Enabled if your system contains USB peripherals in Legacy mode. [ Enable, Disabled (Default Value) ]

### **Onboard Serial Port 1 / 2**

These fields configure the onboard serial ports. There are several port addresses and IRQ channels to select from.

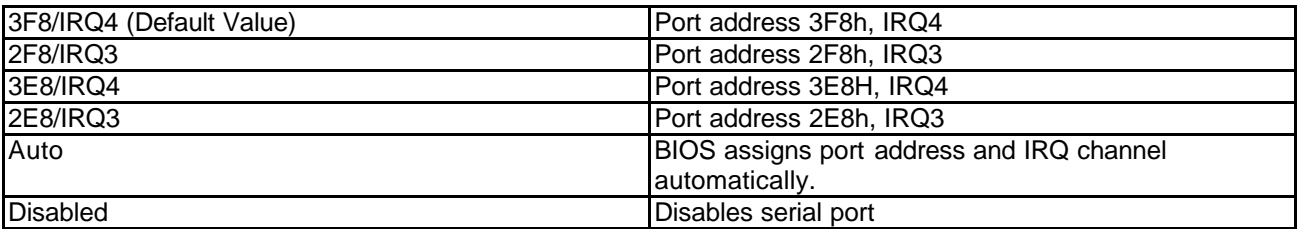

#### **Onboard Parallel Port**

This field configures the onboard parallel port. There are several port addresses and IRQ channels to select from.

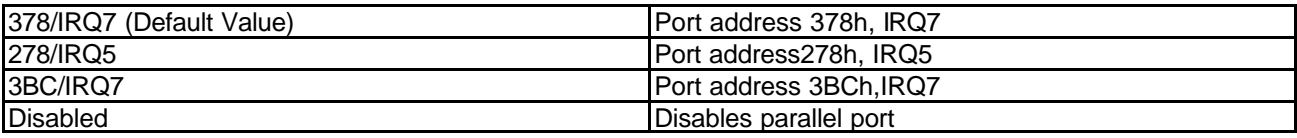

#### **Parallel Port Mode**

This field configures the operating mode of an onboard parallel port. Ensure you know the specifications of your parallel port devi ces before selecting field.

[SPP (Default Value), EPP, ECP, ECP+EPP]

### **Power Management Setup**

Each power-saving mode has a respective timer. The value of the timer can be assigned or reloaded and it will count down to zero. When the timer equals to zero, the system will be forced into the related suspend or power-saving mode. If any predefined signal or event is detected during the timer counting period, the timer restarts automatically.

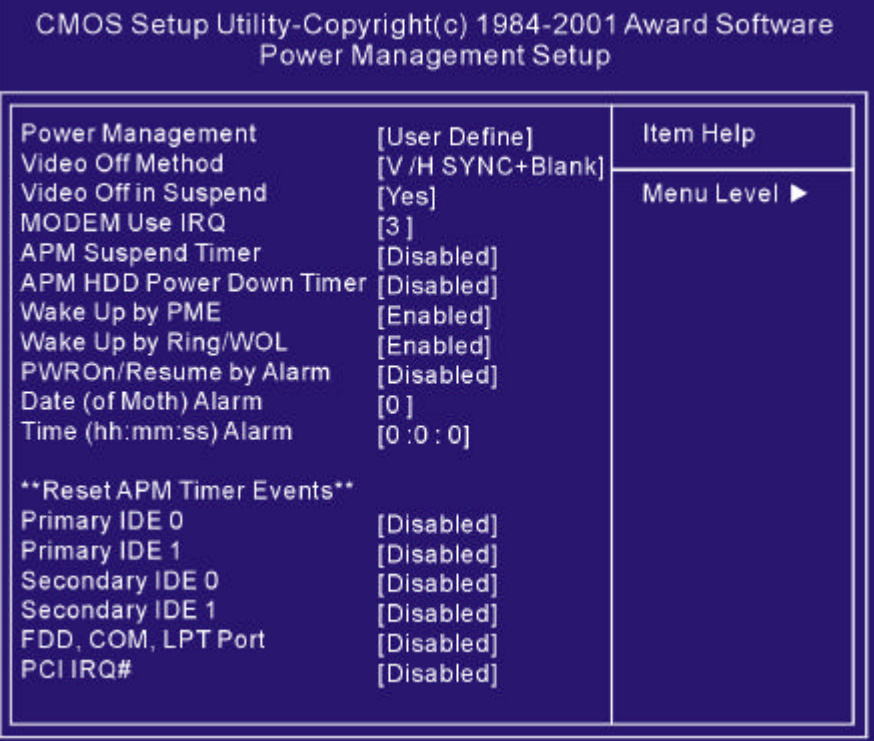

#### **Power Management**

This feature allows the user to select the default parameters for the power-saving mode.

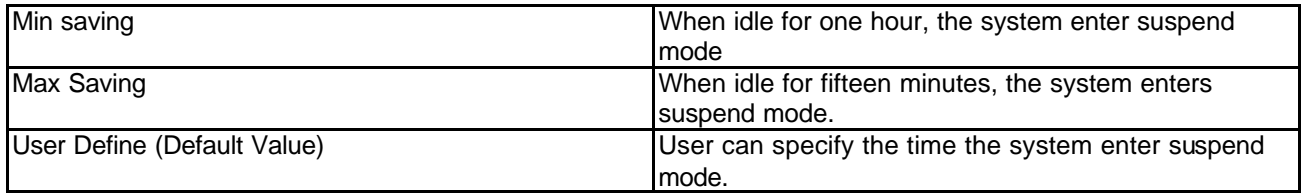

#### **Video off Method**

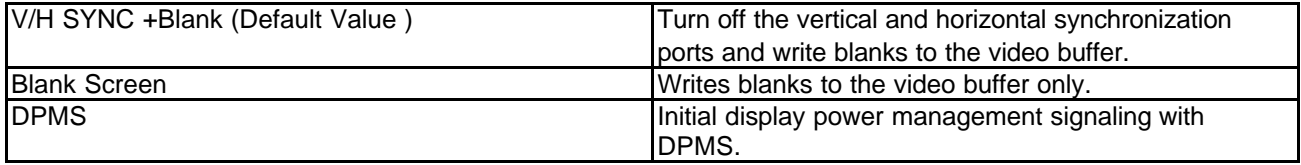

#### **Video Off In Suspend**

This determines the manner in which the monitor is blanked.

[NO, Yes (Default Value)]

#### **MODEM Use IRQ**

This determines the IRQ in which the MODEM can use.

[ 3(Default Value),4,5,7,9,11,NA]

#### **APM Suspend Timer**

This field specifies the time the system enters power-saving mode. It is available only when the Power Management field is set to User Define.

[1Min, 2Min, 4Min, 8Min, 12Min, 20Min, 30Min, 40Min, 1Hour,Disablet (Default Value)]

#### **APM HDD Power Down Timer**

This field specifies the time the system enters HDD power down. It is available only when the Power Management field is set to User Define.

[1Min, 2 Min, 3Min, 4Min, 5 Min, 6 Min, 7 Min , 8Min, 9 Min , 10 Min, 11 Min, 12 Min, 13Min,14 Min, 15 Min, Disable (Default Value) ]

#### **Wake up by PME**

Wake up by PME, PME (Power Management Enable) signal [Enabled, Disabled (Default Enabled)]

#### **Wake up by RING/WOL**

When WOL (Wake On LAN) function is enabled, the PC can power-on or " Wake up" ? through LAN (Local Area Network ). When Wake up by RING function is enabled, the PC can power-on through the LAN adapter connected should be connected to the WOL header on the motherboard.

### **Power On/Resume by Alarm**

When enabled, you can set the date and time to automatically power-on your PC (similar to an alarm clock).

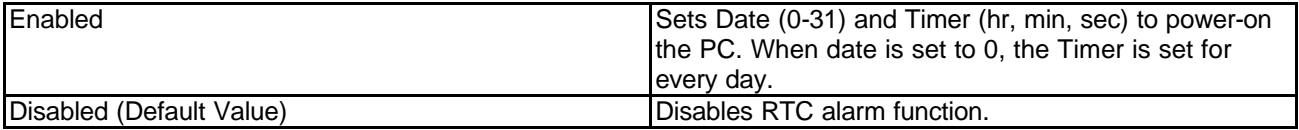

#### **Reload APM Timer Events**

This field enables the system to detect activity, and restart the timer of the power-saving mode.

#### **Primary IDE 0**

If enabled, timer restarts whenever the master disk of the primary IDE channel is active.

[ Enable, Disabled (Default Value) ]

### **Primary IDE 1**

If enabled, timer restarts whenever the slave disk of the primary IDE channel is active.

[ Enable, Disabled (Default Value) ]

### **Secondary IDE 0**

If enabled, timer restarts whenever the master disk of the secondary IDE channel is active.

[ Enable, Disabled (Default Value) ]

#### **Secondary IDE 1**

If enabled, timer restarts whenever the slave disk of the secondary IDE channel is active.

[ Enable, Disabled (Default Value) ]

### **PnP/ PCI Configurations**

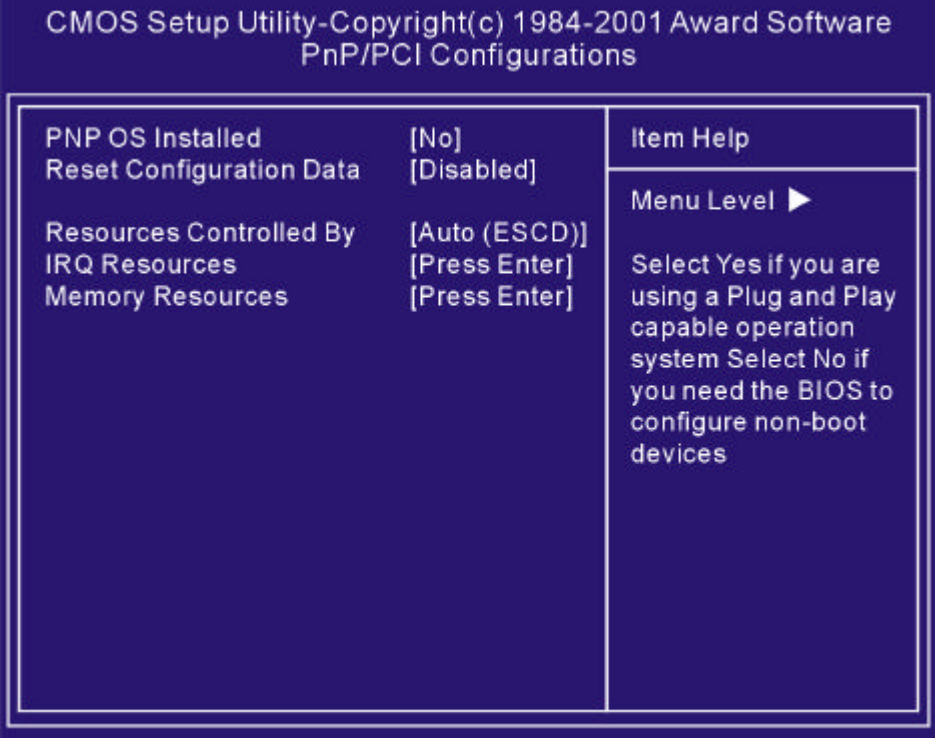

### **PNP OS Installed**

The field specifies whether a Plug and Play operating system is installed. Yes, No (Default Value)

#### **Reset Configuration Data**

Normally, you leave this field Disabled. Select Enabled to reset Extended System Configuration Data (ESCD) when you exit Setup if you have installed a new add-on and the system reconfiguration has caused such a serious conflict that the operating system can't boot. Enabled, Disabled (Default Value)

#### **Resources Controlled By**

The Award Plug and Play BIOS has the capacity to automatically configure all of the boot and Plug and Play compatible devices. However, this capability means absolutely nothing unless you are using a Plug and Play operating system such as Windows98/95/NT. If you set this field to manual choose specific resources by going into each of the sub menu that follows this field.

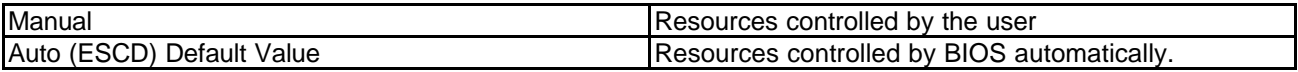

#### **IRQ Resources**

When resources are controlled manually, assign each system interrupt a type, depending on the type of device using the interrupt.

IRQ3/4/5/7/9/10/11/12/14/15 assigned to

[PCI Device Reserved (Default Value)]

#### **DMA Resources**

This sub menu can let you control the memory resource.

#### **Reserved Memory Base**

Reserved a low memory for the legacy device (non-PnP device). [C800, CC00, D000, D800, DC400, N/A (Default Value)]

#### **Reserved Memory Length**

Reserved a low memory length for the legacy device (non-PnP device). [8K (Default Value), 16K, 32K, 64K]

### **Security Features**

#### Set Supervisor / User Password Setting

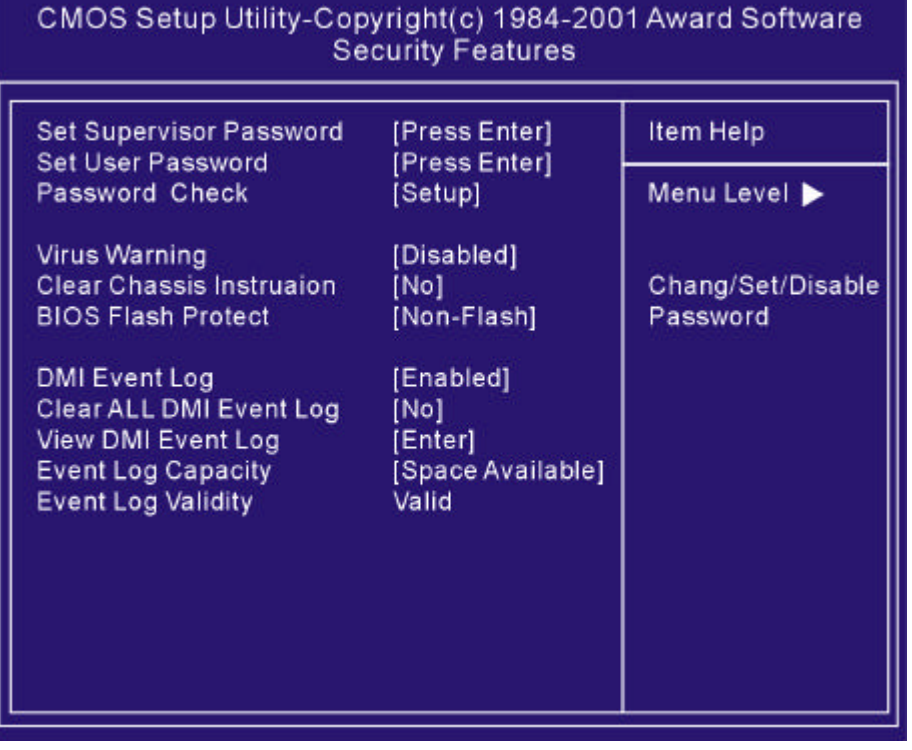

These setup pages are used for password setting. When a password has been enabled and the Security Option field is set as Setup, you will be required to enter the password every time you try to enter BIOS Setup program. This prevents an unauthorized person from changing any part of your system configuration. Additionally, if the Security Option field is set as Boot, the BIOS will request a password every time your system boot. This would prevent unauthorized use of your computer. If you wish to use this function, bring the cursor to this field, then press <Enter>. The computer will display the message, "Enter Password " Type your password and press <Enter>. After the message on firm Password is displayed, re-type your password. The Supervisor Password function will be in effect after you save and exit setup.

To disable a password, bring the cursor to this field, then press <Enter>. The computer will display the message, "Enter Password ". Press <Enter>. A message will confirm that the password is disabled. Once the password is disabled, the system will boot and you can enter setup program freely.

# **CPU Smart Setting**

CPU smart setting provides users a fuss free CPU frequency set up procedure.

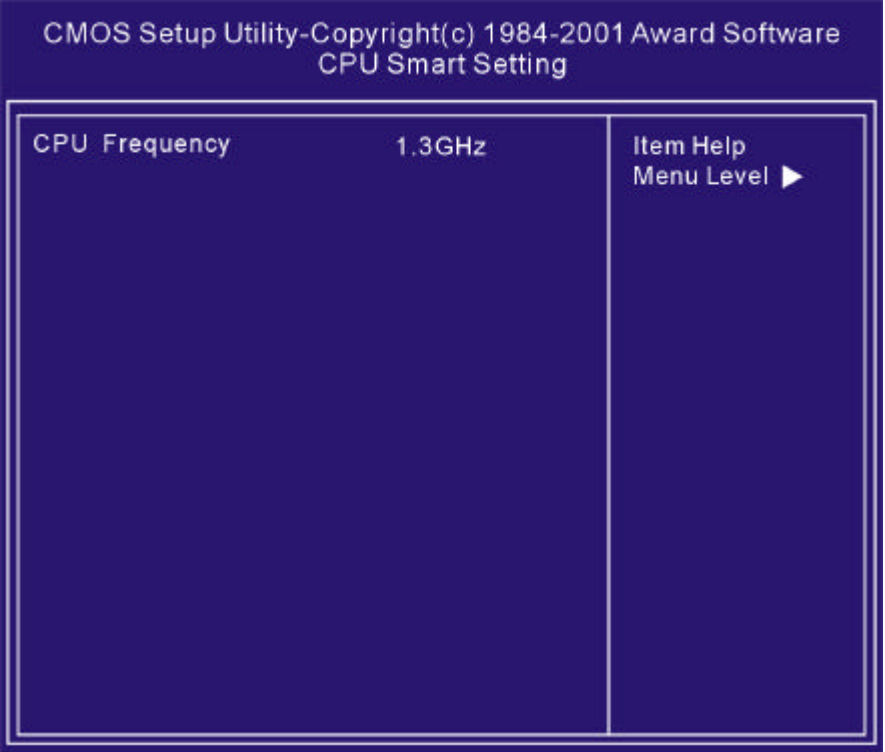

Selecting probably CPU Frequency by < +PU / -PD>

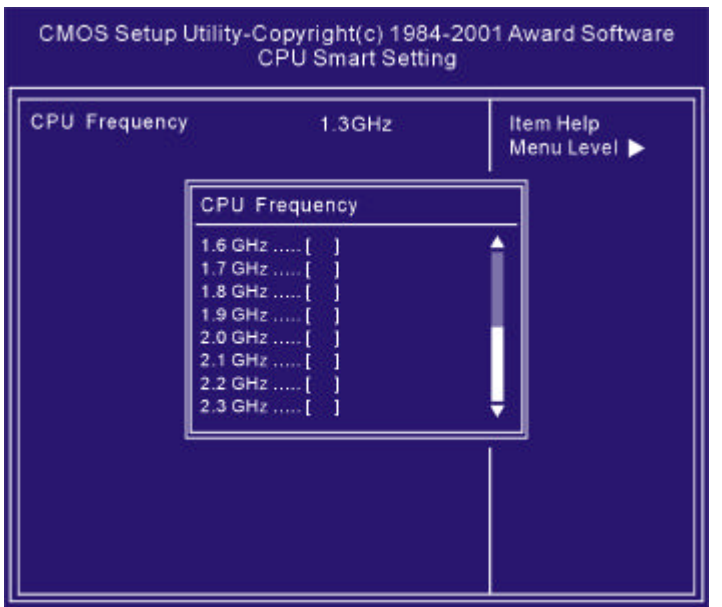

# **PC Health Status**

This page is monitoring your status of computer. On the screen display CPU/System temperature, FAN speed, and voltages.

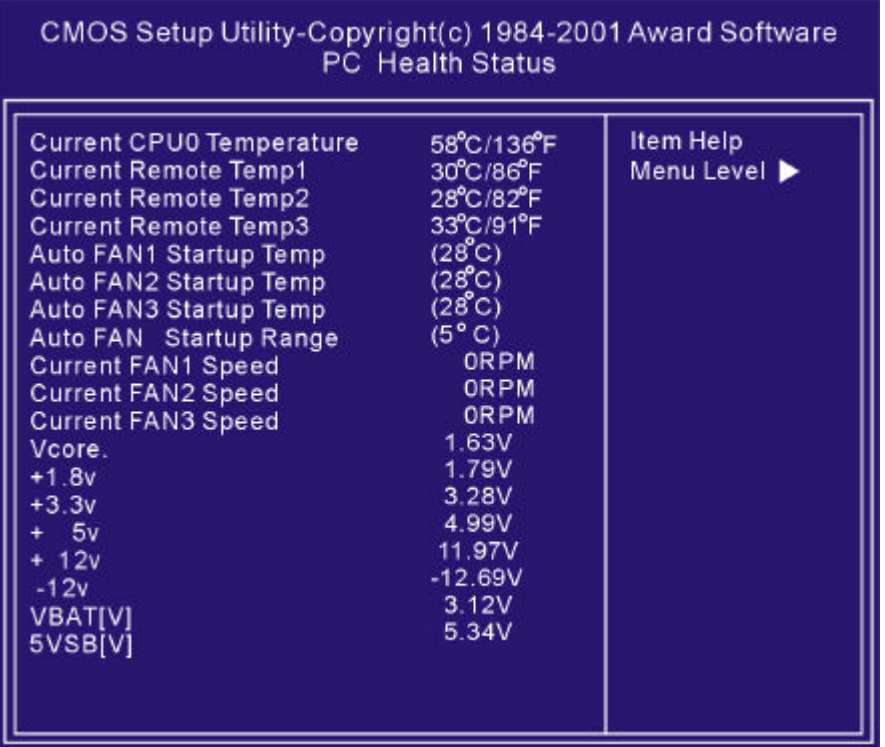

# **Load Fail-Safe Defaults**

When you press <Enter> on this item. You get a confirmation dialog box with a message similar to:

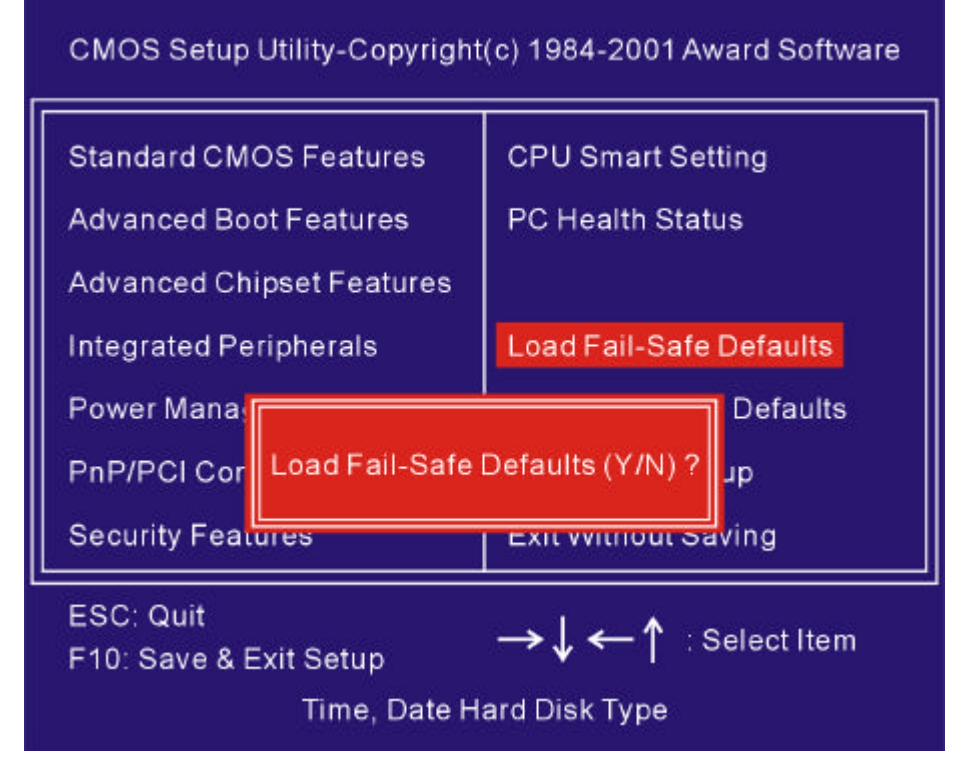

Press "Y" loads the default values that are factory settings for optimal performance system operations.

# **Load Optimized Defaults**

When you press <Enter> on this item. You get a confirmation dialog box with a message similar to:

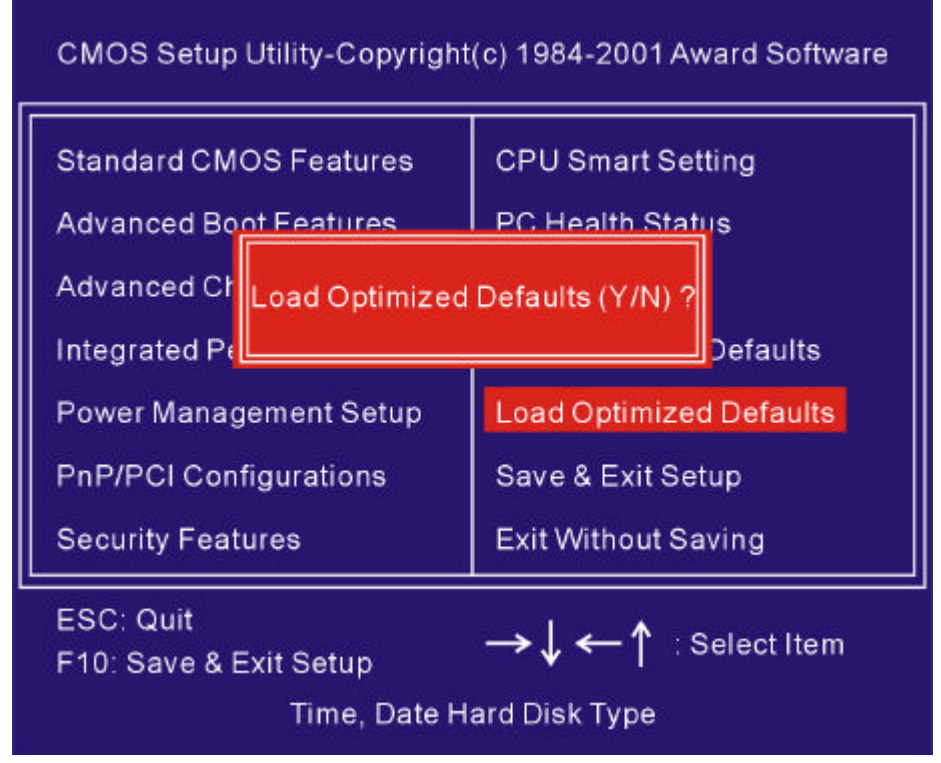

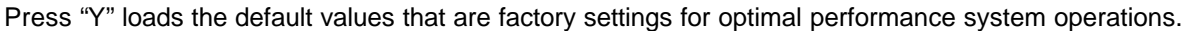

# **Save & Exit Setup**

When you press <Enter> on this item. You get a confirmation dialog box with a message similar to:

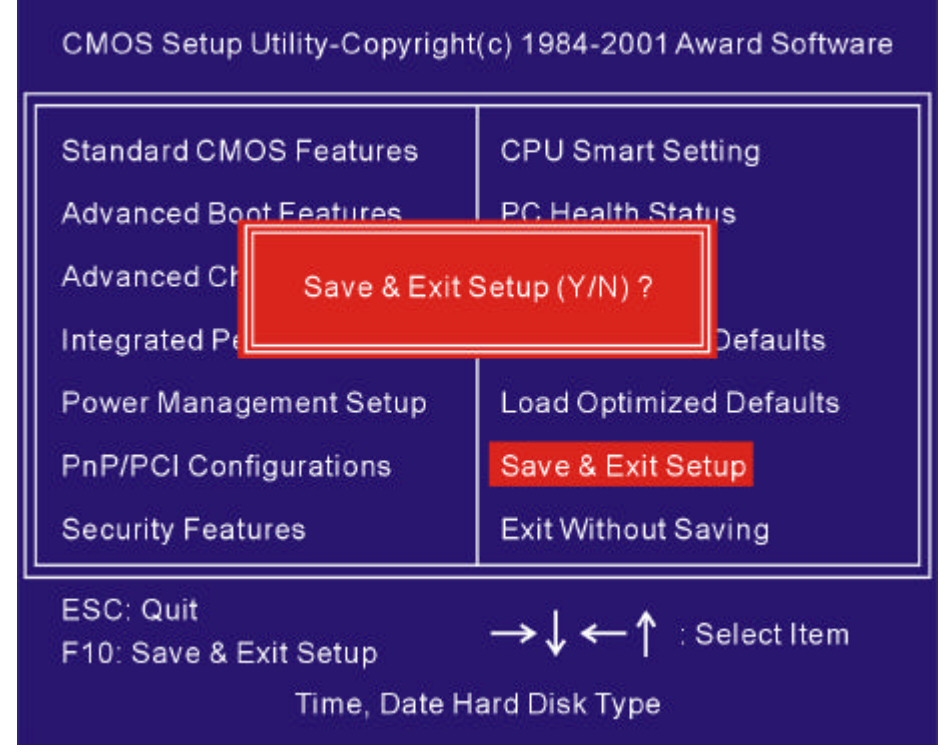

Press "Y" saves current CMOS value and exit BIOS setup program

# **Exit Without Saving**

When you press <Enter> on this item. You get a confirmation dialog box with a message similar to:

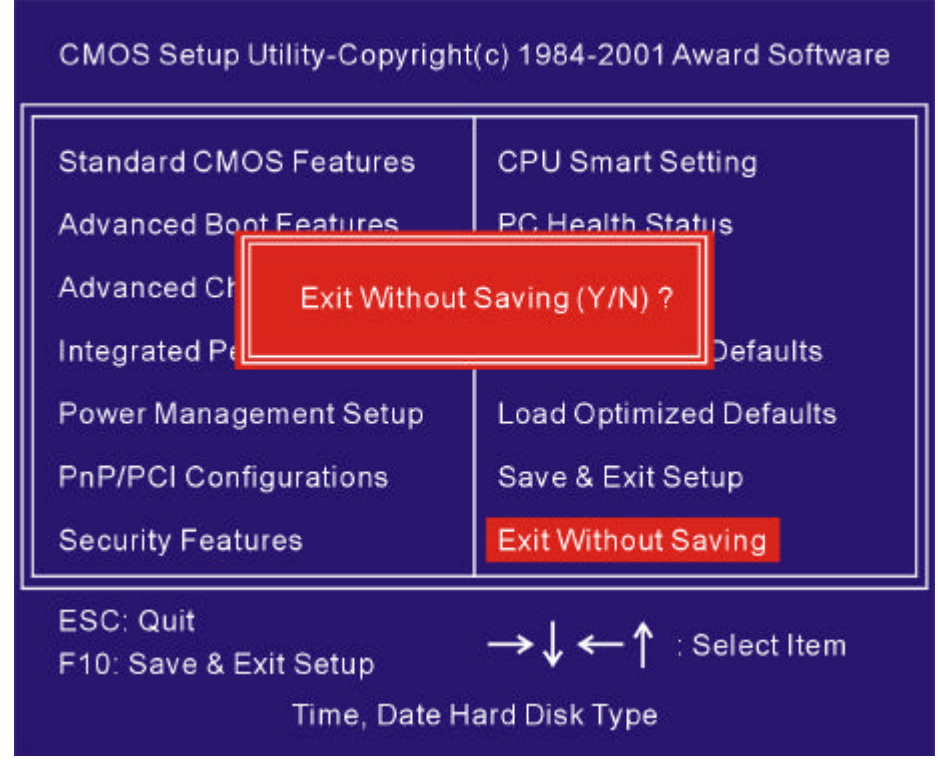

Press "Y" leaves current CMOS value and exit BIOS setup program

Do not save changes and exit setup

# **12 Fast!UTIL (On-Board SCSI BIOS Utility)**

# **Introduction**

The on-board SCSI can be configured using *Fast !* UTIL. Access *Fast !* UTIL by pressing <ALT>-<Q> during the on-board BIOS initialization (it may take a few seconds for the *Fast !* UTIL menu to appear).

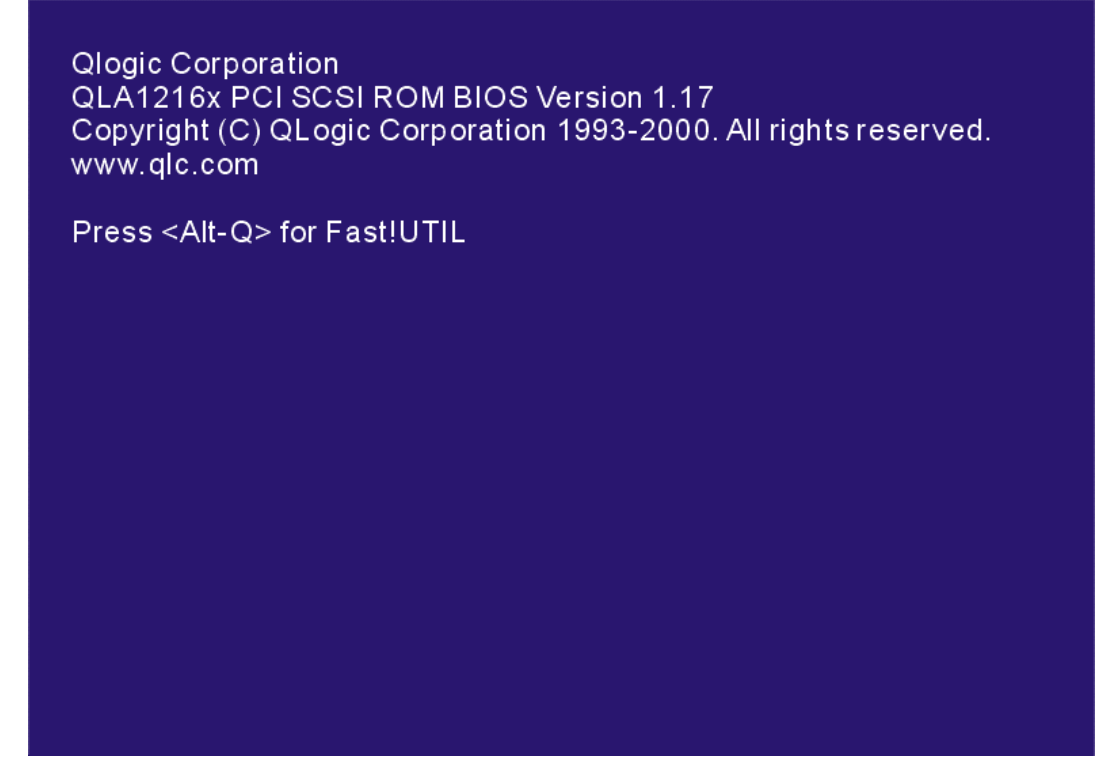

*CAUTION!* If the configuration settings are incorrect, your on-board SCSI will not function properly. The following sections describe the *Fast !* UTIL options.

# **Configuration Settings**

The first selection on the *Fast* !UTIL *Options* menu is *Configuration Setting*s. These settings configure the SCSI devices and the on-board SCSI to which they are attached

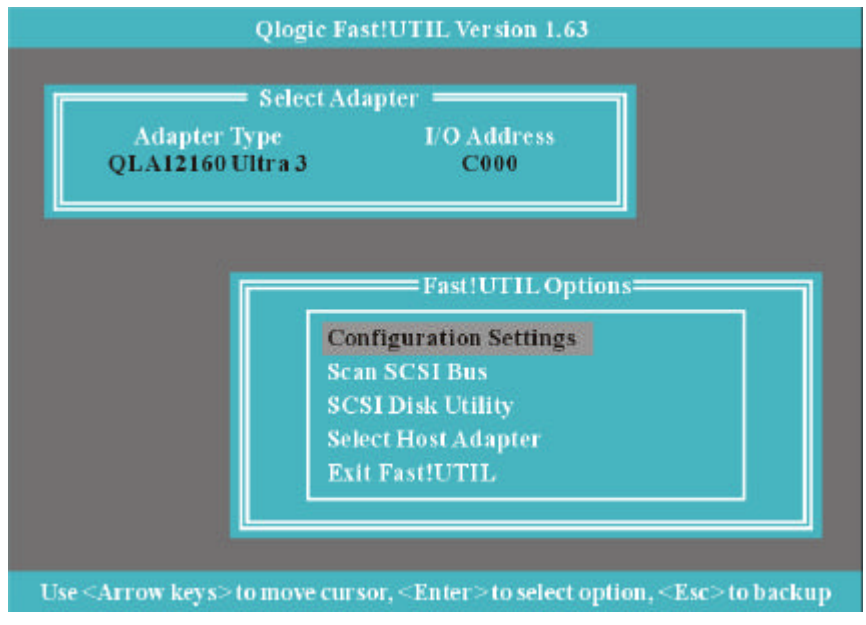

#### **Host Adapter Settings**

From the *Configuration Settings* menu in *Fast !* UTIL, select Host Adapter Settings.

The default settings for the on-board SCSI host are listed in table A-1 and described in the following paragraphs

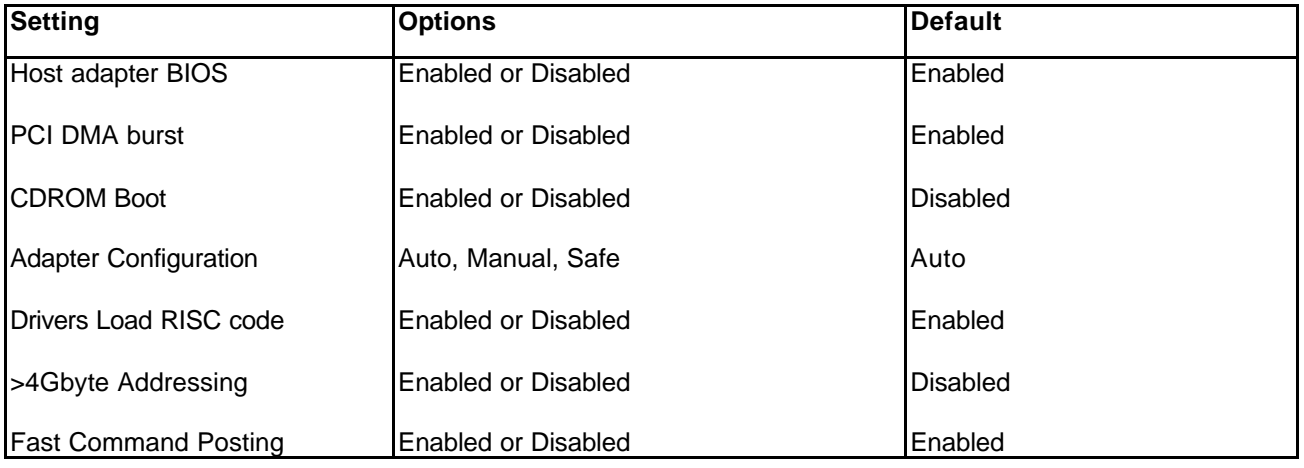

#### *Table A-1. Host Adapter Settings*

**Host adapter BIOS.** When this setting is disabled, the ROM BIOS on the On-board SCSI is disabled, freeing space in upper memory. The RAM BIOS and other drivers still recognize the On-board SCSI.

Do not disable this setting if you are booting from a SCSI disk drive attached to the On-board SCSI. The default is *Enable*d.

**PCI bus DMA burst.** When this setting is enabled, burst transfers are performed. When this setting is disabled, data is transferred in nonburst mode, with each cycle initiated by a new address phase. The default is *Enable*d.

**CDROM Boot.** When this setting is enabled, the ROM BIOS boots from the attached SCSI CD-ROM if a bootable compact disk is installed. If no bootable CD-ROM is found, the system boots from the first bootable SCSI drive. When this setting is disabled, the ROM BIOS does not boot from the CD-ROM. The default is *Disable*d.

**Drivers Load RISC code.** When this setting is enabled, the On-board SCSI uses the RISC firmware that is embedded in the software driver. When this setting is disabled, the software driver loads the latest version of RISC firmware found on the system. The default is *Enable*d.

*NOTE:* The driver being loaded must support this setting. If the driver does not support this setting, the result is the same as disabled regardless of the setting. Leaving this option enabled guarantees a certified combination of software driver and RISC firmware.

#### **Scan and Configure SCSI Devices**

*NOTE:* You must set the Adapter Configuration setting in the Host Adapter Settings to *Manual* to use Auto configure; otherwise, all changes made with Auto-configure are reset when your system is rebooted. The on-board SCSI is designed to sense and configure the devices connected to your motherboard. With he Adapter Configuration set to *Manual,* the Auto-configure option gives you control of when the bus is scanned and configured. Selecting the *Auto-configure SCSI Devices* option from the Configuration Settings menu causes the on-board SCSI to scan the devices on the SCSI bus and set the following options, based on the capabilities of each device:

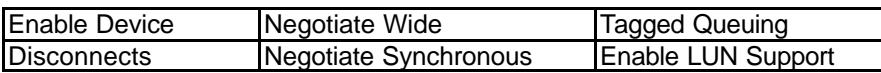

If you use Auto configure to configure your system, you should run *Fast !* UTIL and select "*Auto configure" SCSI Devices* after adding or reconfiguring devices attached to the on-board SCSI.

### **Selectable Boot Settings**

The *Selectable Boot Settings* option is accessed from the *Configuration Settings* menu. If you enable this option, you can select the SCSI ID from which you want to boot. SCSI ID values range from 0-15. Once enabled, this option forces the system to boot on the selected SCSI drive, ignoring any IDE drives attached to your system. If you disable this option, the system looks for an IDE drive from which to boot. If an IDE drive is not found, the system looks for the first bootable SCSI drive. In disabled mode, the SCSI Boot ID and SCSI Boot LUN parameters have no effect.

*NOTE:* This option applies only to disk devices; it does not apply to CD-ROMs, tape drives, and other non-disk devices.

#### **Restore Default Adapter Settings**

The *Restore Defaults* option from the *Configuration Settings* menu restores the on-board SCSI default settings. The default settings are displayed on the *SCSI Device Settings* screen. Use the arrow keys to change the settings.

#### **Raw NVRAM Data**

This option displays the adapter's nonvolatile random access memory (NVRAM) contents in hexadecimal format. This is a troubleshooting tool; you cannot modify the data.

#### **Scan SCSI Bus**

This option scans the SCSI bus and lists all the connected devices by SCSI ID. Information about each device is listed, for example, vendor name, product name, and revision. This information is useful when configuring your On-board SCSI and attached devices.

### **SCSI Disk Utility**

This option scans the SCSI bus and lists all the connected devices by SCSI ID. You can select a disk device and perform a low-level format or verify the disk media.

#### *CAUTION!*

Performing a low-level format destroys all data on the disk.

#### **Select Host Adapter**

From the Configuration Settings menu in Fast ! UTIL, select Host Adapter Settings.

Selecting other Host Adapter from this item.

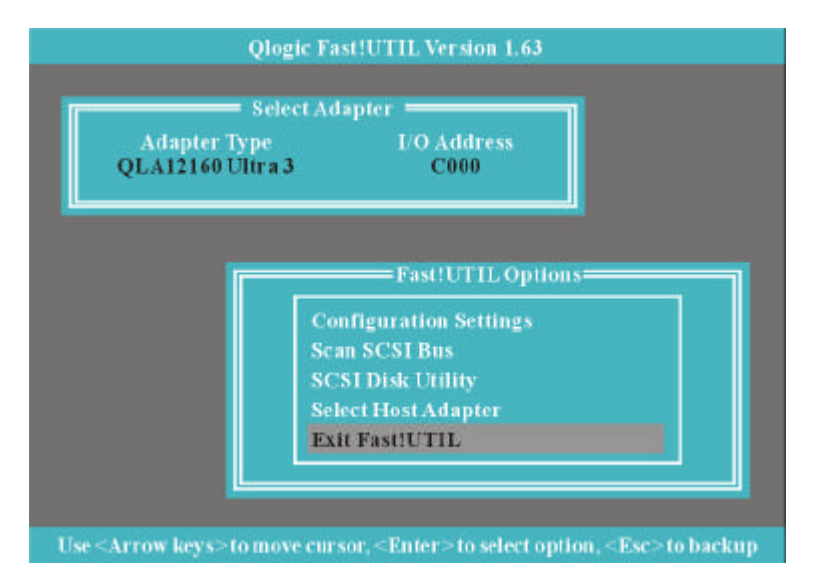

#### **Exit Fast!UTIL**

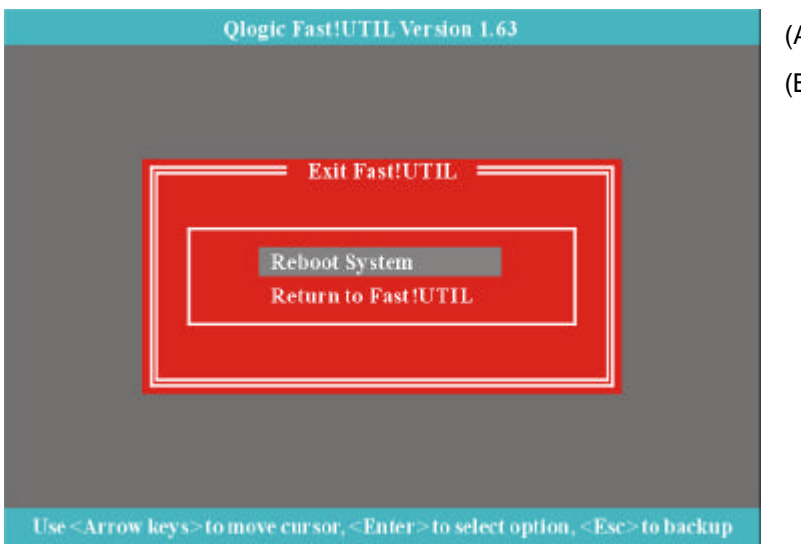

(A) Reboot System (B) Return to Fast!UTIL

# **13 Appendix Beep Codes**

Currently there are two kinds of beep codes in BIOS. This code indicates that a video error has occurred and the BIOS cannot initialize the video screen to display any additional information. This beep code consists of a single long beep followed by three short beeps. The other code indicates that your DRAM error has occurred. This beep code consists of a single long beep repeatedly.

# **BIOS Protection / Auto Recovery Feature**

# **BIOS Protection**:

There is one jumper (JP16) located at between the two PCI-64 slots (PCI64 1 and PCI64 2). When you installed the jumper at 1-2, it means the FWH is protected or unprotected depend on the bios setting. When you installed the jumper at 2-3, it means that the FHW is always protected from H/W. The default state is at 1-2.

There is an option (BIOS-ROM Flash Protect) in the bios setup. The option is only available when the JP16 is installed at 1-2. If you select "Non-Flash", the FWH will be protected from any write action or virus. If you select "Flashable", the FWH is unprotected and allowed to update the content with flash utility. Below is the way to test the function is worked or not:

- (1) **When jumper (JP16) is at 1-2**: Please check your setting in the bios setup. If the setting is "Non-Flash", all write action to the FHW will be unacceptable. The contents in the FWH will not changed by the flash utility. If the setting is "Flashable", you can update the new content to the FWH from flash utility.
- (2) **When jumper (JP16) is at 2-3**: No matter the setting in the bios setup is "Non-Flash" or "Flashable", the contents in the FWH will not changed always .

# **Auto Recovery Feature:**

The feature is functioned when you update bios failure or some unexpected conditions (like AC power lost suddenly ) . The bios will still alive and allowed to update again.

# **AWARD BIOS POST CONTROL FLOW**

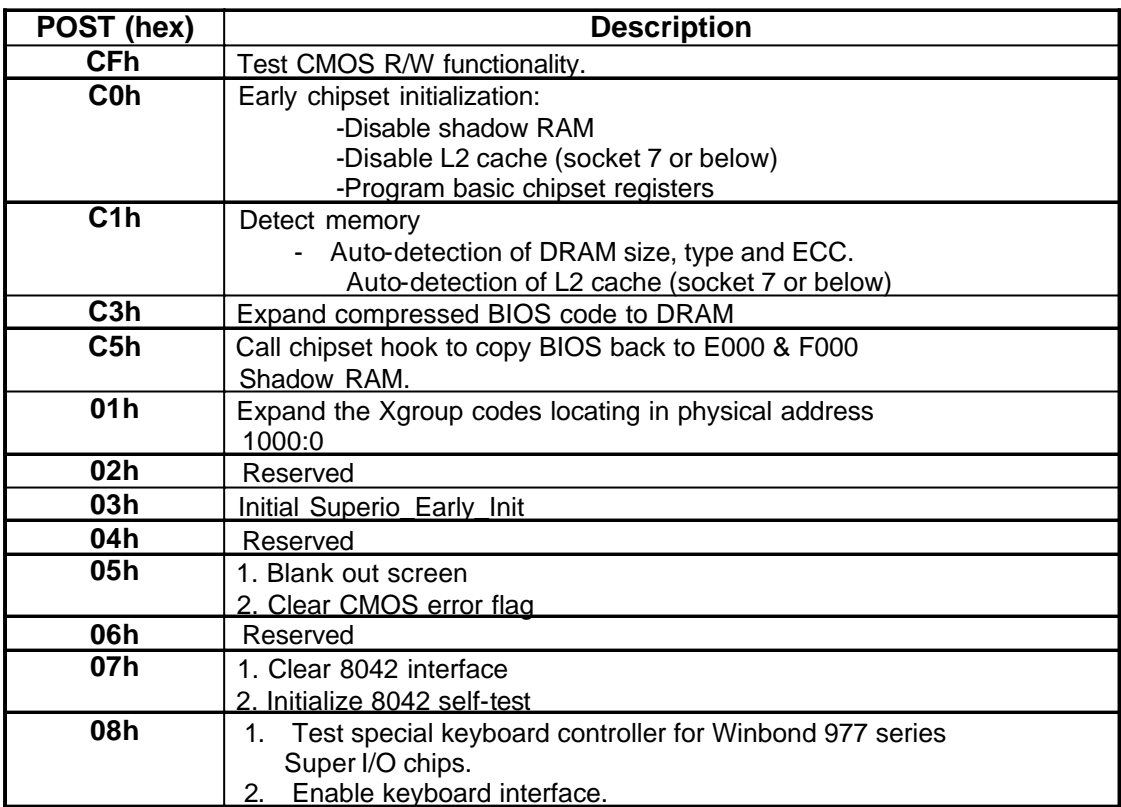

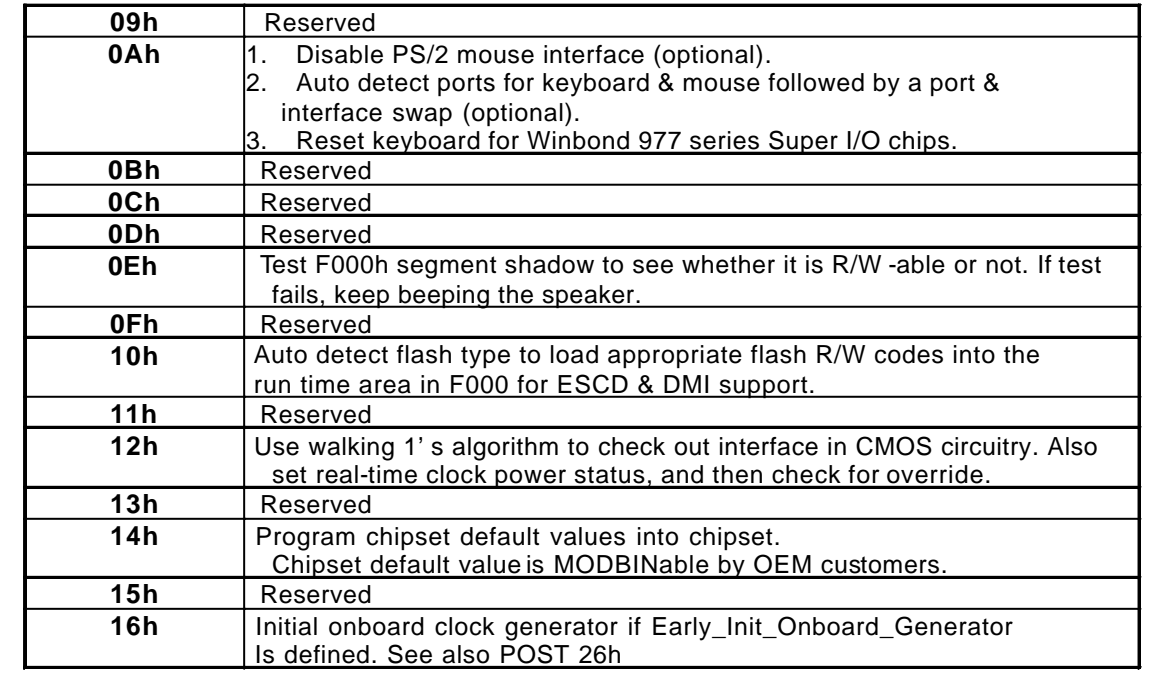

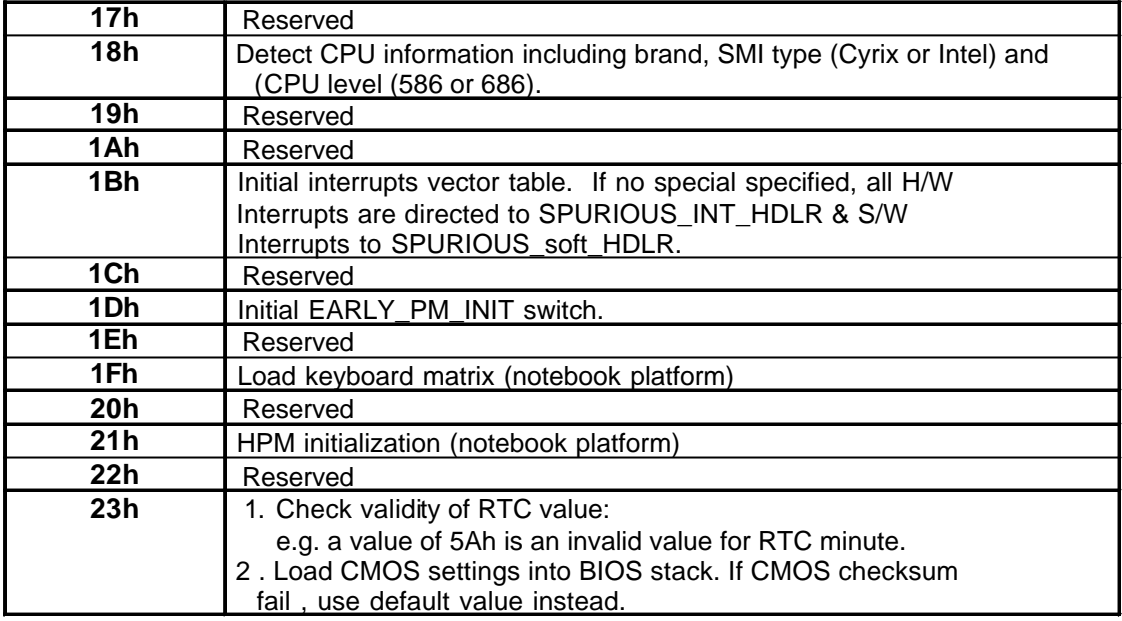

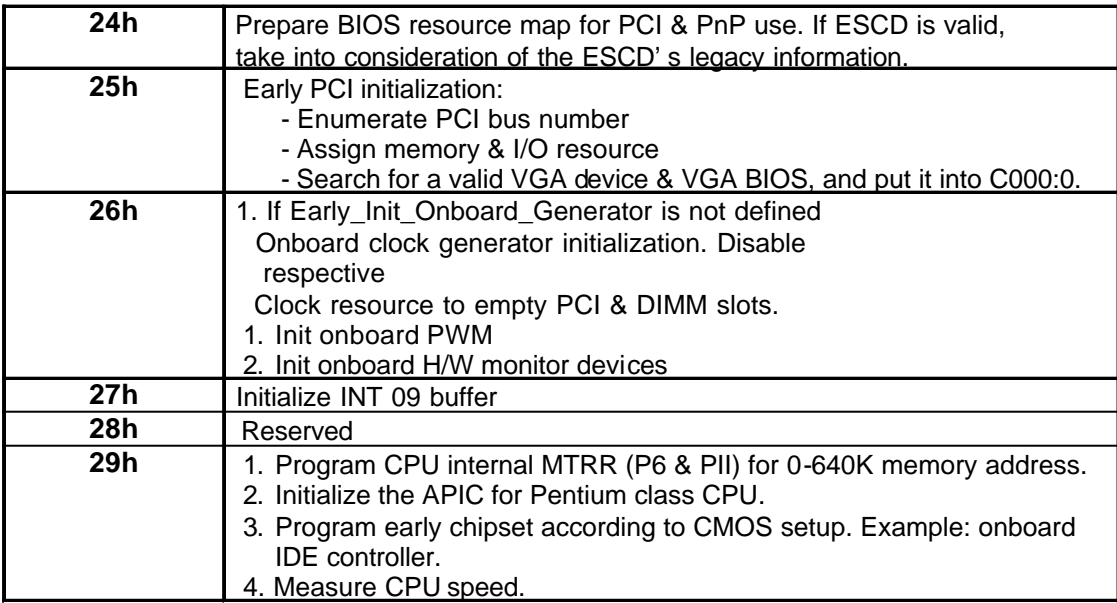

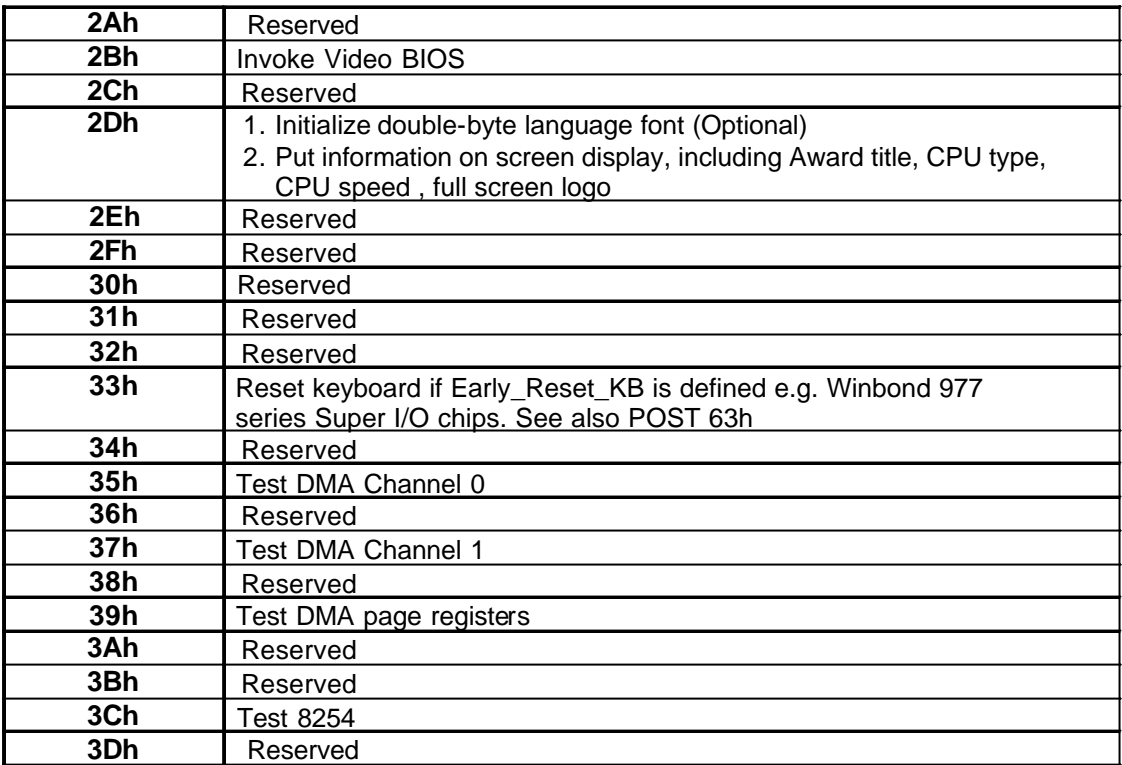

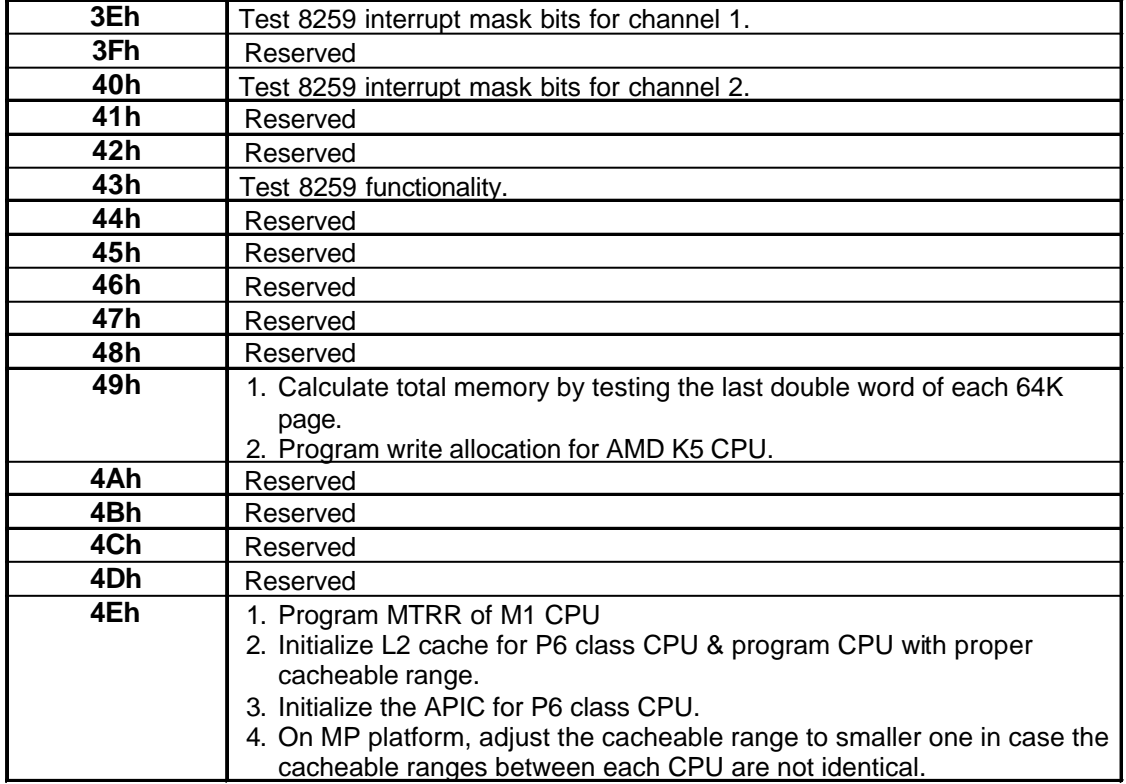

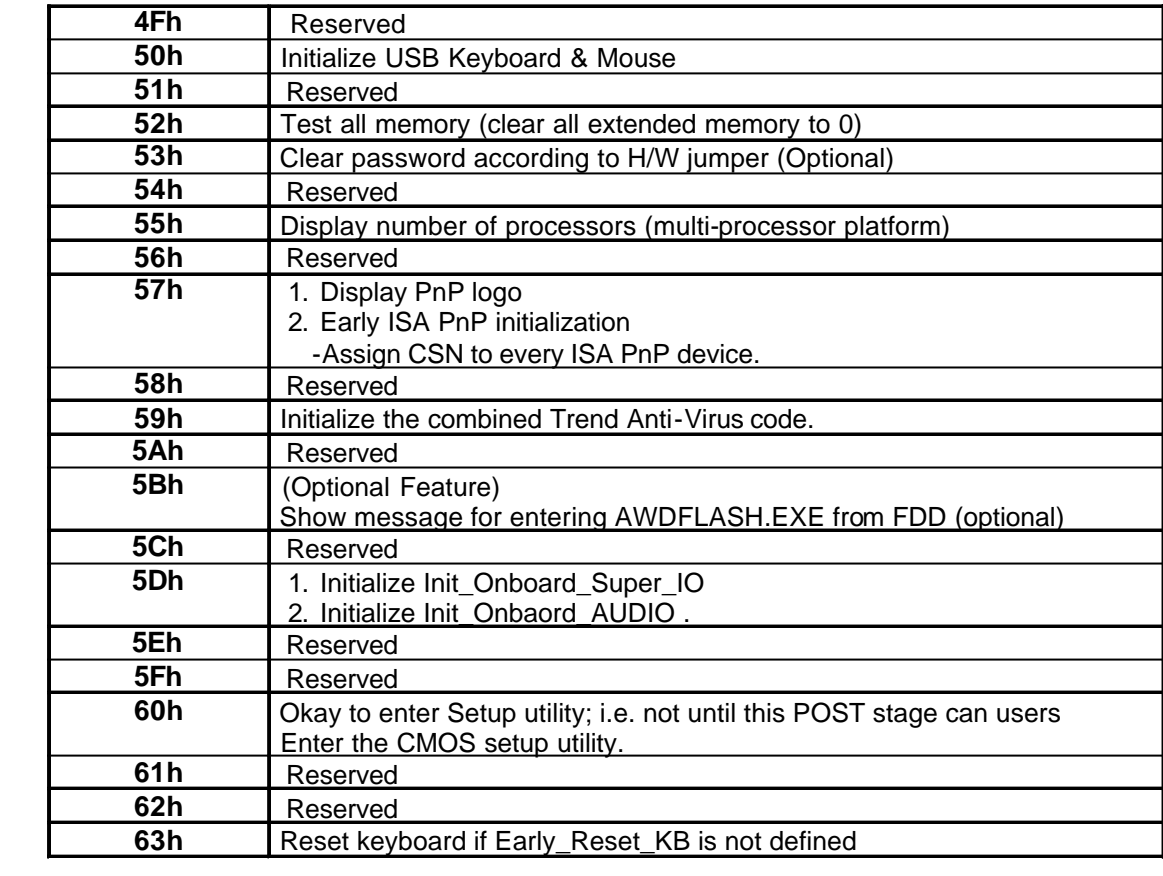

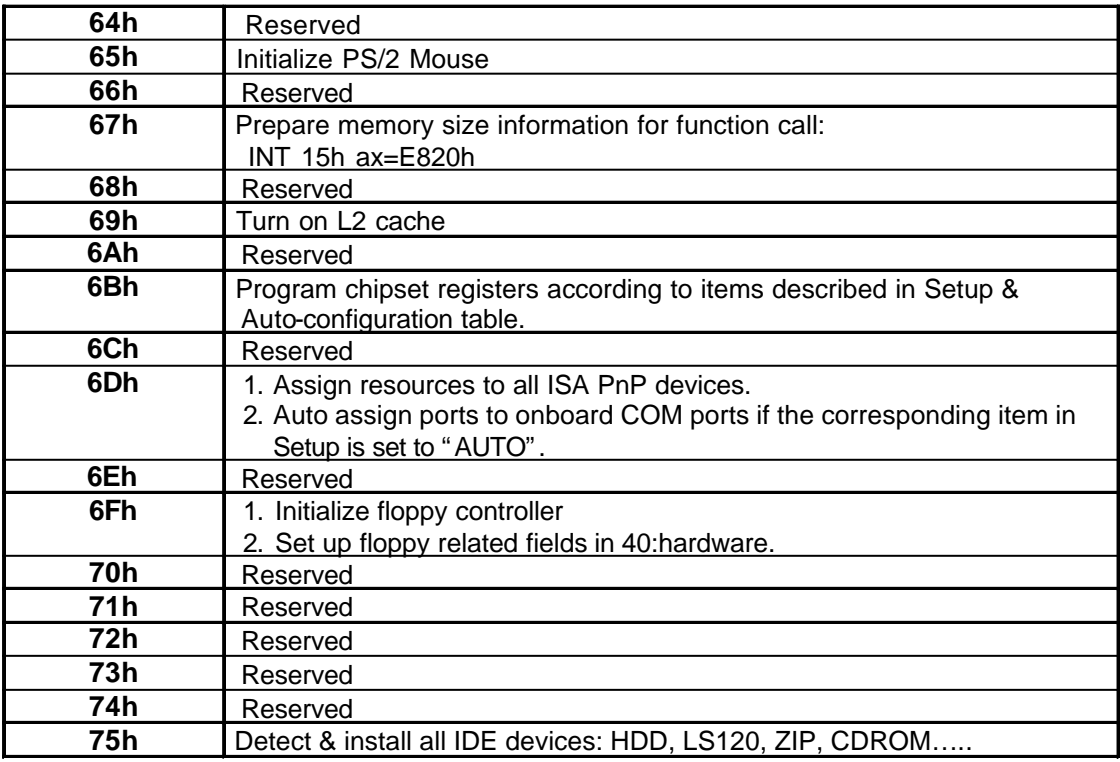

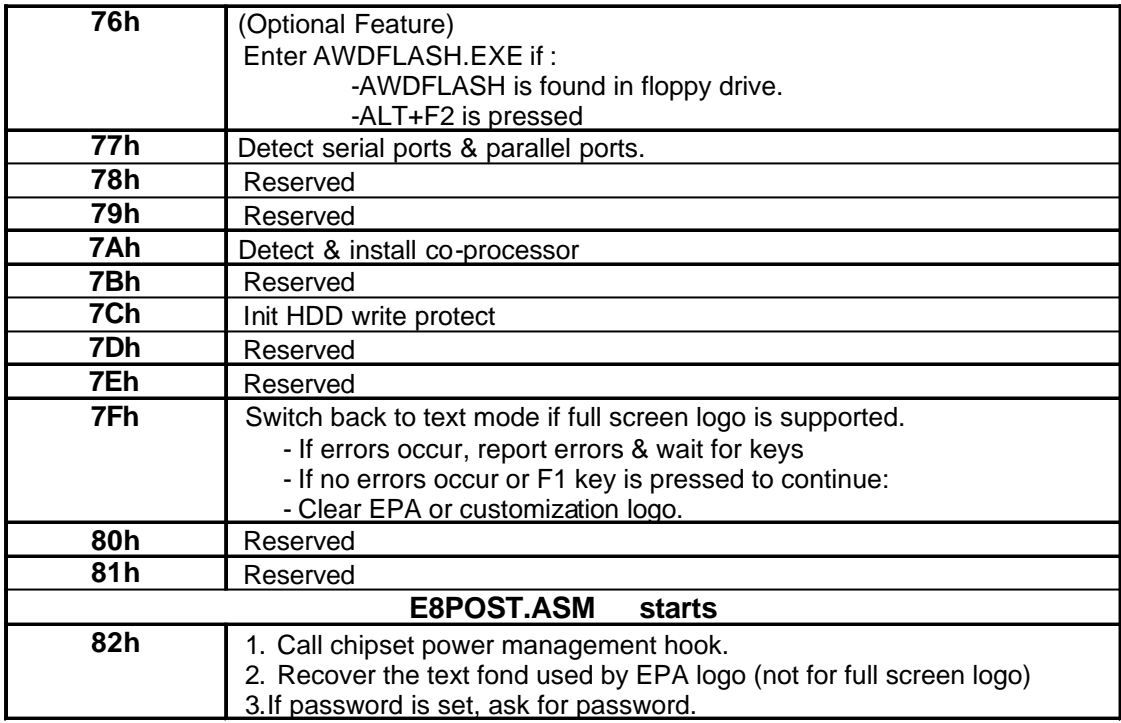

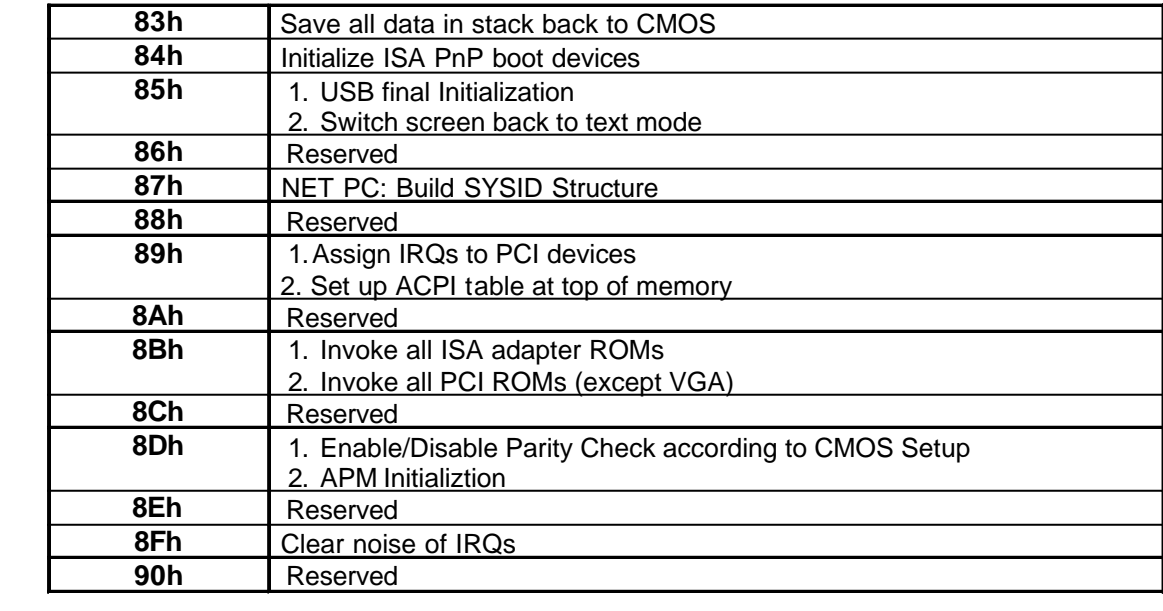

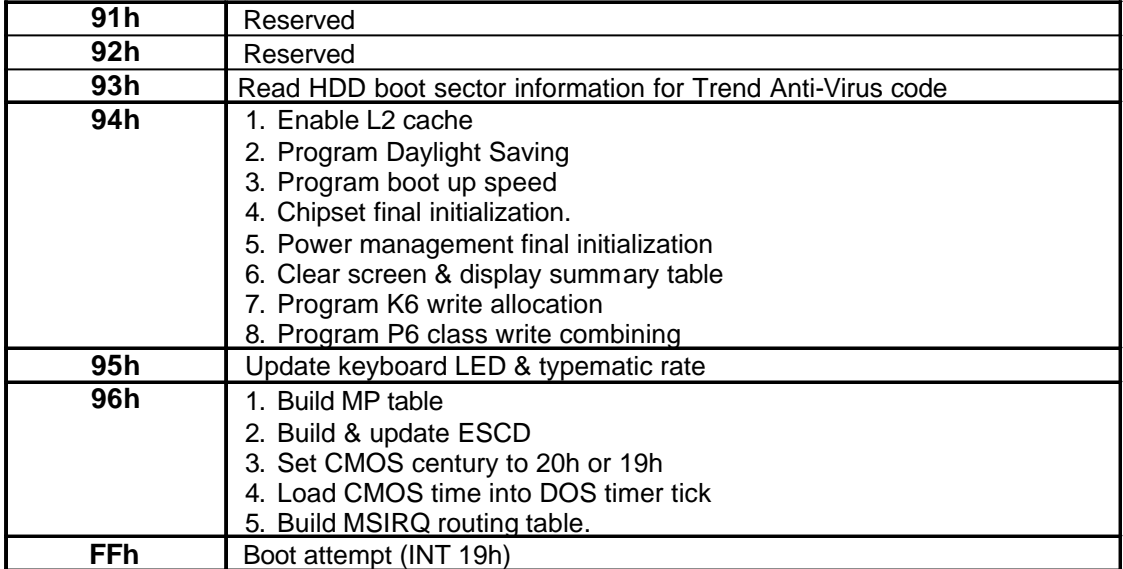